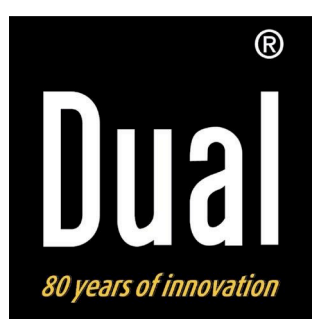

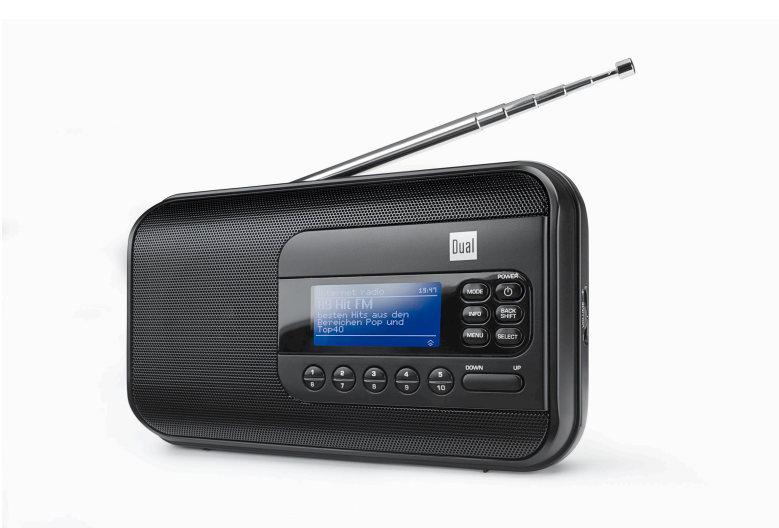

# **Portables WiFi Internetund UKW Radio IR 5**

# **Bedienungsanleitung**

## **Das Vorwort**

Diese Bedienungsanleitung hilft Ihnen beim

- bestimmungsgemäßen und
- sicheren

Gebrauch Ihres Radios, im folgenden Anlage oder Gerät genannt.

## **Die Zielgruppe dieser Bedienungsanleitung**

Die Bedienungsanleitung richtet sich an jede Person, die das Gerät

- aufstellt,
- bedient,
- reinigt
- oder entsorgt.

## **Die Gestaltungsmerkmale dieser Bedienungsanleitung**

Verschiedene Elemente der Bedienungsanleitung sind mit festgelegten Gestaltungsmerkmalen versehen. So können sie leicht feststellen, ob es sich um

normalen Text,

- Aufzählungen oder
- $\rightarrow$  Handlungsschritte

handelt.

In seltenen Fällen kann es passieren, dass die Software des Gerätes "einfriert" und das Gerät nicht mehr auf eine Bedienung reagiert. In diesem Falle gehen Sie bitte vor wie auf S. 29 beschrieben.

Namen der erwähnten Firmen, Institutionen oder Marken sind Warenzeichen oder eingetragene Warenzeichen der jeweiligen Inhaber.

## **Inhaltsverzeichnis**

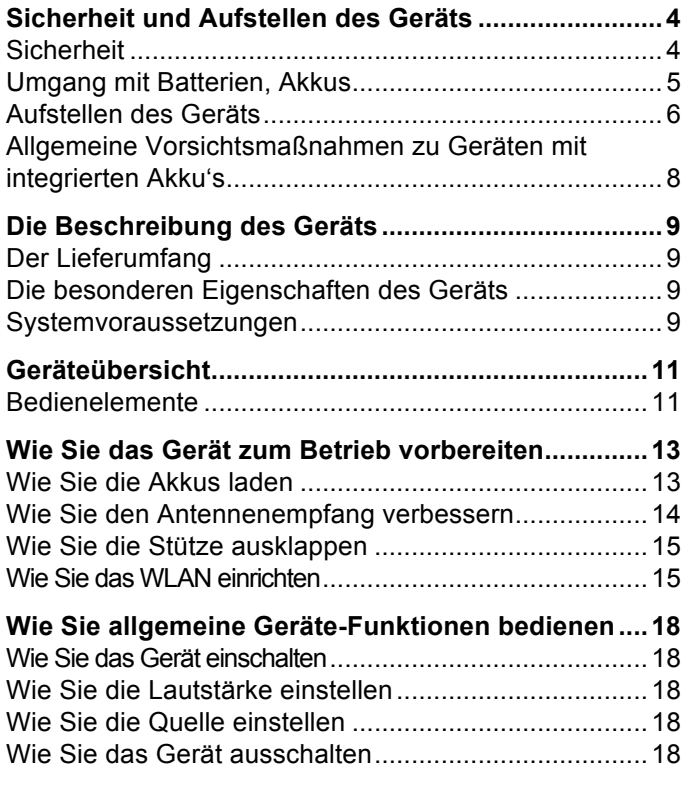

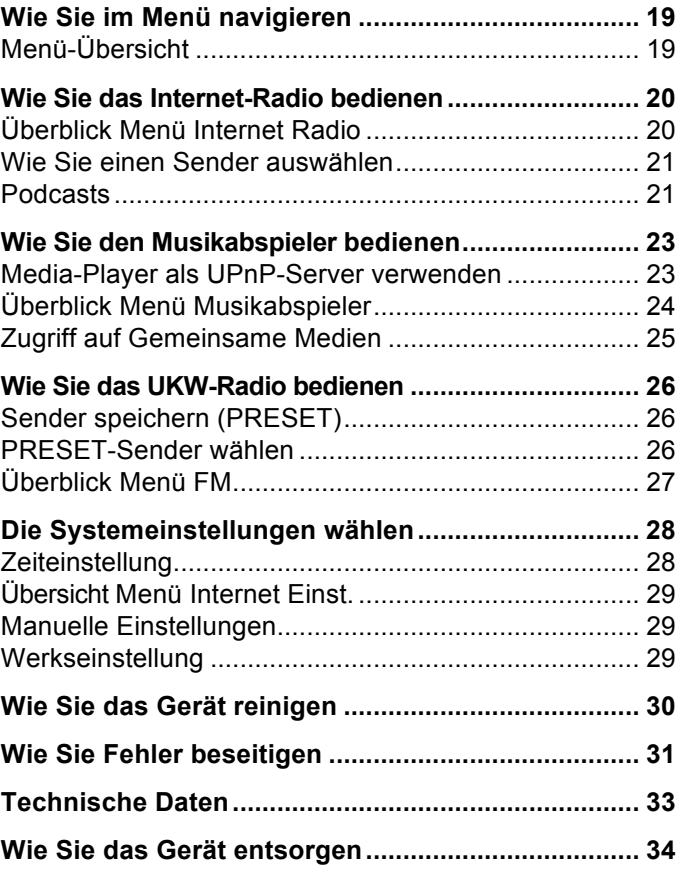

## **Sicherheit und Aufstellen des Geräts**

Lesen Sie bitte alle Sicherheitshinweise sorgfältig durch und bewahren Sie diese für spätere Fragen auf. Befolgen Sie immer alle Warnungen und Hinweise in dieser Bedienungsanleitung und auf der Rückseite des Geräts.

# **Sicherheit**

#### **Vorsicht im Umgang mit dem Netzadapter!**

- Das Gerät darf nur an eine Netzspannung von 100- 240 V~, 50/60 Hz angeschlossen werden. Versuchen Sie niemals, das Gerät mit einer anderen Spannung zu betreiben.
- Verwenden Sie nur das mitgelieferte Netzteil.
- Wenn das Netzkabel defekt ist bzw. wenn das Gerät sonstige Schäden aufweist, darf es nicht in Betrieb genommen werden.
- Der Netzstecker darf erst angeschlossen werden, nachdem die Installation vorschriftsmäßig beendet ist.
- Wenn der Netzstecker des Geräts defekt ist bzw. wenn das Gerät sonstige Schäden aufweist, darf es nicht in Betrieb genommen werden.
- Beim Abziehen des Netzkabels von der Steckdose am Netzstecker ziehen - nicht am Kabel.
- Um Feuergefahr und die Gefahr eines elektrischen Schlages zu vermeiden, setzen Sie das Gerät weder Regen noch sonstiger Feuchtigkeit aus.
- Nehmen Sie das Gerät nicht in der Nähe von Badewannen, Swimmingpools oder spritzendem Wasser in Betrieb.
- Stellen Sie keine Behälter mit Flüssigkeit, z.B. Blumenvasen, auf das Gerät. Diese könnten umfallen, und die auslaufende Flüssigkeit kann zu erheblicher Beschädigung bzw. zum Risiko eines elektrischen Schlages führen.
- Sollten Fremdkörper oder Flüssigkeit in das Gerät gelangen, ziehen Sie sofort den Netzstecker aus der Steckdose. Lassen Sie das Gerät von qualifiziertem Fachpersonal überprüfen, bevor Sie es wieder in Betrieb nehmen. Andernfalls besteht die Gefahr eines elektrischen Schlags.
- Öffnen sie nicht das Gehäuse. Andernfalls besteht die Gefahr eines elektrischen Schlags.
- Versuchen Sie niemals ein defektes Gerät selbst zu reparieren. Wenden Sie sich immer an eine unserer Kundendienststellen.
- Öffnen Sie das Gerät auf keinen Fall dies darf nur der Fachmann.
- Fremdkörper, z.B. Nadeln, Münzen, etc., dürfen nicht in das Innere des Gerätes fallen.
- Es dürfen keine offenen Brandquellen, wie z.B. brennende Kerzen auf das Gerät gestellt werden.
- Lassen Sie Kinder niemals unbeaufsichtigt dieses Gerät benutzen.
- Die Anschlusskontakte auf der Geräterückseite nicht mit metallischen Gegenständen oder den Fingern berühren. Die Folge können Kurzschlüsse sein.
- Überlassen Sie Wartungsarbeiten stets qualifiziertem Fachpersonal. Andernfalls gefährden Sie sich und andere.
- Das Gerät bleibt auch in ausgeschaltetem Zustand Standby mit dem Stromnetz verbunden. Ziehen Sie den Netzstecker aus der Steckdose, falls Sie das Gerät über einen längeren Zeitraum nicht benutzen. Ziehen Sie nur am Netzstecker.
- Hören Sie Musik nicht mit großer Lautstärke. Dies kann zu bleibenden Gehörschäden führen.
- Dieses Gerät ist nicht dafür bestimmt, durch Personen (einschließlich Kinder) mit eingeschränkten physischen, sensorischen oder geistigen Fähigkeiten oder mangels Erfahrung und/oder mangels Wissen benutzt zu werden, es sei denn, sie werden durch eine für ihre Sicherheit zuständige Person beaufsichtigt oder erhielten von ihr Anweisungen, wie das Gerät zu benutzen ist.
- Kinder müssen beaufsichtigt werden, um sicherzustellen, dass sie nicht mit dem Gerät spielen.
- Es ist verboten Umbauten am Gerät vorzunehmen.
- Beschädigte Geräte bzw. beschädigte Zubehörteile dürfen nicht mehr verwendet werden.

## **Umgang mit Batterien, Akkus**

• Achten Sie darauf, dass Batterien nicht in die Hände von Kindern gelangen. Kinder könnten Batterien in den Mund nehmen und verschlucken. Dies kann zu ernsthaften Gesundheitsschäden führen. In diesem Fall sofort einen Arzt aufsuchen!

#### **Vorsicht!**

• Ausgelaufene oder beschädigte Batterien können bei Berührung mit der Haut Verätzungen verursachen. Benutzen Sie in diesem Fall geeignete Schutzhandschuhe.

### **Wichtiger Hinweis zur Entsorgung:**

Batterien können Giftstoffe enthalten, die die Gesundheit und die Umwelt schädigen.

Das Produkt enthält Batterien, die der Europäischen Richtlinie 2006/66/EG unterliegen. Diese dürfen nicht mit dem normalen Hausmüll entsorgt werden.

Bitte informieren Sie sich über die örtlichen Bestimmungen zu gesonderten Entsorgung von Batterien, da durch die korrekte Entsorgung Umwelt und Menschen vor möglichen negativen Folgen geschützt werden.

Dieses Zeichen finden Sie auf schadstoffhaltigen Batterien:

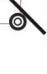

### **Aufstellen des Geräts**

- Stellen Sie das Gerät auf einen festen, sicheren und horizontalen Untergrund. Sorgen Sie für gute Belüftung.
- Stellen Sie das Gerät nicht auf weiche Oberflächen wie Teppiche, Decken oder in der Nähe von Gardinen und Wandbehängen auf. Die Lüftungsöffnungen könnten verdeckt werden. Die notwenige Luftzirkulation kann dadurch unterbrochen werden. Dies könnte möglicherweise zu einem Gerätebrand führen.
- Das Gerät darf nicht durch Gardinen, Decken oder Zeitungen verdeckt werden
- Stellen Sie das Gerät nicht in der Nähe von Wärmequellen wie Heizkörpern auf. Vermeiden Sie direkte Sonneneinstrahlungen und Orte mit außergewöhnlich viel Staub.
- Der Standort darf nicht in Räumen mit hoher Luftfeuchtigkeit, z.B. Küche oder Sauna, gewählt werden, da Niederschläge von Kondenswasser zur Beschädigung des Gerätes führen können. Das Gerät ist für die Verwendung in trockener Umgebung und in gemäßigtem Klima vorgesehen und darf nicht Tropf- oder Spritzwasser ausgesetzt werden.
- Sie dürfen das Gerät nur in waagerechter Position betreiben. Nicht im Freien verwenden!
- Stellen Sie keine schweren Gegenstände auf das Gerät.
- Beachten Sie, dass die Gerätefüße u.U. farbige Abdrücke auf bestimmten Möbeloberflächen hinterlassen könnten. Verwenden Sie einen Schutz zwischen Ihren Möbeln und dem Gerät.
- Wenn Sie das Gerät von einer kalten in eine warme Umgebung bringen, kann sich im Inneren des Geräts Feuchtigkeit niederschlagen. Warten Sie in diesem Fall etwa eine Stunde, bevor Sie ihn es Betrieb nehmen.
- Verlegen Sie das Netzkabel so, dass niemand darüber stolpern kann.
- Stellen Sie sicher, dass das Netzkabel oder der Stecker immer leicht zugänglich sind, sodass Sie das Gerät schnell von der Stromversorgung trennen können! Die Steckdose sollte möglichst nah am Gerät sein.
- Zur Netzverbindung Netzstecker vollständig in die Steckdose stecken.
- Verwenden Sie einen geeigneten, leicht zugänglichen Netzanschluss und vermeiden Sie die Verwendung von Mehrfachsteckdosen!
- Netzstecker nicht mit nassen Händen anfassen, Gefahr eines elektrischen Schlages!
- Bei Störungen oder Rauch- und Geruchsbildung aus dem Gehäuse sofort Netzstecker aus der Steckdose ziehen!
- Ziehen Sie vor Ausbruch eines Gewitters den Netzstecker.
- Wenn das Gerät längere Zeit nicht benutzt wird, z.B. vor Antritt einer längeren Reise, ziehen Sie den Netzstecker.
- Zu hohe Lautstärke, besonders bei Kopfhörern, kann zu Gehörschäden führen.
- Das Gerät nicht in der Nähe von Geräten aufstellen, die starke Magnetfelder erzeugen (z.B. Motoren, Lautsprecher, Transformatoren).
- Das Gerät nicht in einem geschlossenen und in der prallen Sonne geparkten Wagen liegen lassen, da sich sonst das Gehäuse verformen kann.

### **Bestimmungsgemäßer Gebrauch**

Dieses Gerät ist nur zum Gebrauch in geschlossenen Räumen zur Verwendung als Radio bestimmt. Eine andere oder darüber hinausgehende Benutzung gilt als nicht bestimmungsgemäß.

Das Gerät ist für den privaten Gebrauch konzipiert und nicht für gewerbliche Zwecke geeignet.

## **Allgemeine Vorsichtsmaßnahmen zu Geräten mit integrierten Akku's**

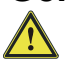

**Benutzen Sie nur den spezifizierten Akku für dieses Gerät**.

#### **Vorsichtsmaßnahmen zu Gebrauch und Lagerung**

- Temperatur beim Gebrauch und Aufladen: 0 bis  $40^{\circ}$ C
- Benutzen, laden, lagern oder legen Sie die Batterie nicht in der Nähe von offenem Feuer oder in einem in der Sonne geparkten Fahrzeug usw. (d.h. in Umgebungen, in denen die Temperatur über 60°C steigen kann).
- Bei hohen Temperaturen werden die Sicherheitsmechanismen und Schutzvorrichtungen im Inneren der Batterie durch Korrosion beschädigt, was zu abnormalen chemischen Reaktionen in der Batterie und damit zu Brand, Explosion, Auslaufen oder Eruption der Batterieflüssigkeit und Wärmeentwicklung führen kann.
- Wenn die Sicherheitsmechanismen und Schutzvorrichtungen beschädigt sind, wird die Batterie unbrauchbar.
- In Umgebungen mit extrem hohen oder tiefen Temperaturen kann sich die Batteriekapazität verschlechtern, die Betriebsdauer verkürzen und möglicherweise sogar die Batterienutzungsdauer verringern.
- Lagern Sie das Gerät nicht im nahezu voll aufgeladenen Zustand. Es empfiehlt sich, die Batterie im nahezu entladenen Zustand zu lagern.
- Bei vollständig entladener Batterie besteht die Gefahr, dass sie sich überhaupt nicht mehr aufladen lässt. Um dies zu vermeiden, sollte die Batterie alle sechs Monate für mindestens fünf Minuten aufgeladen werden.
- Lagerungstemperatur: -10 bis 30°C
- Lagern Sie das Gerät einem Ort, an dem keine Kondensation auftritt, bei einer Temperatur zwischen –5 bis 30°C.
- Luftfeuchtigkeit: 10 bis 90% (keine Kondensation)

## **Die Beschreibung des Geräts**

### **Der Lieferumfang**

Bitte stellen Sie sicher, dass alle nachfolgend aufgeführten Zubehörteile vorhanden sind:

- Radio-Gerät mit Teleskop-Antenne,
- Netzteil, 9V, 1,5 A,
- diese Bedienungsanleitung.

### **Die besonderen Eigenschaften des Geräts**

- Automatische Netzwerksuche und Einrichtung mit Wizard
- Zugriff auf mehr als 10.000 Radiostationen
- Wiedergabe Ihrer digitalen Musikbibliothek über das Heimnetzwerk des "Media Player"
- Automatisches Update der Stationsliste
- Keine zusätzlichen Gebühren

Ihr Internetradio verbindet Sie mit tausenden von Radiostationen rund um die Welt. Nach dem Anschluss ermöglicht Ihnen das Gerät über Ihre WLAN-Verbindung sowohl "Life Radio" zu streamen als auch sog. Podcasts zu hören.

- Das Radio empfängt auf den Frequenzen UKW 87,5–108 MHz (analog).
- Sie können je 10 UKW-Sender sowie Internet-Radiosender auf PRESET-Programmplätze speichern.
- Mit dem eingebauten Akku können Sie bei voller Ladung bis zu 4 Stunden netzunabhängig bei halber Lautstärke Radio hören.
- Das Display besitzt eine Beleuchtung. Bei Batteriebetrieb schaltet sich diese bei Tastendruck ein und automatisch aus.

### **Systemvoraussetzungen**

Sie benötigen einen Zugang zu einem DSL-Anschluss, durch den zusätzliche Kosten entstehen. Es muss z.B. im Router (oder Access Point) die Netzwerkeinstellungen, IP-Vergabe (statisches oder dynamisches Routing DHCP) geprüft und eingestellt werden.

Unter Umständen benötigen Sie die MAC-Adresse des Internetradios; diese finden Sie im Menü *System settings, Network, View settings*, *MAC address*.

Wenn das zur Verfügung stehende WLAN-Netz eine Verschlüsselung nutzt (WEP: Wired Equivalent Privacy oder WPA: WiFi Protected Access), müssen Sie die entsprechende Zugangskennung eingeben. Erst danach können Sie das Gerät mit dem Internet verbinden.

Sofern Ihr WLAN-Router (der sog. Access-Point oder Zugangspunkt) auf unverschlüsselten Zugang eingestellt ist, benötigen Sie keinen Zugangscode.

Ist der Zugang zum WLAN auf bekannte Geräte beschränkt, benötigen Sie die MAC-Adresse, s.o.

Sie können das Gerät auch über die WPS-PBC-Methode mit Ihrem Router/Netzwerk verbinden, falls Ihr Router dies unterstützt. Die PBC-Methode (Push-Button-Konfiguration) ist ein Standard für die einfache Einrichtung eines sicheren kabellosen Netzwerks. Siehe S. 17. **Hinweis:**

Das Gerät arbeitet normalerweise in einem Radius von ca. 30 Metern um den WLAN-Zugangspunkt. Die Reichweite ist sehr stark von den örtlichen Bedingungen abhängig. So können Mauern oder Betondecken sowie Türzargen aus Metall die Reichweite reduzieren.

In diesem Fall können Sie durch die Installation eines Reichweitenexpanders die Reichweite in Ihrem WLAN-Netzwerk erhöhen.

 $\rightarrow$  Bitte vergewissern Sie sich vor der Inbetriebnahme, dass Ihr WLAN-Router eingeschaltet ist und der DSL-Zugang aktiv ist. Beachten Sie die zugehörigen Hersteller-Anleitungen.

Wir empfehlen eine DSL-Verbindung mit Flat-Rate-Vertrag.

### **Bedienelemente**

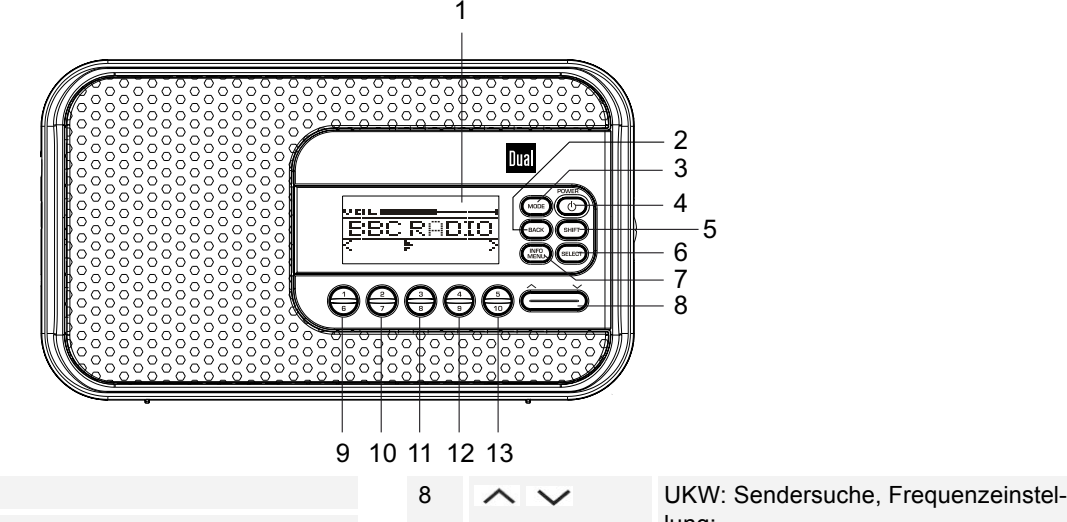

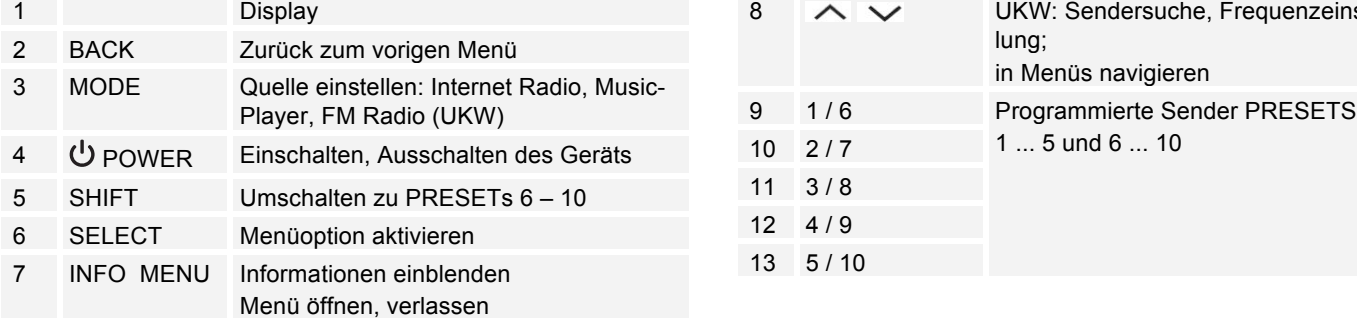

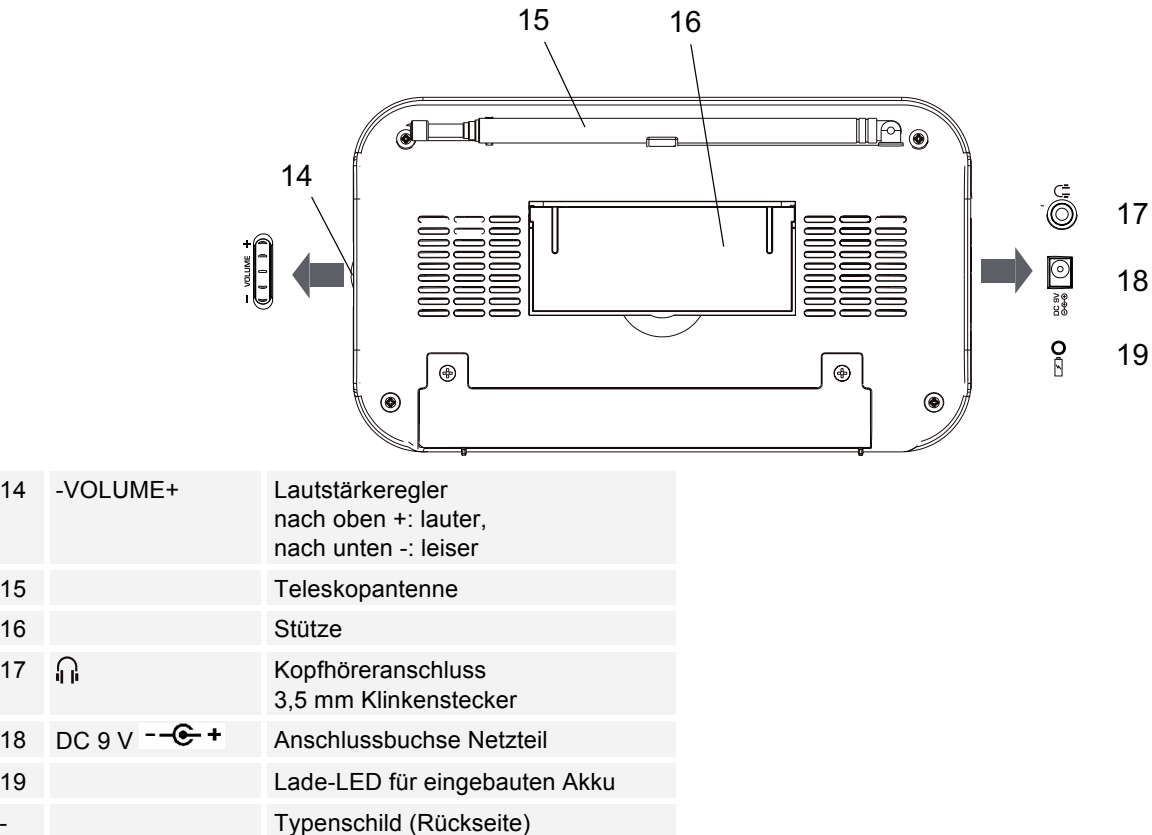

## **Wie Sie das Gerät zum Betrieb vorbereiten**

Schließen Sie das Gerät mit dem mitgelieferten Steckernetzteil an das Stromnetz (100-240 V ~, 50/60 Hz) an.

- > Zur Stromversorgung des Geräts zuerst das Kabel des Netzteils in die Buchse 18 (DC 9V) am Gerät stecken und dann den Netzstecker in die Steckdose stecken.
- → Vergewissern Sie sich, dass die Betriebsspannung des Netzteils mit der örtlichen Netzspannung übereinstimmt, bevor Sie es in die Wandsteckdose stecken. Beachten Sie die Angaben auf dem Typenschild.
- $\rightarrow$  Zur Erstinstallation für WLAN siehe S. 15.
- $\rightarrow$  Zur Navigation in den Menüs siehe S. 19.

#### **Hinweis:**

Verwenden Sie nur das mitgelieferte Netzteil.

Ziehen Sie bei Nichtverwendung den Stecker aus der Steckdose. Ziehen Sie am Stecker und nicht am Kabel. Ziehen Sie vor Ausbruch eines Gewitters den Netzstecker. Wenn das Gerät längere Zeit nicht benutzt wird, z.B. vor Antritt einer längeren Reise, ziehen Sie den Netzstecker.

Die beim Betrieb entstehende Wärme muss durch ausreichende Luftzirkulation abgeführt werden. Deshalb darf das Gerät nicht abgedeckt oder in einem geschlossenen Schrank untergebracht werden. Sorgen Sie für einen Freiraum von mindestens 10 cm um das Gerät.

### **Wie Sie die Akkus laden**

- **→** Verbinden Sie das Radio mit dem Netzanschluss.
- > Das Gerät befindet sich jetzt im Ladezustand. Der integrierte Akkublock wird automatisch aufgeladen. Die Lade-LED 19 leuchtet orange.
- → Der volle Ladezyklus dauert ungefähr 5 Stunden.
- $\rightarrow$  Bei voller Ladung erlischt die LED.
- → Entfernen Sie das Steckernetzteil.

#### **Hinweis:**

Wird das Gerät während des Ladezyklus eingeschaltet, verlängert sich die Dauer der Aufladung.

Akkus/Batterien dürfen nicht erhitzt oder ins offene Feuer geworfen werden (**Explosionsgefahr!**).

Beschädigte Akkus/Batterien können explodieren! Tauschen Sie beschädigte Akkus/Batterien gegen neue aus. Der optimale Temperaturbereich bei Akku-Betrieb beträgt zwischen 15° C und 25 ° C.

#### **Hinweis:**

Das Gerät schaltet automatisch auf Batteriebetrieb, falls das Steckernetzteil entfernt wird.

#### **Vorsicht!**

Die Akkus gehören nicht in Kinderhände. Das Verschlucken von Akkus/Batterien kann zu ernsthaften Gesundheitsschäden führen.

#### **Wichtiger Hinweis zur Entsorgung**

Batterien können Giftstoffe enthalten, die die Umwelt schädigen.

→ Entsorgen Sie die Batterien deshalb unbedingt entsprechend den für Sie geltenden gesetzlichen Bestimmungen. Werfen Sie die Batterien niemals in den normalen Hausmüll.

### **Wie Sie den Antennenempfang verbessern**

Die Anzahl und Qualität der zu empfangenden Sender hängt von den Empfangsverhältnissen am Aufstellort ab. Mit der UKW-Teleskopantenne 15 kann ein ausgezeichneter Empfang erzielt werden. Diese Antenne muss in voller Länge auf den günstigsten Empfang ausgerichtet werden.

#### **Hinweis:**

Für den WLAN-Betrieb sollte die Teleskopantenne 15 unbedingt in der vollen Länge positioniert werden.

## **Wie Sie einen Kopfhörer benutzen**

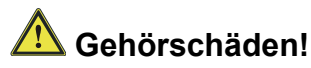

Hören Sie Radio nicht mit großer Lautstärke über Kopfhörer. Dies kann zu bleibenden Gehörschäden führen. Regeln Sie vor der Verwendung von Kopfhörern die Gerätelautstärke auf minimale Lautstärke.

Wenn Sie einen Kopfhörer (nicht im Lieferumfang) anschließen, sind die Lautsprecher stumm geschaltet.

- $\rightarrow$  Verwenden Sie nur Kopfhörer mit 3,5 Millimeter Klinkenstecker.
- → Stecken Sie den Stecker des Kopfhörers in die Kopfhörer-Buchse n 17 des Geräts.

Die Klangwiedergabe erfolgt jetzt ausschließlich über den Kopfhörer.

→ Wenn Sie wieder über die Lautsprecher hören möchten, ziehen Sie den Stecker des Kopfhörers aus der Kopfhörer-Buchse des Geräts.

#### **Wie Sie die Stütze ausklappen**

Sie können das Gerät mit ausgeklappter Stütze 16 stabil schräg aufstellen.

- $\rightarrow$  Öffnen Sie die Stütze 16 an der Geräterückseite. indem Sie diese ausklappen.
- Stellen Sie das Gerät vorsichtig mit der Stütze ab.

#### **Wie Sie das WLAN einrichten**

Nach dem erstmaligen Einschalten erscheint der **Einrichtungsassistent**. Führen Sie die Grundeinstellung durch, um das WLAN einzurichten und um Internet-Radiosender zu hören.

#### **Hinweis:**

- Option wählen: Tasten  $\sim$   $\vee$  8 drücken.
- Gewählte Option aktivieren: SELECT 6 drücken.
- Schritt zurück: Taste BACK 2 drücken.
- → Wählen Sie JA. Bestätigen Sie mit SELECT 6.
- $\rightarrow$  Stellen Sie das Zeitformat ein (24h oder 12h.
- → Wählen Sie die Quelle für die Zeitsynchronisation. D.h., die Uhrzeit kann damit automatisch eingestellt werden, z.B. über UKW (RDS-Signal – Update from FM) oder Update from Net, d.h. die Uhrzeit kann über das Internet synchronisiert werden.
- → Wählen Sie die Zeitzone, in der Sie sich befinden.
- Stellen Sie Sommer- bzw. Winterzeit ein.
- $\rightarrow$  Wählen Sie mit  $\sim$   $\vee$  8 die WLAN-Region aus und bestätigen Sie mit SELECT 6.

#### **Hinweis:**

Das Gerät sucht jetzt nach vorhandenen Netzwerken, **Suchlauf** erscheint im Display.

- Bei der Erstinbetriebnahme sollten Sie jetzt ein paar Minuten warten.
- Wird kein drahtloses Netzwerk gefunden, zeigt das Gerät die Meldung "Neuer Suchlauf" bzw. "Manuelle Konfig." an.
- $\rightarrow$  Überprüfen Sie bitte, ob Ihr Router und das WLAN eingeschaltet sind.

#### **Hinweis Netzwerkname**:

Als Netzwerk-Name bezeichnet man die Kennung eines Funknetzwerkes, das auf **IEEE 802.11** basiert. Jedes Wireless LAN besitzt eine konfigurierbare, so genannte SSID (Service Set IDentifier), um das Funknetz eindeutig identifizieren zu können. Sie stellt also den Namen des Netzes dar. Die Aussendung der SSID kann im Router abgeschaltet werden. Dann kann das Internetradio Ihr Netzwerk unter Umständen nicht finden. Überprüfen Sie die Einstellung im Setup Ihres Routers.

Das WLAN sollte die SSID (siehe Kasten) aussenden.

- In manchen Fällen findet das Gerät mehrere WLANs.
- $\rightarrow$  Schalten Sie mit  $\land \lor$  8 durch die WLANs und wählen Sie Ihr WLAN mit SELECT 6.
- Falls es sich um ein offenes WLAN handelt, erfolgt der Verbindungsaufbau automatisch.

Für ein abgesichertes Netzwerk bzw. der Einstellung der Verschlüsselung WEP ("Wired Equivalent Privacy") / WPA / WPA2 ("Wi-Fi Protected Access") sehen Sie bitte auch in der Bedienungsanleitung Ihres Routers nach. WPA2 ist die zum gegenwärtigen Zeitpunkt sicherste verfügbare Verschlüsselung. Bei älteren Geräten ist WPA ggf. nicht verfügbar; wählen Sie in einem solchen Fall WEP als Verschlüsselung aus.

 $\rightarrow$  Stellen Sie sicher, dass der DHCP-Server Ihres Routers aktiviert ist. Das Gerät bezieht dann automatisch eine von DHCP zugewiesene Netzwerkadresse. Anderenfalls müssen Sie das Internet-Radio manuell konfigurieren, s. S. 29 (nur für Nutzer mit Netzwerk-Kenntnissen zu empfehlen).

Sie können im Untermenü einen [Rescan] durchführen oder das Netzwerk über [Manual config] manuell einrichten. Dies empfiehlt sich allerdings nur für Nutzer mit Netzwerk-Kenntnissen.

→ Wird die SSID nicht ausgesendet, müssen Sie das Internet-Radio manuell konfigurieren, s. S. 29.

#### **Geschützte Netzwerke**

- Haben Sie Ihr WLAN gewählt und ist dieses WLAN durch einen Schlüssel (Key) geschützt, erscheint der Bildschirm zur Passworteingabe.
- Das gewählte Zeichen ist durch die Markierung unterlegt.
- $\rightarrow$  Mit  $\land \lor$  8 wählen Sie Buchstaben oder Zeichen aus. Beachten Sie die Groß- und Kleinschreibung. Betätigen Sie  $\sim$   $\vee$  8 wiederholt, bis das gewünschte Zeichen markiert ist.
- → Bestätigen Sie das markierte Zeichen mit SELECT 6.
- ! Mit INFO 7 schalten Sie direkt zu **BKSP**, **OK** bzw. **CANCEL**.
- → Um eine Falscheingabe zu löschen, markieren Sie **BKSP** und drücken Sie SELECT 6.
- → Markieren Sie **CANCEL** und bestätigen Sie mit SELECT 6, um zur SSID-Liste zurückzukehren.
- **→** Schließen Sie die Passworteingabe ab, indem Sie **OK** markieren und mit SELECT 6 bestätigen. Die Verbindungsaufnahme startet und "Verbunden" erscheint.
- ! Wählen Sie **Internet Radio** und drücken Sie SELECT 6.
- Die Verbindung wird hergestellt, das Display wechselt in den Internetradio-Modus.

#### **Hinweis:**

Der eingegebene WEP/WPA-Schlüssel wird gespeichert und muss nicht mehr eingegeben werden.

Schalten Sie den SSID-Broadcast Ihres Routers wieder aus.

#### **WPS-Verbindung**

Hinweis: Unterstützt Ihr Router WPS (WiFi Protected Setup), können Sie die WLAN-Verbindung auf Knopfdruck herstellen.

- In der SSID-Liste der gefundenen WLANs erscheint [**WPS**].
- → Wählen Sie [**WPS**] und bestätigen Sie mit SELECT 6. Wählen Sie die Methode **Push Button**, **PIN** oder überspringen Sie die Einstellung mit **Skip WPS**.
- ! **Push Button**: Drücken Sie die WPS-Taste am Router. Der Router beginnt mit der Suche nach WPS-Geräten. **Hinweis**: Informationen über die WPS-Funktion finden Sie in der Bedienungsanleitung des Routers. Beachten Sie die Hinweise auf dem Display.
- **→ PIN:** Wählen Sie PIN und notieren Sie die auf dem Display angezeigte PIN. Geben Sie die PIN im Router ein.
- $\rightarrow$  Wenn die Verbindung erfolgreich hergestellt ist, erscheint eine Meldung auf dem Gerätedisplay.

#### **Hinweis Datensicherheit**:

Bevor Sie das Gerät verkaufen oder weitergeben, führen Sie einen RESET durch. Nur dann werden die gespeicherten Netzwerk-Verbindungsdaten vollständig gelöscht!

# **Wie Sie allgemeine Geräte-Funktionen bedienen**

## **Wie Sie das Gerät einschalten**

- $\rightarrow$  Drücken Sie die Taste  $\bigcup$  POWER 4, das Gerät wird eingeschaltet.
- Das Display schaltet sich ein. Die zuletzt gewählte Betriebsart ist aktiv.

#### **Hinweis**:

Ziehen Sie vor der Verwendung des Gerätes die Teleskopantenne 15 auf volle Länge aus.

 $\rightarrow$  Zur Navigation im Menü siehe S. 19.

### **Wie Sie die Lautstärke einstellen**

→ Drehen Sie den Lautstärkeregler VOLUME 14, um die gewünschte Lautstärke einzustellen.

### **Wie Sie die Quelle einstellen**

- → Drücken Sie die Taste MODE 3 wiederholt, um zu
- Internetradio, siehe S. 20.
- Music Player, siehe S. 23 bzw.
- FM Radio (UKW), siehe S. 20, zu schalten.

### **Wie Sie das Gerät ausschalten**

- $\rightarrow$  Um das Radio auszuschalten, Taste  $\sigma$  POWER 4 drücken, das Display erlischt.
- In Standby ist das Gerät ausgeschaltet aber mit dem Stromnetz verbunden.
- Der Akku wird geladen, die Lade-LED 19 leuchtet. Bei voller Ladung erlischt die Lade-LED 19. Entfernen Sie das Netzteil.

## **Wie Sie im Menü navigieren**

→ Drücken Sie die Taste MENU 7 und halten Sie die Taste gedrückt.

Das Menü des **aktuellen Wiedergabe-Modus** (Internet Radio, Music Player, FM Radio) wird geöffnet.

- $\rightarrow$  Schalten Sie mit den Tasten  $\land \lor$  8 durch die Untermenüs.
- → Wählen Sie einen Untermenüpunkt mit der Taste SELECT 6.
- $\rightarrow$  Schalten Sie mit den Tasten  $\land \lor$  8 durch die Einstellungen des Untermenüpunktes.
- → Wählen Sie eine Einstellung mit der Taste SELECT 6.
- → Schließen Sie das Menü durch Drücken der Taste MENU 7.
- $\rightarrow$  Mit der Taste BACK 2 gelangen Sie einen Schritt zurück.

#### **Hinweis:**

Falls Sie versehentlich eine falsche Taste gedrückt haben, gelangen Sie mit der Taste BACK 2 zurück.

## **Menü-Übersicht**

- → Drücken Sie die Taste MENU 7 und halten Sie die Taste gedrückt und wählen Sie mit den Tasten 8 **Hauptmenü >**.
- → Bestätigen Sie mit SELECT 6. Das Hauptmenü wird dargestellt.

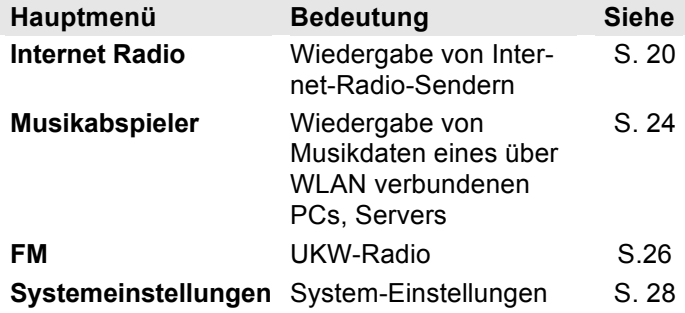

→ Schließen Sie das Menü durch Drücken der Taste MENU 7.

## **Wie Sie das Internet-Radio bedienen**

### **Überblick Menü Internet Radio**

→ Drücken Sie im Modus Internet-Radio die Taste MENU 7 und halten Sie die Taste gedrückt. Folgende Untermenüs erscheinen:

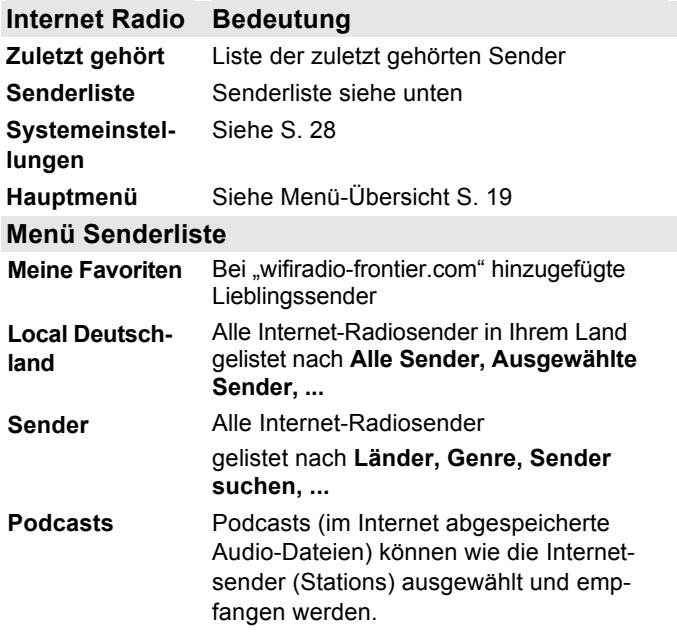

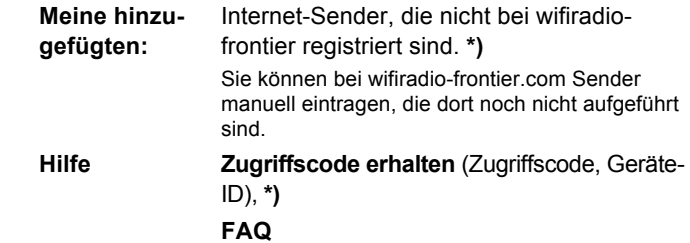

**\*)** Dazu müssen Sie sich bei www.wifiradio-frontier.com anmelden und einen Account einrichten. Dazu benötigen Sie einmalig den Access code (Geräte ID siehe S. 28).

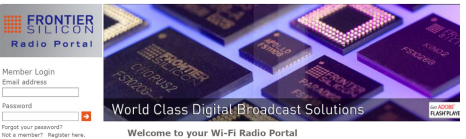

- → Geben Sie Ihre Email-Adresse ein sowie ein Passwort. Notieren Sie sich Ihre Daten.
- → Nach erfolgter Anmeldung können Sie sich einloggen und bequem von Ihrem PC aus Ihr neues Gerät registieren.
- ! Geben Sie Ihren Zugriffscode ein. Das Gerät ist jetzt mit den Daten "gekoppelt".
- $\rightarrow$  Sie können die konfigurierten Lieblingssender abrufen.

### **Wie Sie einen Sender auswählen**

- > Drücken Sie MODE 3 ggf. wiederholt, um zum Internet Radio Mode zu schalten.
- $\rightarrow$  Wählen Sie mit  $\land \lor$  8 **Sender >** und **Länder >** und bestätigen Sie mit SELECT 6.
- Das Kriterium Länder gibt z.B. zunächst Kontinente vor und dann eine alphabetische Liste aller Länder aus, in denen Internet Radiosender aktiv sind.
- $\rightarrow$  Sie können mit den Tasten  $\land \lor$  8 durch die Länderliste schalten und Ihr gewünschtes Land mit SELECT 6 bestätigen.
- Die Senderliste wird dargestellt.
- → Wählen Sie aus Alle Sender >, Ausgewählte Sen**der >** oder den weiteren Kriterien wie z.B. **Jazz >**.
- → Wählen Sie in den Kriterien den gewünschten Sender aus und bestätigen Sie mit SELECT 6. Der Sender wird gespielt.

#### **Hinweis:**

Besitzt der Sender auch Podcasts, öffnet sich eine weitere Auswahl. Wählen Sie entweder den Sender oder Podcasts.

## **Podcasts**

Podcasts bieten Ihnen die Möglichkeit auf Wunsch eine Vielzahl von im WWW gespeicherten Programmen zu hören. Dies gibt Ihnen die Möglichkeit verpasste Sendungen anzuhören oder Sendungen die Ihnen besonders gut gefallen haben noch einmal anzuhören.

Um Podcasts zu finden, suchen Sie wie gewohnt nach Radiosendern, aber an Stelle den Sender auszuwählen um diesen live anzuhören, wählen Sie **Podcast**.

#### **Hinweis:**

Nicht alle Sender bieten Ihre Sendungen als Podcasts an. Auch die Dauer wie lange Podcasts verfügbar sind wird von den Sender bestimmt. Oft werden Podcasts für die Dauer einer Woche zur Verfügung gestellt, wobei viele auch für längere Zeit verfügbar sind.

#### **Weitere Bedienung**

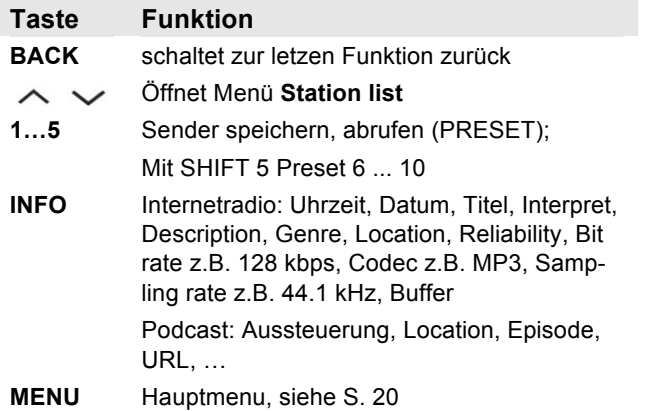

#### **Hinweis:**

Es gibt Internetsender, die einen anderen Übertragungsstandard benutzen. Diese können mit Ihrem Radio nicht empfangen werden. Manche Internetsender lassen sich auch bewusst nur mit PC's und Webbrowser empfangen, wenn die Werbung oder Videoclips akzeptiert werden. Diese Sender können mit Ihrem Internetradio nicht empfangen werden.

#### **Wie Sie den Musikabspieler bedienen**

Im **Musikabspieler** können Sie Musik z.B. von einem im Netzwerk freigegebenen, sogenannten UPnP-Server wiedergeben.

Das Internetradio kann die Musikstücke Ihres PC spielen, die Sie z.B. mit dem Windows Media Player ab Version 11 verwalten. Um Musik von einem Apple MAC wiederzugeben, benötigen Sie eine Streaming Software wie z.B. MediaTomb oder EyeConnect.

#### **Hinweis:**

Bitte beachten Sie, dass über den WMP 11 nur Dateien angesprochen werden können, die über keinen Kopierschutz verfügen.

Apple MAC: Sie müssen ein UPnP-Programm installieren, um auf die iTunes Library zugreifen zu können.

#### **Media-Player als UPnP-Server verwenden**

Der Windows Media-Player 11 (WMP11) kann als UPnP-Medienserver eingesetzt werden (Universal Plug and Play). Nach der Installation erstellt der Media-Player 11 eine Bibliothek sämtlicher Mediendaten, die sich auf Ihrem PC/MAC befinden. Um die Bibliothek mit dem Internetradio verwenden zu können, müssen Sie den Zugriff einrichten. Sollten Sie mit UPnP-fähigen Geräten

noch nicht so vertraut sein, so finden Sie im Internet unter www.upnp.org weitere Informationen. In der Regel wird das Gerät vom PC automatisch erkannt, folgendes Fenster öffnet sich:

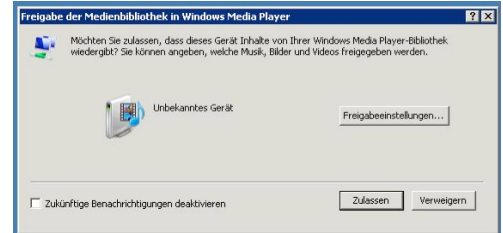

 $\rightarrow$  Jetzt können Sie den Zugriff auf die Medienbibliothek "Zulassen" oder die "Freigabeeinstellungen..." öffnen.

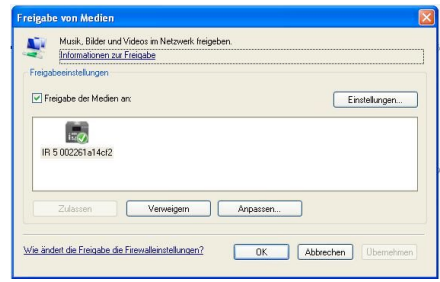

→ Aktivieren Sie die Checkbox "Freigabe von Medien" an und klicken Sie auf "**IR 5**". Klicken Sie dann auf "Zulassen" und "Übernehmen".

- > Falls die automatische Erkennung nicht funktioniert, öffnen Sie den Mediaplayer.
- $\rightarrow$  Klicken Sie auf Medienbibliothek und Medienfreigabe.

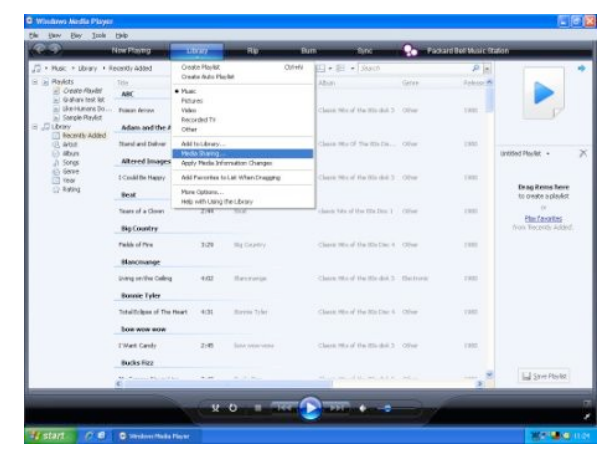

> Das Freigabefenster erscheint.

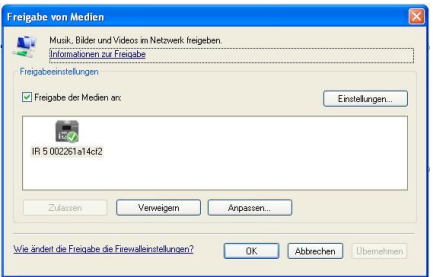

Authorisieren Sie im Media-Player 11 den Zugriff.

## **Überblick Menü Musikabspieler**

→ Drücken Sie im Modus Musikabspieler die Taste MENU 7 und halten Sie sie gedrückt. Folgende Untermenüs erscheinen:

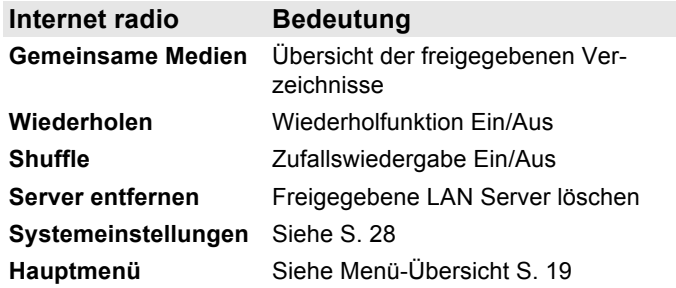

#### **Zugriff auf Gemeinsame Medien**

- → Wenn Sie mit dem WLAN Netz verbunden sind:
- $\rightarrow$  Drücken Sie MODE 3 wiederholt, bis **Musikabspieler** erscheint.
- $\rightarrow$  Bestätigen Sie den Menüpunkt Gemeinsame Medi**en >** mit SELECT 6.
- → Wenn der Suchvorgang abgeschlossen ist, wählen Sie mit  $\sim$   $\vee$  8 das freigegebene Verzeichnis. Bestätigen Sie mit SELECT 6.
- ! Wählen Sie den Medientyp **Musik >** oder führen Sie eine Suche durch.

Nach Abschluss des Suchvorgangs, werden die Daten des Verzeichnisses anzeigt. Sie können nun durch die gefundenen Alben blättern bzw. durch

- Alle Lieder
- Genre,
- Interpret oder nach
- Verzeichnis sortiert werden.

Darüber hinaus gibt es Wiedergabelisten und eine Suchfunktion.

#### **In den Verzeichnissen navigieren**

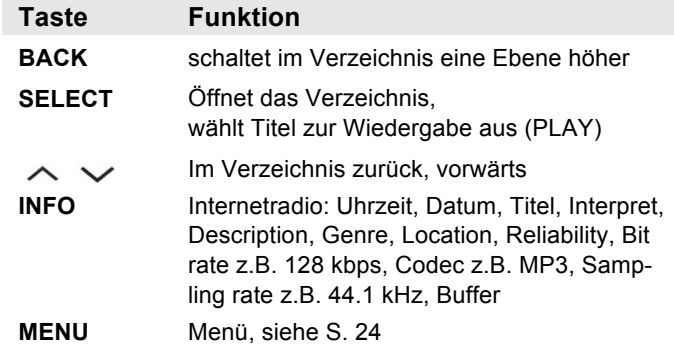

#### **Suchfunktion:**

Sie können auch nach Titeln, Interpreten, Alben suchen.

- → Wählen Sie mit  $\land$   $\lor$  8 <Suchen> und bestätigen Sie mit SELECT 6.
- → Geben Sie den Namen ein (s. S. 16) und wählen Sie dann **OK** und bestätigen Sie mit SELECT 6.

## **Wie Sie das UKW-Radio bedienen**

- → Schalten Sie mit der Taste MODE 3 zu FM Radio (UKW). Dazu Taste ggf. wiederholt drücken.
- $\rightarrow$  Richten Sie die Teleskop-Antenne aus und ziehen Sie diese auf volle Länge aus.
- $\rightarrow$  Suchen Sie durch Drücken der Tasten  $\land \lor 8$ manuell nach Sendern. Jeder kurze Tastendruck schaltet die UKW-Frequenz um 0,05 MHz weiter.
- $\rightarrow$  Ein langer Druck auf  $\land \lor$  8 startet den Sendersuchlauf.
- ! Alternativ können Sie zum Start des Sendersuchlaufs auch die Taste SELECT 6 drücken.

#### **Hinweis:**

Im Menü können Sie die Empfindlichkeit für den Sendersuchlauf einstellen.

Die jeweilige Senderfrequenz wird im Display dargestellt.

#### **Hinweis:**

In der Regel werden UKW-Sender im Stereo-Ton empfangen, im Display erscheint das Stereo-Symbol. Wenn der UKW Empfang in Stereoqualität gestört ist, können Sie im Menü auf "Mono only" stellen. Dadurch wird der Empfang rauschärmer.

## **Sender speichern (PRESET)**

- $\rightarrow$  Sender einstellen.
- → PRESET-Taste (P1 P5) drücken und ca. 2 Sekunden gedrückt halten. Der Sender wird auf den Speicherplatz gespeichert.
- → Zum Speichern von P6 P10: Taste SHIFT 5 vorher drücken.

### **PRESET-Sender wählen**

→ PRESET-Taste (P1 - P5) kurz drücken, der Sender wird eingestellt. Zum Wählen von P6 – P10: Taste SHIFT 5 vorher drücken.

## **Überblick Menü FM**

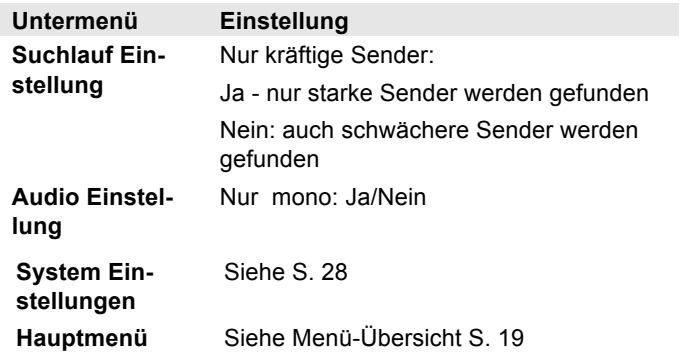

 $\rightarrow$  Mit der Taste INFO 7 können Sie zu PTY, Radiotext, Datum, Frequenz schalten.

# **Die Systemeinstellungen wählen**

- ! Wählen Sie **System Einstellungen >** und drücken Sie SELECT 6.
- $\rightarrow$  Navigieren Sie mit  $\sim$   $\sim$  8 im Untermenü und öffnen Sie den gewünschten Eintrag mit SELECT 6.

#### Folgende Untermenüpunkte stehen zur Verfügung:

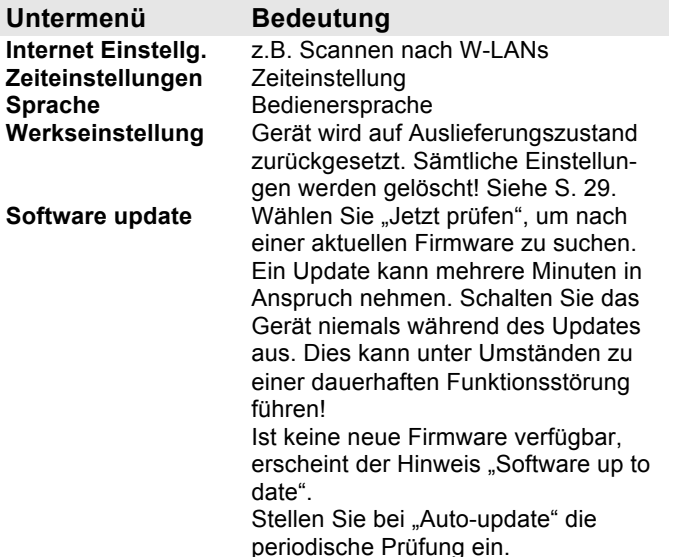

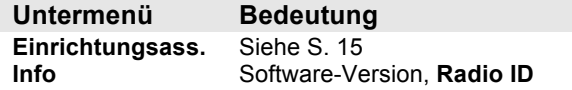

### **Zeiteinstellung**

Folgende Untermenüpunkte stehen zur Verfügung:

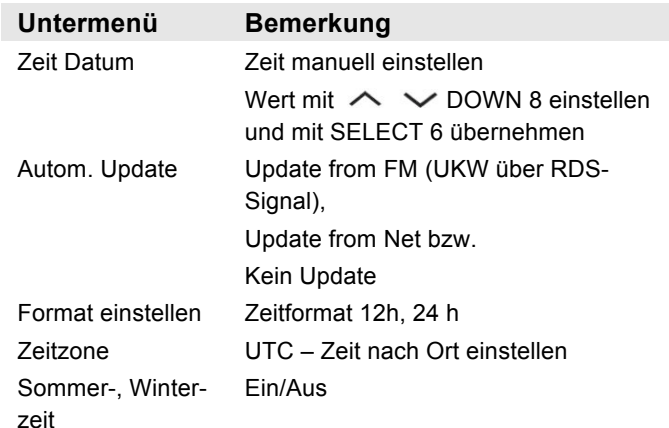

## **Übersicht Menü Internet Einst.**

Wählen Sie das Untermenü mit  $\sim$   $\vee$  8 und öffnen Sie den gewünschten Eintrag mit SELECT 6.

Folgende Untermenüpunkte stehen zur Verfügung:

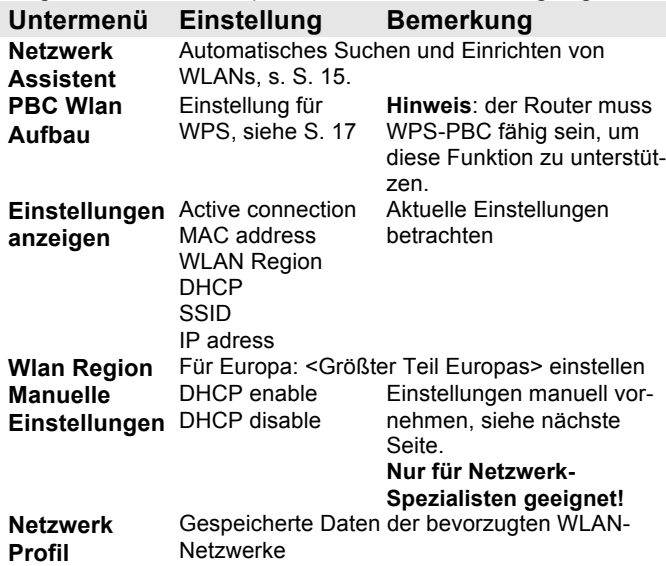

### **Manuelle Einstellungen**

Benutzen Sie die diese Option, um die Netzwerkeinstellungen von Hand zu konfigurieren.

Für **fortgeschrittene** Benutzer führen Sie die manuellen Einstellungen in 9 Schritten durch einen detaillierten und benutzerdefinierten Prozess, um ein neues kabelloses Netzwerk **Wlan** hinzuzufügen.

#### **Hinweis:**

- Mit der Taste BACK 2 können Sie zum vorigen Einstellmenü zurückspringen.
- Wählen Sie Optionen mit  $\sim$   $\vee$  8 und bestätigen Sie Ihre Auswahl mit SELECT 6.
- Geben Sie Namen (SSID) oder Schlüssel (Key) wie auf S. 16 beschrieben ein.

## **Werkseinstellung**

Führen Sie für eine komplette Löschung des Gerätespeichers einen **RESET** durch. Die Werkseinstellungen werden wieder hergestellt.

Die Werkseinstellung wird über **System Einstellungen >** aufgerufen.

 $\rightarrow$  Wählen Sie mit  $\land \lor$  8 **Ja** und drücken Sie SELECT 6. Das Gerät wird zurückgesetzt.

Der komplette Speicher wird gelöscht, einschließlich WEP / WPA und Nutzer-Einträge. WEP / WPA und Nutzereinträge müssen nach dem RESET neu eingegeben werden.

**Achtung**: Ihre Einstellungen werden gelöscht!

→ Zum Abbrechen Nein wählen und mit SELECT 6 wählen.

## **Wie Sie das Gerät reinigen**

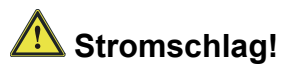

Um die Gefahr eines elektrischen Schlags zu vermeiden, dürfen Sie das Gerät nicht mit einem nassen Tuch oder unter fließendem Wasser reinigen. Vor dem Reinigen Netzstecker ziehen.

#### **ACHTUNG!**

Sie dürfen keine Scheuerschwämme, Scheuerpulver und Lösungsmittel wie Alkohol oder Benzin verwenden.

Reinigen Sie das Gehäuse mit einem weichen, mit Wasser angefeuchteten Tuch.

# **Wie Sie Fehler beseitigen**

Wenn das Gerät nicht wie vorgesehen funktioniert, überprüfen Sie es anhand der folgenden Tabellen. Wenn Sie die Störung auch nach den beschriebenen Überprüfungen nicht beheben können, nehmen Sie bitte Kontakt mit dem Hersteller auf.

### **Probleme mit dem W-LAN**

#### **Mögliche Ursache/Abhilfe**

Überprüfen Sie, ob ein PC auf das Internet zugreifen und aktuell Seiten darstellen kann.

Überprüfen Sie, ob ein DHCP-Server verfügbar ist (Lesen Sie hierzu die Bedienungsanleitung Ihres Access-Points, Router). In diesem Fall können Sie die Netzwerkeinstellung siehe S. 29 oder über den Wizard s. S. 15 einstellen.

Vergeben Sie alternativ eine statische IP-Adresse. In diesem Fall stellen Sie Ihre Netzwerkeinstellung manuell ein. Siehe S. 29.

Überprüfen Sie ggf. die Firewall-Einstellungen Ihres Routers. Das Gerät benötigt Zugriff auf UDP sowie die TCP ports 80, 554, 1755.

Geben Sie den Zugriff der MAC-Adresse des Radios in Ihrem Router frei. Die MAC-Adresse des Radios finden Sie auf S. 29. Menüpunkt "Einstellungen anzeigen".

#### **Mögliche Ursache/Abhilfe**

Bei W-LAN mit Verschlüsselung:

Prüfen Sie bitte, ob Sie den korrekten Zugangscode (WEP/WPA key) eingegeben haben. Wenn, nachdem Sie das Gerät eingeschaltet haben und nach der Netzwerksuche die Anzeige "Verbindung fehlgeschlagen" erscheint, überprüfen Sie bitte, ob Sie den korrekten Code eingegeben haben. Sofern das Problem nicht behoben werden kann, überprüfen Sie bitte die Netzwerkkonfiguration.

Funktioniert die Netzwerkverbindung aber können bestimmte Sender nicht wiedergegeben werden:

### **Probleme mit der Sender-Wiedergabe**

#### **Mögliche Ursache/Abhilfe**

1. Der Sender liegt eventuell in einer anderen Zeitzone und sendet nicht zu dieser Tageszeit!

2. Der Sender hat die maximale Zahl der gleichzeitigen Zuhörer erreicht.

3. Der Sender hat den Betrieb evtl. eingestellt.

4. Der Link dieser Station ist evtl. nicht mehr aktuell.

5. Die Internet Verbindung mit der ausgewählten Station ist möglicherweise zu langsam, da Sie evtl. in einem entfernten Land liegt. Versuchen Sie in diesem Falle, den Radiosender über einen PC aufzurufen.

### **Probleme mit dem Radio**

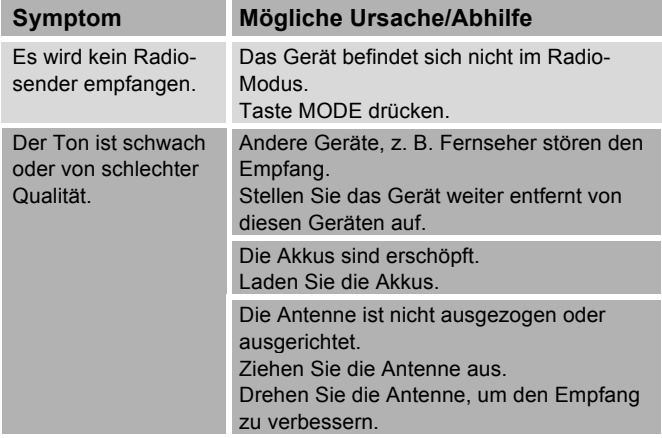

### **Probleme mit dem Gerät**

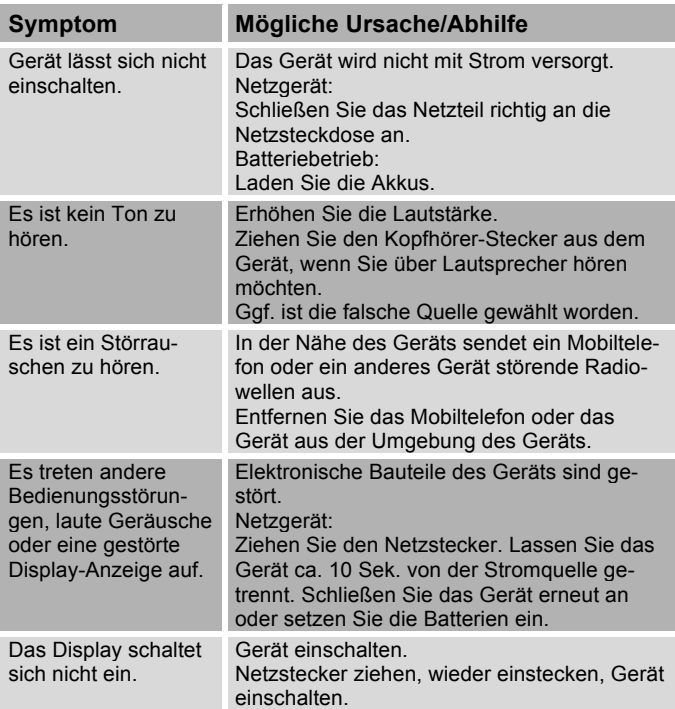

 $\epsilon$ 

## **Technische Daten**

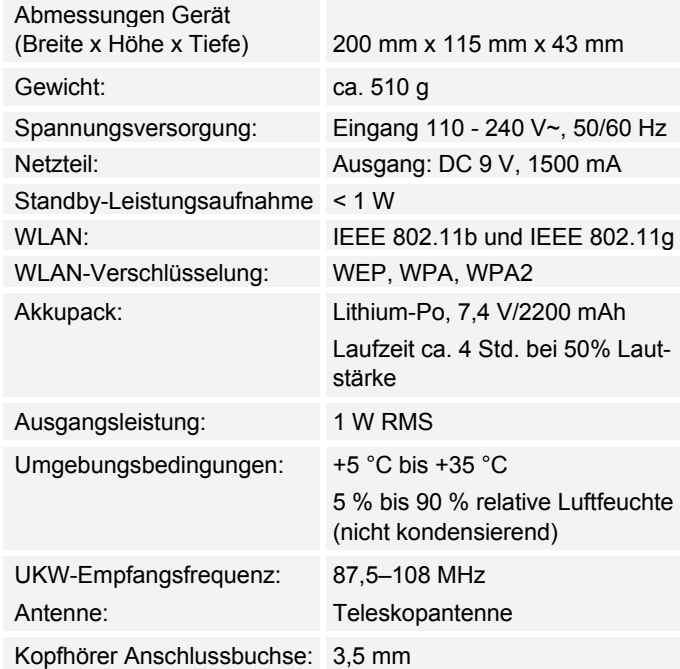

Windows ist ein registriertes Warenzeichen der Microsoft Inc.

Technische Änderungen und Irrtümer vorbehalten.

Die Abmessungen sind ungefähre Werte.

### **Richtlinien und Normen**

Dieses Produkt entspricht

- der Niederspannungsrichtlinie (2006/95/EC, 1275/2008/EC),
- der EMV-Richtlinie (89/336/EEC),
- der CE-Kennzeichenrichtlinie und
- den Anforderungen der Richtlinie über Funkanlagen und Telekommunikationssendeeinrichtungen (FTEG) und der Richtlinie 1999/5/EC (R&TTE).

## **Wie Sie den Hersteller erreichen**

DGC GmbH Graf-Zeppelin-Str. 7

D-86899 Landsberg

www.dual.de

# **Entsorgungshinweise**

### **Entsorgung der Verpackung**

Ihr neues Gerät wurde auf dem Weg zu Ihnen durch die Verpackung geschützt. Alle eingesetzten Materialien sind umweltverträglich und wieder verwertbar. Bitte helfen Sie mit und entsorgen Sie die Verpackung umweltgerecht. Über aktuelle Entsorgungswege informieren Sie sich bei Ihrem Händler oder über Ihre kommunale Entsorgungseinrichtung. Vor der Entsorgung des Gerätes sollten die Batterien entfernt werden.

# **Erstickungsgefahr!**

Verpackung und deren Teile nicht Kindern überlassen.

Erstickungsgefahr durch Folien und anderen Verpackungsmaterialien.

## **Wie Sie das Gerät entsorgen**

Altgeräte sind kein wertloser Abfall. Durch umweltgerechte Entsorgung können wertvolle Rohstoffe wieder gewonnen werden. Erkundigen Sie sich in Ihrer Stadtoder Gemeindeverwaltung nach Möglichkeiten einer umwelt- und sachgerechten Entsorgung des Gerätes.

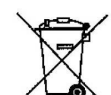

**Dieses Gerät ist entsprechend der Richtlinie 2002/96/EG über Elektro- und Elektronik-Altgeräte (WEEE) gekennzeichnet.**

**Dieses Produkt darf am Ende seiner Lebensdauer nicht über den normalen Haushaltsabfall entsorgt werden, sondern muss an einem Sammelpunkt für das Recycling von elektrischen und elektronischen Geräten abgegeben werden. Das Symbol auf dem Produkt, der Gebrauchsanleitung oder der Verpackung weist darauf hin. Die Werkstoffe sind gemäß ihrer Kennzeichnung wiederverwertbar. Mit der Wiederverwendung, der stofflichen Verwertung oder anderen Formen der Verwertung von Altgeräten leisten Sie einen wichtigen Beitrag zum Schutze unserer Umwelt.**

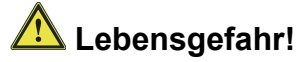

Bei ausgedienten Geräten Netzstecker ziehen. Netzkabel durchtrennen und mit dem Stecker entfernen.

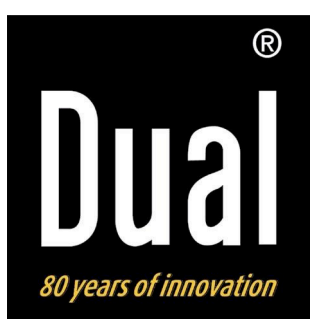

# **Radio FM et WiFi Internet portable IR 5**

# **Manuel d'utilisation**

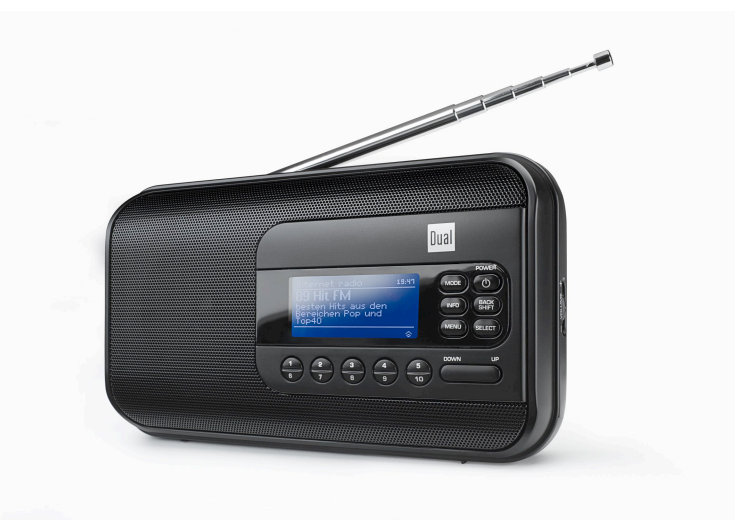

## **Avant-propos**

Ce manuel d'utilisation vous aide en vue d'une utilisation

- conforme aux prescriptions et
- sûre

de votre radio, appelée par la suite installation ou appareil.

### **Groupe ciblé par ce manuel d'utilisation**

Le manuel d'utilisation s'adresse à toute personne, qui

- installe,
- utilise.
- nettoie
- ou élimine l'appareil.

**Caractéristiques de présentation de ce manuel d'utilisation**

Divers éléments du manuel d'utilisation sont munis de caractéristiques de présentation définies. Ainsi, vous pourrez rapidement vous rendre compte s'il s'agit

de texte normal,

- d'énumérations ou
- d'étapes de manipulation.

Il peut arriver que, dans de rares cas, le logiciel de l'appareil "se bloque" et que l'appareil ne réagisse plus à une commande. Dans ce cas, veuillez procéder comme décrit à la p. 29.

Les noms des sociétés, des institutions ou des marques mentionnés sont des marques de fabrique ou des marques déposées des propriétaires correspondants.
# **Table des matières**

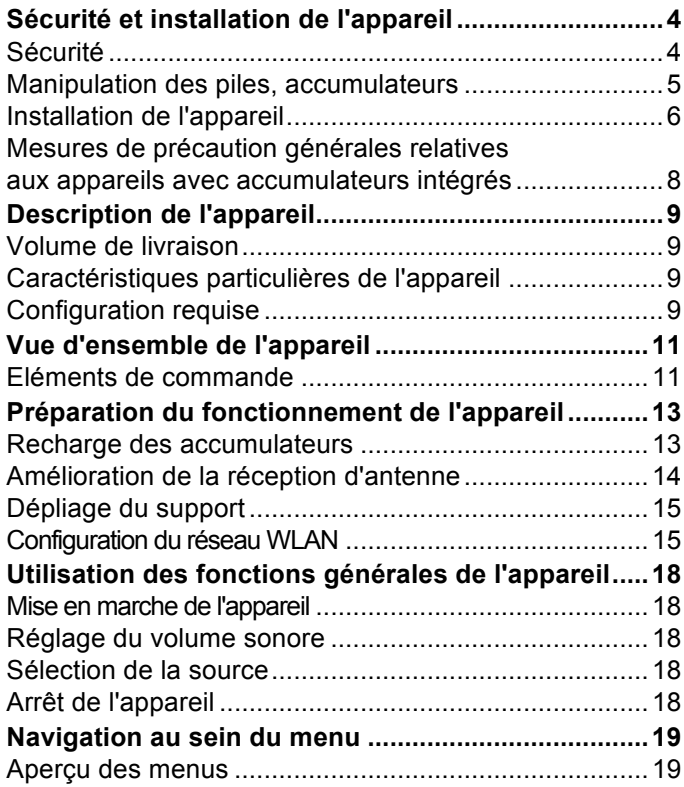

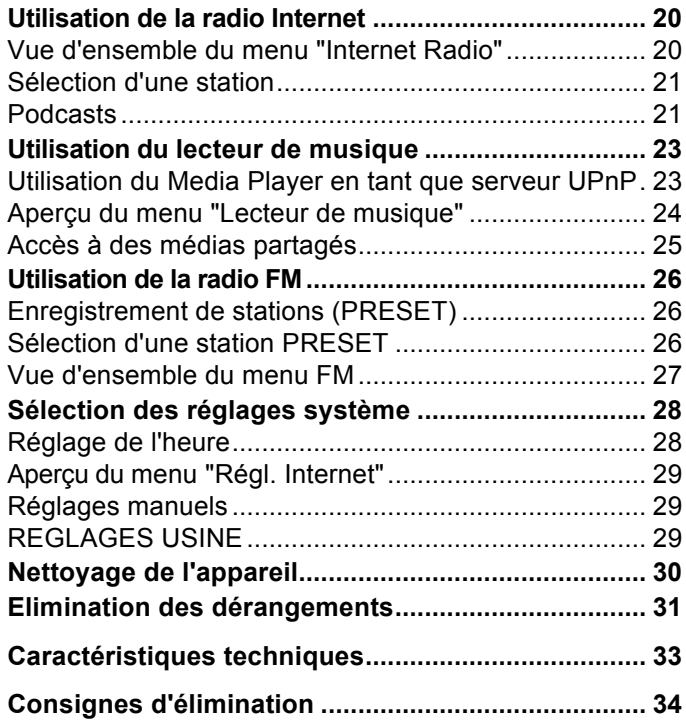

# **Sécurité et installation de l'appareil**

Veuillez lire consciencieusement toutes les consignes de sécurité et conservez-les au cas où vous vous poseriez des questions ultérieurement. Respectez toujours tous les avertissements et consignes de ce manuel d'utilisation, ainsi que ceux figurant au dos de l'appareil.

# **Sécurité**

### **Prudence lors de l'utilisation de l'adaptateur secteur !**

- L'appareil doit uniquement être raccordé à une tension secteur de 100-240 V~, 50/60 Hz. N'essayez jamais d'utiliser l'appareil avec une autre tension.
- Utilisez uniquement le bloc d'alimentation fourni.
- Si le câble d'alimentation est défectueux ou si l'appareil présente d'autres dommages, l'appareil ne doit pas être mis en marche.
- La fiche secteur doit seulement être raccordée après la fin de l'installation conforme aux prescriptions.
- Si la fiche secteur est défectueuse ou si l'appareil présente d'autres dommages, il est interdit de mettre l'appareil en marche.
- Lors du débranchement du cordon d'alimentation de la prise de courant, tirer sur la fiche d'alimentation - et non sur le câble.
- Afin d'éviter un risque d'incendie et le risque d'un choc électrique, n'exposez pas l'appareil à la pluie ni à toute autre sorte d'humidité.
- Ne mettez pas l'appareil en service à proximité de baignoires, de piscines ou autres jets d'eau.
- Ne posez pas de récipient contenant des liquides, p. ex. vases à fleurs, sur l'appareil. Ils pourraient se renverser et le liquide qui s'écoule risquerait d'entraîner des dommages considérables ou même un choc électrique.
- Si des corps étrangers ou du liquide devaient parvenir à l'intérieur de l'appareil, débranchez immédiatement la fiche secteur de la prise de courant. Faites vérifier l'appareil par un spécialiste qualifié avant de le remettre en service. Danger de choc électrique en cas d'ouverture du boîtier.
- N'ouvrez pas le boîtier. Danger de choc électrique en cas d'ouverture du boîtier.
- N'essayez jamais de réparer vous-même un appareil défectueux. Adressez-vous toujours à nos points de service après-vente.
- N'ouvrez en aucun cas l'appareil seul un spécialiste doit l'ouvrir.
- Des corps étrangers, p. ex. aiguilles, pièces de monnaie, etc., ne doivent pas tomber à l'intérieur de l'appareil.
- Ne posez pas de bougies allumées ou autres sources potentielles d'incendie sur l'appareil.
- Ne laissez jamais des enfants utiliser cet appareil sans surveillance.
- Veiller également à ne pas toucher les contacts situés au dos de l'appareil avec des objets métalliques ou avec les doigts. Ceci peut occasionner des courtcircuits.
- Faites effectuer les travaux de maintenance uniquement par des spécialistes qualifiés, faute de quoi, vous vous mettriez vous-même ou d'autres personnes en danger.
- L'appareil reste branché au secteur, même lorsqu'il se trouve en mode veille. Débranchez la fiche secteur de la prise de courant si vous n'utilisez pas l'appareil pendant une période prolongée. Tirez uniquement au niveau de la fiche secteur, pas sur le câble.
- N'écoutez pas la musique avec un volume sonore trop important, car cela pourrait entraîner des troubles auditifs durables.
- Cet appareil n'est pas destiné pour une utilisation par des personnes (y compris des enfants) avec des facultés physiques, sensorielles ou intellectuelles limitées ou manquant d'expérience et/ou de connaissances, sauf si elles sont sous la surveillance d'une personne compétente pour leur sécurité ou s'ils ont reçu l'autorisation de cette personne pour utiliser l'appareil.
- Les enfants doivent être sous surveillance, afin de s'assurer qu'ils ne jouent pas avec l'appareil.
- Il est interdit de procéder à des transformations sur l'appareil.
- Les appareils endommagés ou les accessoires endommagés ne doivent plus être utilisés.

### **Manipulation des piles, accumulateurs**

• Veillez à ce que les piles soient maintenues hors de portée des enfants. Les enfants peuvent mettre en bouche les piles et les avaler, ce qui peut conduire à de graves problèmes de santé. En pareil cas, consultez immédiatement un médecin !

### **Attention !**

Les piles usagées ou endommagées peuvent provoquer des irritations cutanées. Veillez à porter des gants de protection.

### **Remarque importante concernant l'élimination :**

Les piles peuvent contenir des produits toxiques qui sont nuisibles pour la santé et l'environnement.

Le produit contient des piles qui sont soumises à la directive européenne 2006/66/CE. Elles ne doivent pas être éliminées avec les ordures ménagères normales.

Veuillez vous informer sur les prescriptions locales en matière de gestion des déchets concernant les piles, étant donné que l'élimination correcte permet de protéger l'environnement et l'homme contre des conséquences négatives potentielles.

Ce pictogramme se trouve sur les piles à substances nocives :

# **Installation de l'appareil**

- Installez l'appareil sur un support solide, sûr et horizontal. Veillez à une bonne ventilation.
- Ne posez pas l'appareil sur des surfaces molles telles que moquettes, tapis, couvertures, ou à proximité de rideaux ou de tentures murales. Les ouvertures d'aération pourraient être obstruées. La circulation de l'air nécessaire risquerait d'être interrompue, ce qui pourrait conduire à un embrasement de l'appareil.
- L'appareil ne doit pas être recouvert par des rideaux, des couvertures ou des journaux
- N'installez pas l'appareil à proximité de sources de chaleur telles que radiateurs. Evitez l'ensoleillement direct et les emplacements exposés à une quantité exceptionnelle de poussières.
- L'appareil ne doit pas être installé dans des locaux avec un taux d'humidité de l'air élevé, p. ex. cuisine ou sauna, étant donné que des dépôts d'eau de condensation risqueraient d'endommager l'appareil. L'appareil est prévu pour un fonctionnement dans un environnement sec et au sein d'un climat tempéré, et ne doit pas être exposé aux gouttes d'eau ni aux projections d'eau.
- Vous ne devez utiliser l'appareil qu'en position horizontale. Ne l'utilisez pas en extérieur !
- Ne posez pas d'objets lourds sur l'appareil.
- Veuillez tenir compte du fait que les pieds de l'appareil peuvent laisser, le cas échéant, des marques de couleur sur certaines surfaces de meubles. Utilisez une protection entre vos meubles et l'appareil.
- Lorsque vous déplacez l'appareil d'un environnement froid vers un environnement chaud, de l'humidité peut se former à l'intérieur de l'appareil. Dans ce cas, attendez environ une heure avant de le mettre en service.
- Posez le câble d'alimentation de manière à éviter tous risques de trébuchement.
- Veillez toujours à une bonne accessibilité au câble d'alimentation ou au connecteur, de manière à pouvoir débrancher rapidement l'appareil de l'alimentation électrique ! La prise doit être située le plus près possible de l'appareil.
- Pour le raccordement au secteur, enfoncer complètement la fiche secteur dans la prise.
- Utilisez un raccordement secteur approprié et évitez d'utiliser des multiprises !
- Ne pas toucher la fiche d'alimentation avec les mains mouillées, risque d'électrocution !

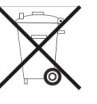

- En cas de dérangements ou de formation de fumée et d'odeurs provenant de l'appareil, retirer immédiatement la fiche d'alimentation de la prise !
- Débranchez la fiche secteur si un orage menace.
- Débranchez la fiche secteur si l'appareil n'est pas utilisé sur une période prolongée, p. ex. avant d'entreprendre un voyage.
- Un volume trop élevé, surtout lors de l'utilisation de casques, peut conduire à des dommages auditifs.
- Ne placez pas l'appareil à proximité d'équipements générant des champs magnétiques de forte intensité (moteurs, haut-parleurs, transformateurs par exemple).
- Ne laissez pas l'appareil dans une voiture fermée et stationnée en plein soleil, sinon le boîtier risque de se déformer.

### **Utilisation conforme aux prescriptions**

Cet appareil est un poste radio exclusivement destiné à une utilisation dans des locaux fermés. Toute autre utilisation ou une utilisation dépassant le cadre décrit cidessus est considérée comme non conforme.

L'appareil est conçu pour un usage privé et ne convient pas pour un usage industriel.

### **Mesures de précaution générales relatives aux appareils avec accumulateurs intégrés**

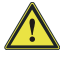

**Utilisez uniquement l'accumulateur spécifié pour cet appareil**.

### **Mesures de précaution relatives à l'utilisation et au stockage**

- Température lors de l'utilisation et de la charge : 0 à  $40^{\circ}$ C
- N'utilisez, ne chargez, ne stockez ou de posez pas la batterie à proximité immédiate de flammes nues ou dans un véhicule stationné au soleil, etc. (c'est-à-dire dans des environnements, au sein desquels la température peut monter au-delà de 60°C).
- En présence de températures élevées, les mécanismes de sécurité et les dispositifs de protection à l'intérieur de la batterie sont endommagés par la corrosion, ce qui peut conduire à des réactions chimiques anormales dans la batterie et entraîner pour conséquence un incendie, une explosion, des écoulements ou une éruption du liquide de la batterie.
- Lorsque les mécanismes de sécurité et les dispositifs de protection sont endommagés, la batterie est inutilisable.
- Dans les environnements avec températures extrêmement élevées ou extrêmement basses, la capacité de la batterie peut se détériorer, la durée de fonctionnement se réduire, voire la durée de la batterie peut même probablement diminuer.
- Ne stockez pas l'appareil si la batterie est presque chargée. Il est recommandé de stocker la batterie à l'état quasiment déchargé.
- En cas de batterie entièrement déchargées, il y a un risque qu'elles ne puissent plus du tout être rechargées. Pour éviter cela, la batterie devrait être rechargée tous les six mois pour au moins cinq minutes.
- Température de stockage : –10 à 30 °C
- Stockez l'appareil en un endroit où il n'apparaît aucune condensation, à une température comprise entre –5 et 30 °C.
- Humidité de l'air : 10 à 90 % (pas de condensation)

# **Description de l'appareil**

### **Volume de livraison**

Veuillez vérifier que tous les accessoires mentionnés cidessous sont présents :

- appareil radio avec antenne télescopique,
- bloc d'alimentation 9V, 1,5 A,
- le présent manuel d'utilisation.

### **Caractéristiques particulières de l'appareil**

- Recherche de réseau automatique et configuration avec Wizard (assistant de configuration)
- Accès à plus de 10 000 stations de radio
- Lecture de votre bibliothèque musicale numérique via le réseau domestique de "Media Player"
- Mise à jour automatique de la liste des stations
- Pas de frais / taxes supplémentaires

Votre radio Internet vous relie avec des milliers de stations de radio du monde entier. Après son raccordement, l'appareil vous permet, par l'intermédiaire de votre connexion WLAN, à la fois de lire en transit (streaming) la "radio live" et d'écouter les podcasts (diffusion de fichiers audio gratuits).

- La radio capte les fréquences FM 87,5–108 MHz (analogique).
- Vous pouvez mémoriser respectivement 10 stations FM et stations de radio Internet sur les emplacements de programme PRESET.
- Avec l'accumulateur en place et chargé à fond, vous pouvez écouter la radio pendant jusqu'à 4 heures à demi-volume sonore, indépendamment du réseau.
- L'afficheur est rétroéclairé. Le mode de fonctionnement sur piles peut être activé par pression d'une touche et se désactive automatiquement.

### **Configuration requise**

Vous avez besoin d'un accès ADSL, générant des coûts supplémentaires. Les configurations réseau et l'attribution IP (routage DHCP statique ou dynamique) doivent être contrôlées et réglées p. ex. au niveau du routeur (ou du point d'accès).

Le cas échéant, vous avez besoin de l'adresse MAC de la radio Internet ; vous la trouverez dans le menu : *System settings, Network, View settings*, *MAC address*. Si le réseau WLAN disponible utilise un cryptage (WEP : "Wired Equivalent Privacy" ou WPA : "WiFi Protected Access"), vous devez entrer le code d'accès correspondant. Ce n'est qu'après cela que vous pourrez connecter l'appareil à Internet.

Dans la mesure où votre routeur WLAN (le dit "Access-Point" ou point d'accès) est configuré pour un accès non crypté, vous n'avez pas besoin de code d'accès. Si l'accès au réseau WLAN est limité aux appareils connus, vous avez besoin de l'adresse MAC, voir ci-dessus.

Vous pouvez également connecter l'appareil à votre routeur / réseau par l'intermédiaire de la méthode WPS-PBC, si votre routeur supporte cette fonction. La méthode PBC ("Push Button Configuration" = configuration par bouton-poussoir) est un standard permettant une configuration simple d'un réseau sans fil sécurisé. Voir p. 17.

#### **Remarque :**

L'appareil fonctionne normalement dans un rayon d'env. 30 mètres autour du point d'accès WLAN. La portée dépend très fortement des conditions locales. Ainsi, des murs ou des planchers en béton ainsi que des châssis de porte métalliques réduisent la portée.

Dans ce cas, vous pouvez augmenter la portée au sein de votre réseau WLAN en installant un extenseur de portée.

 $\rightarrow$  Veuillez vous assurer, avant la mise en service, que votre routeur WLAN est sous tension et que l'accès ADSL est actif. Respectez les instructions correspondantes du fabricant.

Nous recommandons l'utilisation d'une connexion ADSL avec contrat forfaitaire ("Flat-Rate").

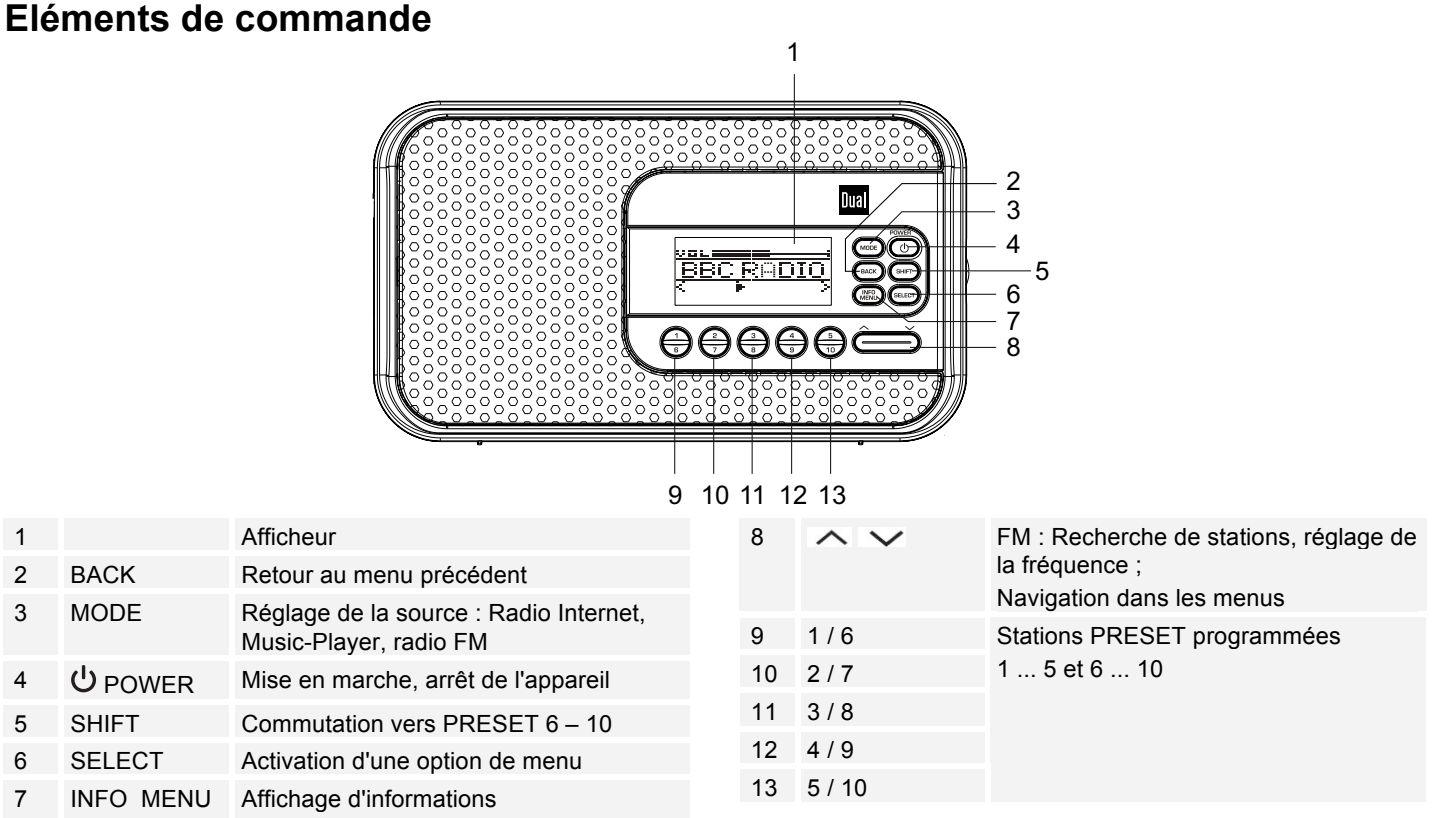

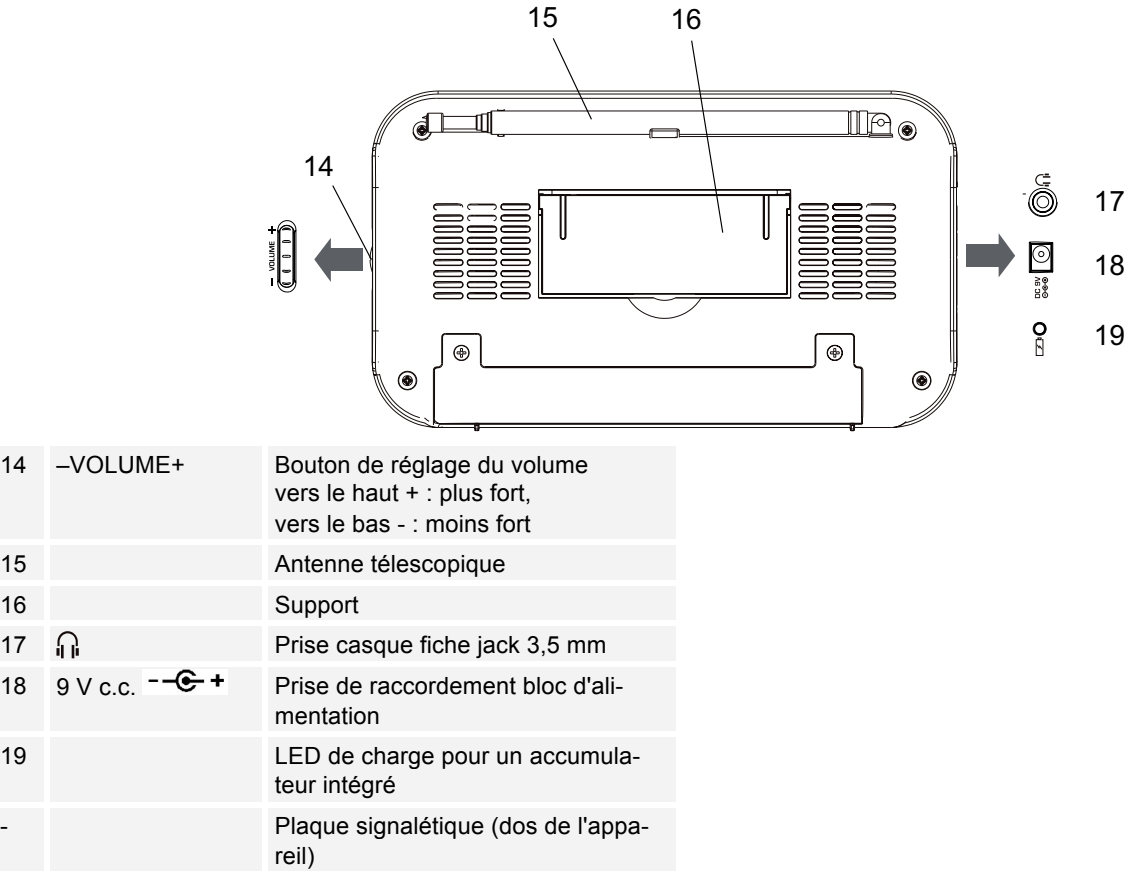

# **Préparation du fonctionnement de l'appareil**

Raccordez l'appareil au réseau électrique (100-240 V ~, 50/60 Hz) par l'intermédiaire du bloc d'alimentation secteur fourni.

- $\rightarrow$  Pour l'alimentation électrique de l'appareil, branchez tout d'abord le câble du bloc d'alimentation sur la prise femelle 18 (DC 9V) de l'appareil, puis branchez la fiche secteur sur la prise de courant.
- $\rightarrow$  Assurez-vous que la tension de service du bloc d'alimentation corresponde à la tension secteur locale, avant de le brancher sur la prise murale. Respectez les indications figurant sur la plaque signalétique.
- → Pour la première installation du réseau WLAN, voir p. 15.
- $\rightarrow$  Pour la navigation au sein des menus, voir p. 19.

### **Remarque :**

Utilisez uniquement le bloc d'alimentation fourni.

En cas de non-utilisation, débranchez la fiche de la prise de courant. Tirez sur la fiche et non pas sur le câble. Débranchez la fiche secteur si un orage menace. Débranchez la fiche secteur si l'appareil n'est pas utilisé sur une période prolongée, p. ex. avant d'entreprendre un voyage.

La chaleur résultant du fonctionnement doit être évacuée par une circulation d'air suffisante. Pour cette raison, l'appareil ne doit pas être recouvert ou logé dans une armoire fermée. Veillez à disposer d'un espace libre d'au moins 10 cm autour de l'appareil.

# **Recharge des accumulateurs**

- $\rightarrow$  Raccordez la radio à la prise secteur.
- $\rightarrow$  L'appareil se trouve à présent à l'état de charge. Le bloc d'accumulateurs intégré est rechargé automatiquement. La LED de charge 19 s'allume en orange.
- $\rightarrow$  Le cycle de charge complet dure environ 5 heures.
- $\rightarrow$  A pleine charge, la LED s'éteint.
- **→** Retirez le bloc d'alimentation secteur.

### **Remarque :**

Si l'appareil est mis en marche pendant le cycle de charge, alors la durée de charge est rallongée.

Les accumulateurs / piles ne doivent pas être chauffés ou jetés au feu (**risque d'explosion !**).

Des accumulateurs / piles endommagés peuvent exploser ! Remplacez des accumulateurs / piles endommagés par des accumulateurs / piles neufs.

La plage de température optimale en mode "accumulateur" est comprise entre 15 °C et 25 °C.

### **Remarque :**

L'appareil commute automatiquement en mode "accumulateur" lorsque le bloc d'alimentation secteur est débranché.

### **Attention !**

Les accumulateurs ne doivent pas parvenir aux mains des enfants. L'ingestion d'accumulateurs / de piles peut causer de graves troubles de la santé.

### **Remarque importante concernant l'élimination**

Les piles peuvent contenir des substances toxiques, nuisibles pour l'environnement.

> Par conséquent, éliminez les piles conformément aux prescriptions légales en vigueur. Ne jetez en aucun cas les piles dans les ordures ménagères.

# **Amélioration de la réception d'antenne**

Le nombre et la qualité des stations que vous pouvez recevoir dépendent des conditions de réception sur le lieu d'installation. L'antenne télescopique FM 15 permet d'obtenir une réception d'excellente qualité. Elle doit être orientée sur toute sa longueur en fonction de la meilleure réception possible.

### **Remarque :**

En mode WLAN, l'antenne télescopique 15 devrait être impérativement sortie sur toute sa longueur.

## **Comment utiliser un casque**

# **Troubles auditifs !**

N'écoutez pas la radio avec un volume trop fort via le casque d'écoute, car cela pourrait entraîner des troubles auditifs durables. Avant d'utiliser le casque, réglez le volume de l'appareil sur le volume minimum.

Si vous raccordez un casque (non compris dans la livraison), le son des haut-parleurs est coupé.

- $\rightarrow$  Utilisez uniquement des casques avec une prise jack de 3,5 millimètres.
- $\rightarrow$  Branchez la fiche du casque sur la prise casque 0.17 de l'appareil.

Le son est maintenant uniquement retransmis via le casque.

 $\rightarrow$  Si vous souhaitez à nouveau écouter via les hautparleurs, retirez la fiche du casque de la douille de casque de l'appareil.

# **Dépliage du support**

Vous pouvez installer l'appareil en position inclinée de façon stable avec le support 16 déplié.

- $\rightarrow$  Ouvrez le support 16 sur la face arrière de l'appareil en le dépliant.
- $\rightarrow$  Déposez l'appareil avec précaution avec le support.

## **Configuration du réseau WLAN**

L'**assistant de configuration** apparaît après la première mise en marche Effectuez le réglage de base, afin de configurer le réseau WLAN et de pouvoir écouter des stations de radio Internet.

### **Remarque :**

- Sélection d'une option : presser les touches  $\sim$   $\sim$  8.
- Activation de l'option sélectionnée : presser SELECT 6.
- Retour en arrière : presser la touche BACK 2.
- **→** Sélectionnez **OUI**. Confirmez avec SELECT 6.
- $\rightarrow$  Réglez le format de l'heure ("24h" ou "12h").
- $\rightarrow$  Sélectionnez la source pour la synchronisation de l'heure, à des fins de réglage automatique de l'heure, p. ex. via FM (signal RDS – "Update from FM") ou "Update from Net", c.-à-d. l'heure peut être synchronisée via Internet.
- $\rightarrow$  Sélectionnez le fuseau horaire dans lequel vous vous trouvez.
- $\rightarrow$  Configurez l'heure d'été ou l'heure d'hiver.
- $\rightarrow$  Sélectionnez à l'aide de  $\sim \vee$  8 la région WLAN et confirmez au moyen de SELECT 6.

#### **Remarque :**

L'appareil recherche à présent les réseaux disponibles ; "**Recherche automatique**" apparaît sur l'afficheur.

- S'il s'agit de la première mise en service, vous devrez maintenant attendre quelques minutes.
- Si aucun réseau sans fil n'est trouvé, l'appareil affiche le message "Nouvelle recherche automatique" ou "Config. manuelle".
- → Veuillez vérifier si votre routeur et le réseau WLAN sont sous tension.

#### **Remarque concernant le nom du réseau** :

L'on désigne, en tant que nom de réseau, l'identificateur d'un réseau sans fil, qui repose sur la norme IEEE 802.11. Tout réseau Wireless LAN possède un identificateur SSID (Service Set IDentifier) configurable, afin de pouvoir identifier de façon univoque le réseau sans fil. Il représente par conséquent le nom du réseau. L'émission de l'identificateur SSID peut être désactivée dans le routeur. Dans ce cas, il se peut que la radio Internet ne trouve pas votre réseau. Vérifiez le réglage dans la configuration de votre routeur.

Le réseau WLAN devrait émettre l'identificateur SSID (voir boîtier).

- Dans certains cas, l'appareil trouve plusieurs réseaux WI AN
- $\rightarrow$  Utilisez les touches  $\sim$   $\vee$  8 pour défiler entre les réseaux WLAN et sélectionnez votre réseau WLAN au moyen de SELECT 6.
- S'il s'agit d'un réseau WLAN ouvert, l'établissement de la communication s'effectue automatiquement.

Concernant un réseau sécurisé ou le réglage du cryptage WEP ("Wired Equivalent Privacy") / WPA / WPA2 ("Wi-Fi Protected Access"), veuillez également consulter le manuel d'utilisation de votre routeur. WPA2 est le cryptage le plus sûr actuellement disponible. Sur les appareils plus anciens, WPA n'est éventuellement pas disponible ; sélectionnez dans un tel cas WEP comme méthode de cryptage.

Assurez-vous que le serveur DHCP de votre routeur est activé. Le serveur DHCP attribue ensuite automatiquement une adresse de réseau à l'appareil. Si ce n'est pas le cas, vous devez configurer manuellement la radio Internet, voir p. 29 (uniquement recommandé pour les utilisateurs ayant des connaissances en matière de réseau).

Vous pouvez exécuter un [Rescan] (rebalayage) dans le sous-menu ou configurer le réseau manuellement au moyen de [Manual config] (configuration manuelle). Cependant, nous recommandons d'effectuer cette opération uniquement si les utilisateurs possèdent des connaissances en matière de réseau.

 $\rightarrow$  Si l'identificateur SSID n'est pas émis, vous devez configurer manuellement la radio Internet, voir p. 29.

### **Réseaux protégés**

- Si vous avez sélectionné votre réseau WLAN et que ce réseau WLAN est protégé par un code (Key), alors l'écran relatif à l'entrée du mot de passe apparaît sur l'afficheur.
- Le caractère sélectionné est indiqué par un repère souligné.
- $\rightarrow$  Sélectionnez les caractères au moyen de  $\sim \infty$  8. Respectez la casse (majuscules et minuscules). Actionnez  $\sim$   $\vee$  8 de façon répétée, jusqu'à ce que le caractère souhaité soit sélectionné.
- → Validez le caractère sélectionné au moyen de SELECT 6.
- $\rightarrow$  La touche INFO 7 vous permet d'accéder directement à **BKSP**, **OK** ou **CANCEL**.
- > Pour effacer une entrée erronée, sélectionnez **BKSP** et pressez SELECT 6.
- **→** Sélectionnez **CANCEL** et confirmez au moyen de SELECT 6 pour revenir à la liste SSID.
- $\rightarrow$  Quittez l'écran de saisie du mot de passe en sélectionnant **OK** et en confirmant au moyen de SELECT 6. L'établissement de la connexion est démarré et "Connecté" apparaît.
- ! Sélectionnez **Radio Internet** et pressez SELECT 6.
- La connexion est établie et l'affichage passe en mode radio Internet.

#### **Remarque :**

La clé WEP/WPA entrée est enregistrée et n'a plus besoin d'être entrée.

Désactivez de nouveau le broadcast SSID de votre routeur.

### **Connexion WPS**

Remarque : Si votre routeur supporte la fonction WPS (WiFi Protected Setup), vous pouvez établir la connexion WLAN par pression d'un bouton.

- [**WPS**] apparaît sur la liste SSID des réseaux WLAN trouvés.
- **→** Sélectionnez [WPS] et confirmez au moyen de SELECT 6. Sélectionnez la méthode "**Push Button"**, "**PIN"** ou sautez le réglage au moyen de "**Skip WPS"**.
- ! "**Push Button"** : Pressez la touche WPS sur le routeur. Le routeur commence à rechercher des appareils WPS. Remarque : Vous trouverez des informations sur la fonction WPS dans le manuel d'utilisation du routeur. Respectez les indications apparaissant sur l'afficheur.
- ! "**PIN"** : Sélectionnez "**PIN"** et notez le code PIN qui apparaît sur l'afficheur. Entrez le code PIN au niveau du routeur.
- $\rightarrow$  Lorsque la connexion est établie avec succès, un message correspondant apparaît sur l'afficheur de l'appareil.

#### **Remarque concernant la sécurité des données** :

Avant de vendre l'appareil ou de le remettre à une autre personne, effectuez un RESET. Seule cette opération permet d'effacer entièrement les données de connexion de réseau mémorisées !

# **Utilisation des fonctions générales de l'appareil**

# **Mise en marche de l'appareil**

- $\rightarrow$  Pressez la touche  $\circ$  POWER 4 : l'appareil est mis en marche.
- L'afficheur est activé. Le dernier mode sélectionné est actif.

### Remarque :

Avant d'utiliser l'appareil, sortez entièrement l'antenne télescopique 15 sur toute sa longueur.

 $\rightarrow$  Pour la navigation au sein du menu, voir p. 19.

## **Réglage du volume sonore**

 $\rightarrow$  Tournez le bouton de réglage du volume VOLUME 14 pour obtenir le volume souhaité.

## **Sélection de la source**

- → Pressez la touche MODE 3 de façon répétée, pour commuter en mode
- radio Internet, voir p. 20.
- Music Player, voir p. 23 ou
- radio FM, voir p. 20.

# **Arrêt de l'appareil**

- $\rightarrow$  Pour arrêter la radio, presser la touche  $\cup$  POWER 4 ; l'afficheur s'éteint.
- En mode veille (STANDBY), l'appareil est éteint mais reste connecté au secteur.
- L'accumulateur est chargé ; la LED de charge 19 est allumée. Lorsque l'accumulateur est entièrement chargé, la LED de charge 19 s'éteint. Retirez le bloc d'alimentation.

# **Navigation au sein du menu**

→ Pressez la touche MENU 7 et maintenez la touche enfoncée.

Le menu correspond au **mode de restitution actuel** (radio Internet, Music Player, radio FM) s'ouvre.

- $\rightarrow$  Défilez entre les sous-menus à l'aide des touches  $\sim$   $\vee$  8.
- → Sélectionnez une commande de sous-menu à l'aide de la touche SELECT 6.
- → Défilez entre les réglages du sous-menus à l'aide des touches  $\sim$   $\sim$  8.
- $\rightarrow$  Sélectionnez un réglage au moyen de la touche SELECT 6.
- $\rightarrow$  Fermez le menu en pressant la touche MENU 7.
- > La touche BACK 2 vous permet respectivement de revenir une étape en arrière.

### **Remarque :**

Si vous avez appuyé sur une mauvaise touche par erreur, vous pouvez revenir en arrière à l'aide de la touche BACK 2.

### **Aperçu des menus**

- → Pressez la touche MENU 7 et maintenez la touche enfoncée, puis sélectionnez à l'aide des touches  $\sim$ 8 **Menu principal >**.
- $\rightarrow$  Confirmez au moyen de SELECT 6. Le menu principal est affiché.

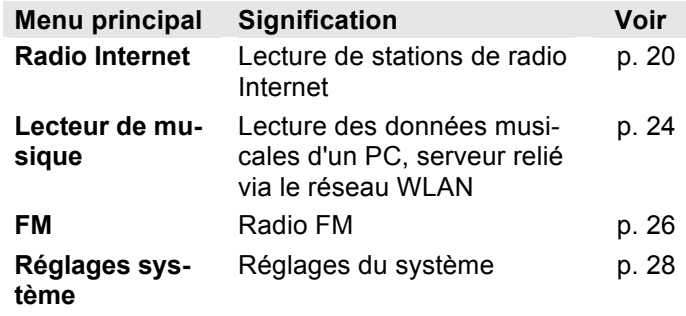

 $\rightarrow$  Fermez le menu en pressant la touche MENU 7.

## **Utilisation de la radio Internet**

### **Vue d'ensemble du menu "Internet Radio"**

→ Pressez en mode radio Internet la touche MENU 7 et maintenez la touche enfoncée. Les sous-menus suivants apparaissent :

**Radio Internet Signification** 

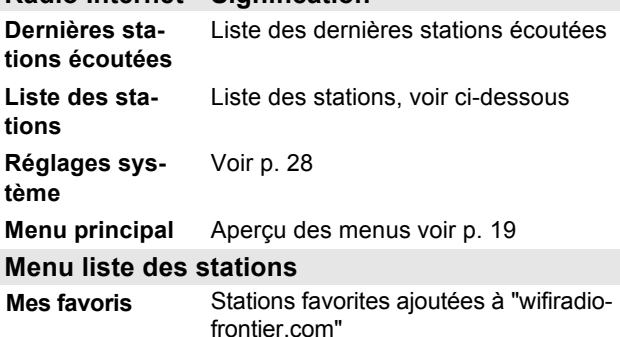

- **Local Allemagne** Toutes les stations de radio Internet dans votre pays, listées d'après "**Toutes les stations", "Stations sélectionnées", ...**
- **Stations** Recherche de toutes les stations de radio Internet

listées d'après "**Pays", "Genre", "Recherche de stations", ...**

**Podcasts** Les podcasts (fichiers audio enregistrés sur Internet) peuvent être sélectionnés et reçus comme les stations Internet.

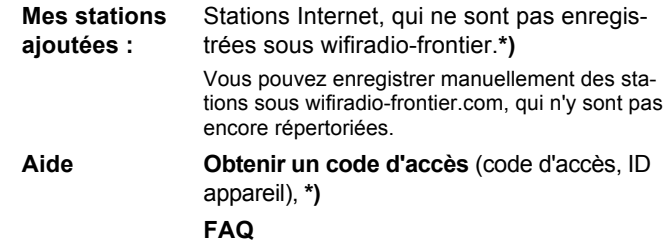

**\*)** A cet égard, vous devez vous enregistrer www.wifiradio-frontier.com et configurer un compte. Pour ce faire, vous avez besoin du "code d'accès" (ID appareil) univoque, voir p. 28).

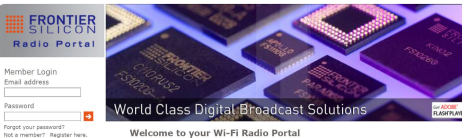

- $\rightarrow$  Entrez votre adresse e-mail ainsi qu'un mot de passe. Notez vos données.
- $\rightarrow$  Après votre enregistrement, vous pouvez vous connecter et enregistrer confortablement votre nouvel appareil à partir de votre PC.
- → Entrez votre code d'accès. L'appareil est maintenant "couplé" avec les données.
- $\rightarrow$  Vous pouvez appeler les stations favorites configurées.

# **Sélection d'une station**

- Appuyez si nécessaire plusieurs fois sur MODE 3, jusqu'à ce que le mode Internet Radio soit sélectionné.
- $\rightarrow$  Sélectionnez à l'aide de ∧  $\vee$  8 **Stations >** et **Pays >,** et confirmez au moyen de SELECT 6.
- Le critère "Pays" spécifie p. ex. dans un premier temps des continents, puis une liste alphabétique de l'ensemble des pays, au sein desquels des stations de radio Internet sont actives.
- $\rightarrow$  Vous pouvez naviguer à l'aide des touches  $\land \lor$ 8 à travers la liste des pays, et confirmer le pays de votre choix au moyen de SELECT 6.
- La liste de stations est affichée.
- ! Sélectionnez **Toutes les stations >**, **Stations sélectionnées >** ou d'après les autres critères tels que p. ex. **Jazz >**.
- **→** Sélectionnez la station souhaitée au niveau des critères et validez au moyen de SELECT 6. La station est restituée.

### **Remarque :**

Une autre sélection apparaît si la station comprend également des podcasts. Choisissez entre la station ou les podcasts.

# **Podcasts**

Les podcasts vous offrent la possibilité d'écouter une multitude de programmes mémorisés sous WWW. Cela vous donne l'occasion d'écouter des émissions que vous avez ratées ou de réécouter des émissions qui vous ont particulièrement plues.

Pour trouver des podcasts, effectuez une recherche de stations de radio comme à l'accoutumée, mais au lieu de sélectionner une station pour l'écouter en direct, sélectionnez "**Podcast"**.

### **Remarque :**

Toutes les stations ne proposent pas leurs émissions sous forme de podcasts. La durée de disponibilité des podcasts est également définie par les stations. Des podcasts sont souvent mis à disposition pendant une semaine, tandis que d'autres sont disponibles pendant une période plus longue.

### **Autres éléments de commande**

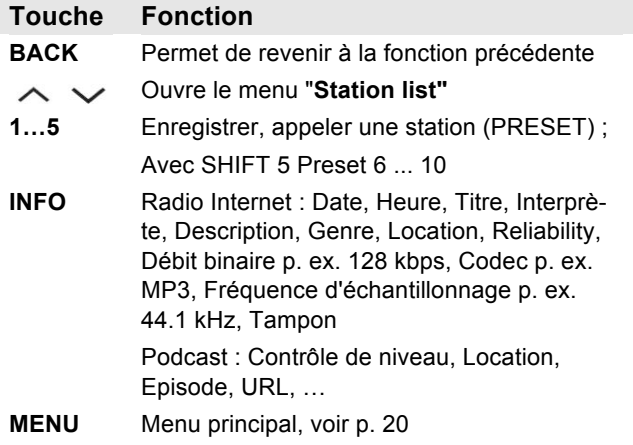

#### **Remarque :**

Il existe des stations Internet, qui utilisent une autre norme de transmission. Celles-ci ne peuvent pas être reçues avec votre radio. Certaines stations Internet peuvent sciemment n'être reçues qu'à l'aide d'un PC et d'un navigateur Internet, lorsque la publicité ou les clips vidéo sont acceptés. Ces stations ne peuvent pas être reçues avec votre radio Internet.

### **Utilisation du lecteur de musique**

Le **lecteur de musique** vous permet d'écouter de la musique p. ex. à partir d'un serveur UPnP validé au niveau du réseau.

La radio Internet peut restituer les plages musicales de votre PC que vous gérez p. ex. avec Windows Media Player à partir de la version 11. Pour écouter de la musique à partir d'un Apple MAC, vous avez besoin d'un logiciel de streaming comme p. ex. MediaTomb ou EyeConnect.

#### **Remarque :**

Veuillez noter qu'avec WMP 11, seuls peuvent être lus des fichiers qui ne disposent d'aucune protection contre la copie.

Apple MAC : Vous devez installer un programme UPnP, afin de pouvoir accéder à iTunes Library.

### **Utilisation du Media Player en tant que serveur UPnP**

Windows Media Player 11 (WMP11) peut être utilisé comme serveur de médias UPnP ("Universal Plug and Play"). Au terme de l'installation, Media Player 11 génère une bibliothèque de l'ensemble des données médias, qui se trouvent sur votre PC/MAC. Afin de pouvoir utiliser la bibliothèque avec la radio Internet, vous devez configurer l'accès. Si vous ne vous êtes pas encore familiarisé avec les appareils compatibles UPnP, vous trouverez des informations supplémentaires sur Internet, à l'adresse www.upnp.org.

En règle générale, l'appareil est détecté automatiquement par le PC ; la boîte de dialogue suivante apparaît :

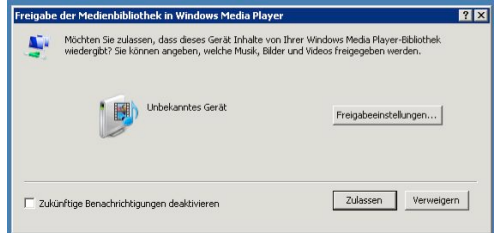

→ Vous pouvez à présent "Autoriser" l'accès à la bibliothèque des médias ou ouvrir les "Configurations de validation "

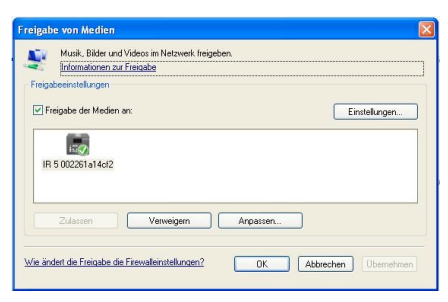

- Activez la case à cocher "Validation de médias" et cliquez sur "**IR 5"**. Cliquez ensuite sur "Autoriser" et "Valider".
- $\rightarrow$  Si la détection automatique ne fonctionne pas, ouvrez le Media Player.
- > Cliquez sur "Bibliothèque médias" et "Validation médias".

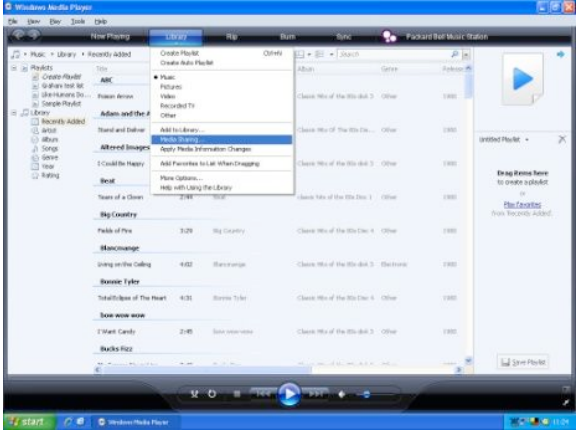

 $\rightarrow$  La fenêtre de validation apparaît.

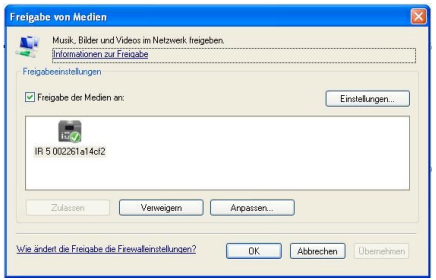

Autorisez l'accès dans Media Player 11.

### **Aperçu du menu "Lecteur de musique"**

 $\rightarrow$  Pressez en mode lecteur de musique la touche MENU 7 et maintenez-la enfoncée. Les sous-menus suivants apparaissent :

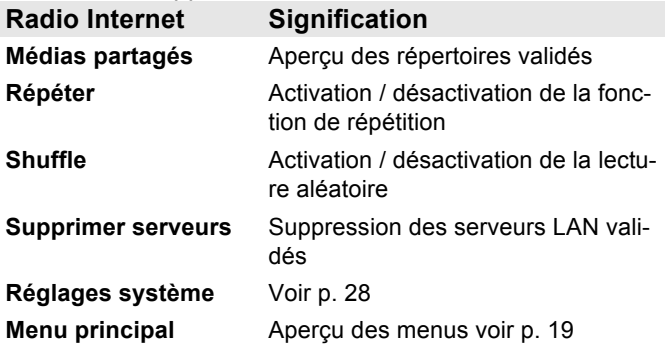

### **Accès à des médias partagés**

- $\rightarrow$  Si vous êtes connecté au réseau WLAN :
- → Pressez la touche MODE 3 de façon répétée, jusqu'à l'apparition de **Lecteur de musique**.
- ! Validez l'option de menu **Médias partagés >** au moyen de SELECT 6.
- Après la fin du processus de recherche, sélectionnez au moyen de  $\sim \vee$  8 le répertoire validé. Confirmez avec SELECT 6.
- ! Sélectionnez le type de média **Musique >** ou effectuez une recherche.

Au terme du processus de recherche, les données du dossier sont affichées. Vous pouvez à présent défiler entre les albums trouvés ou les trier par

- chansons
- genre,
- interprète, ou
- répertoire.

Il existe par ailleurs des listes de lecture et une fonction de recherche.

### **Navigation au sein des dossiers**

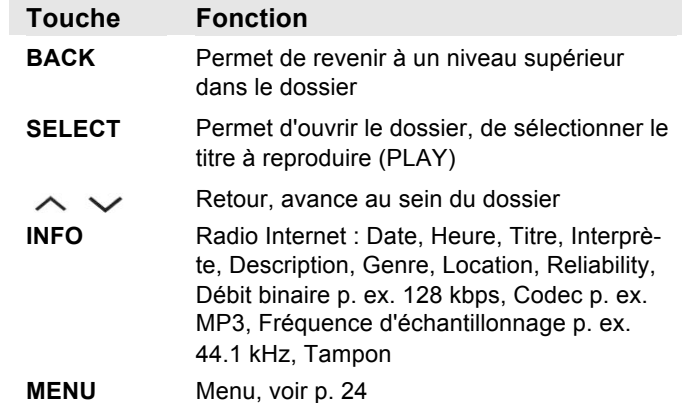

### **Fonction de recherche :**

Vous pouvez également rechercher d'après les titres, interprètes ou albums.

- $\rightarrow$  Sélectionnez à l'aide de  $\land \lor$  8 la fonction **<Rechercher>** et confirmez au moyen de SELECT 6.
- → Entrez le nom (voir p. 16), puis sélectionnez OK et validez au moyen de SELECT 6.

# **Utilisation de la radio FM**

- $\rightarrow$  Commutez en mode radio FM à l'aide de la touche MODE 3. A cette fin, appuyez de façon répétée sur la touche.
- → Orientez l'antenne télescopique et déployez-la sur toute sa longueur.
- $\rightarrow$  Effectuez une recherche manuelle des stations en pressant les touches  $\sim$   $\vee$  8. Chaque appui de touche bref augmente / diminue la fréquence FM de 0,05 MHz.
- $\rightarrow$  Une pression prolongée sur  $\sim$   $\vee$  8 permet de démarrer la recherche automatique de stations.
- $\rightarrow$  En guise d'alternative, vous pouvez également appuyer sur la touche SELECT 6 pour démarrer la recherche automatique de stations.

### **Remarque :**

Dans le menu, vous pouvez régler la sensibilité de la recherche automatique de stations.

La fréquence des stations respectives est affichée.

### **Remarque :**

En règle générale, les émetteurs FM sont reçus en mode stéréo ; le symbole "stéréo" apparaît sur l'afficheur. Si la réception FM est dérangée en mode stéréo, vous pouvez sélectionner "Mono only" (uniquement mono) dans le menu. De ce fait, la réception sera à faible bruit.

### **Enregistrement de stations (PRESET)**

- $\rightarrow$  Régler la station.
- $\rightarrow$  Appuyez sur la touche PRESET (P1 P5) et maintenez-la pendant env. 2 secondes. La station est mémorisée sur l'emplacement mémoire.
- $\rightarrow$  Pour la mémorisation de P6 P10 : presser auparavant la touche SHIFT 5.

# **Sélection d'une station PRESET**

→ Appuyez brièvement sur la touche PRESET (P1 -P5), la station est sélectionnée. Pour sélectionner P6 – P10 : presser auparavant la touche SHIFT 5.

### **Vue d'ensemble du menu FM**

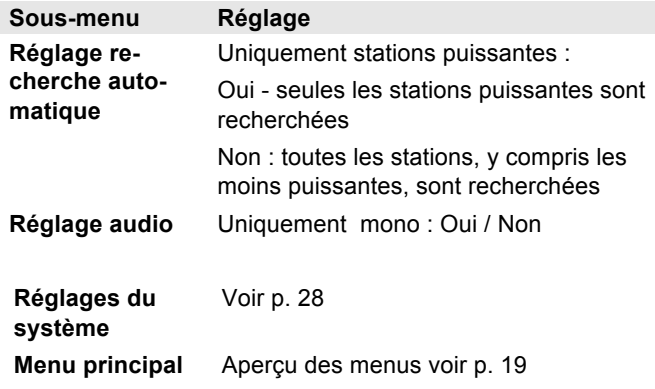

 $\rightarrow$  La touche INFO 7 vous permet de commuter entre type de programme (PTY), texte radio, date et fréquence.

# **Sélection des réglages système**

- ! Sélectionnez **Réglages système >** et pressez SELECT 6.
- $\rightarrow$  A l'aide de  $\sim$   $\vee$  8, naviguez au sein du sousmenu et ouvrez l'élément souhaité au moyen de SELECT 6.

Les commandes de sous-menu suivantes sont disponibles :

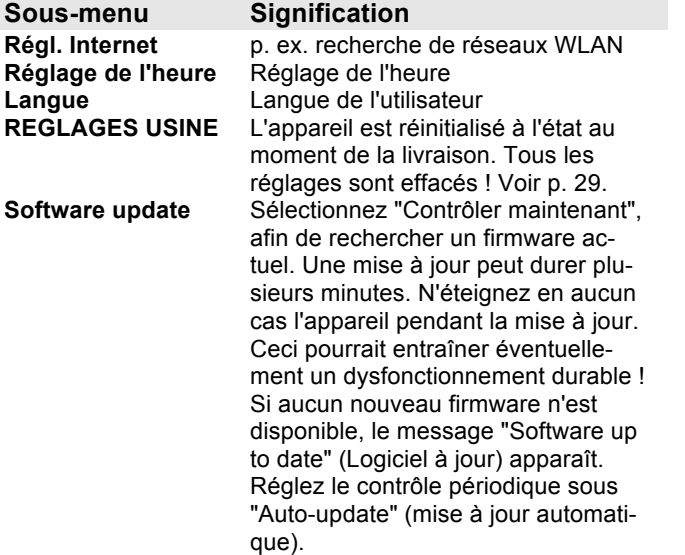

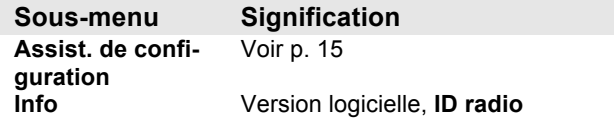

### **Réglage de l'heure**

Les commandes de sous-menu suivantes sont disponibles :

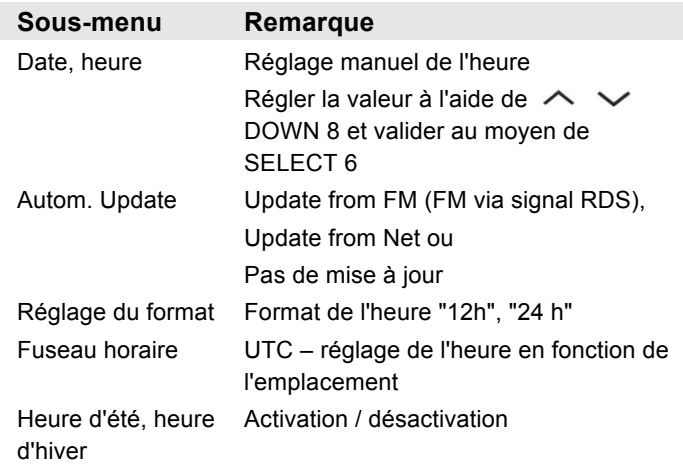

### **Aperçu du menu "Régl. Internet"**

Sélectionnez le sous-menu à l'aide de  $\land \lor$  8 et ouvrez l'élément souhaité au moyen de SELECT 6.

Les commandes de sous-menu suivantes sont disponibles :

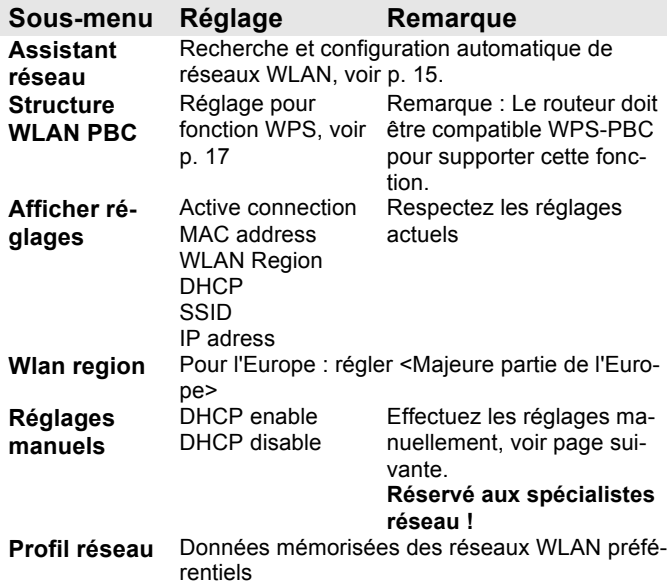

### **Réglages manuels**

Utilisez cette option pour configurer manuellement les paramètres réseau.

Pour les utilisateurs **initiés,** effectuez les réglages manuels en 9 étapes par l'intermédiaire d'un processus détaillé et personnalisé pour ajouter un nouveau réseau **Wlan** sans fil.

#### **Remarque :**

- La touche BACK 2 vous permet de revenir au menu de réglage précédent.
- Sélectionnez des options à l'aide de  $\sim \vee 8$  et confirmez votre sélection au moyen de SELECT 6.
- Entrez les noms (SSID) ou les codes (Key) tel que décrit sur la p. 16.

# **REGLAGES USINE**

Pour l'effacement complet de la mémoire de l'appareil, effectuez un RESET (remise à zéro). Les réglages usine sont rétablis.

Le réglage usine est appelé par le biais de **Réglages système >**.

 $\rightarrow$  Sélectionnez à l'aide de ∧  $\sim$  8 l'option "Oui" et pressez SELECT 6. L'appareil est réinitialisé.

La mémoire complète est effacée, y compris les clés WEP / WPA et les entrées de l'utilisateur. Les clés WEP / WPA et les entrées de l'utilisateur doivent être entrées à nouveau après l'exécution d'un RESET.

**Attention** : Vos réglages sont effacés !

**→** Pour annuler, sélectionnez "**Non"** et confirmez au moyen de SELECT 6.

# **Nettoyage de l'appareil**

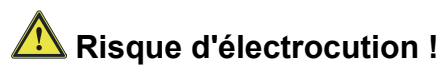

Afin d'éviter le risque d'un choc électrique, ne lavez pas l'appareil avec un chiffon mouillé ou sous l'eau courante. Avant d'effectuer le nettoyage, débranchez la fiche secteur.

### **Attention !**

N'utilisez pas d'éponge à gratter, de poudre à récurer ni de solvant tel que l'alcool ou l'essence.

 $\rightarrow$  Nettoyez le boîtier à l'aide d'un chiffon doux légèrement humide.

# **Elimination des dérangements**

Si l'appareil ne fonctionne pas comme prévu, contrôlezle au moyen des tableaux suivants.

Si vous ne pouvez pas éliminer le défaut, même après les contrôles décrits, veuillez contacter le fabricant.

# **Problèmes avec le réseau WLAN**

### **Cause possible / remède**

Vérifiez qu'un PC peut accéder à Internet et afficher les pages actuelles.

Vérifiez si un serveur DHCP est disponible (lisez à cette fin le manuel d'utilisation de votre point d'accès, routeur). Dans ce cas, vous pouvez régler la configuration réseau (voir p. 29) ou l'effectuer via l'assistant de configuration ("Wizard" voir p. 15).

En guise d'alternative, attribuez une adresse IP statique. Dans ce cas, configurez manuellement vos réglages du réseau. Voir p. 29.

Vérifiez le cas échéant les paramètres du coupe-feu ("firewall") de votre routeur. L'appareil doit pouvoir accéder à UDP ainsi qu'aux ports TCP 80, 554 et 1755.

Autorisez l'accès de l'adresse MAC de la radio dans votre routeur. Vous trouverez l'adresse MAC de la radio sur la page 29. Option de menu "Afficher les réglages".

### **Cause possible / remède**

Réseau WLAN avec cryptage :

Veuillez vérifier que vous avez entré le code d'accès (clé WEP/WPA) correct. Si, après avoir allumé l'appareil et au terme de la recherche de réseau, l'affichage "Connexion échouée" apparaît, veuillez vérifier si vous avez entré le code correct. Si le problème ne peut pas être éliminé, veuillez contrôler la configuration du réseau.

Si la connexion réseau fonctionne, mais des stations déterminées ne peuvent pas être restituées :

### **Problèmes avec la restitution des stations**

#### **Cause possible / remède**

1. La station se trouve éventuellement dans un autre fuseau horaire et n'émet pas à cette heure de la journée !

2. La station a atteint le nombre maximal d'auditeurs simultanés.

3. La station a éventuellement cessé d'émettre.

4. Le lien vers cette station n'est éventuellement plus actuel.

5. La connexion Internet avec la station sélectionnée est probablement trop lente, étant donné qu'elle se situe éventuellement dans un pays éloigné. Essayez dans ce cas d'appeler la station de radio par l'intermédiaire d'un PC.

### **Problèmes avec la radio**

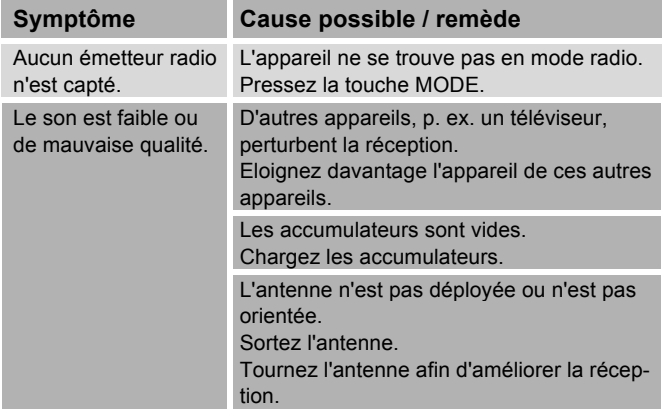

# **Problèmes avec l'appareil**

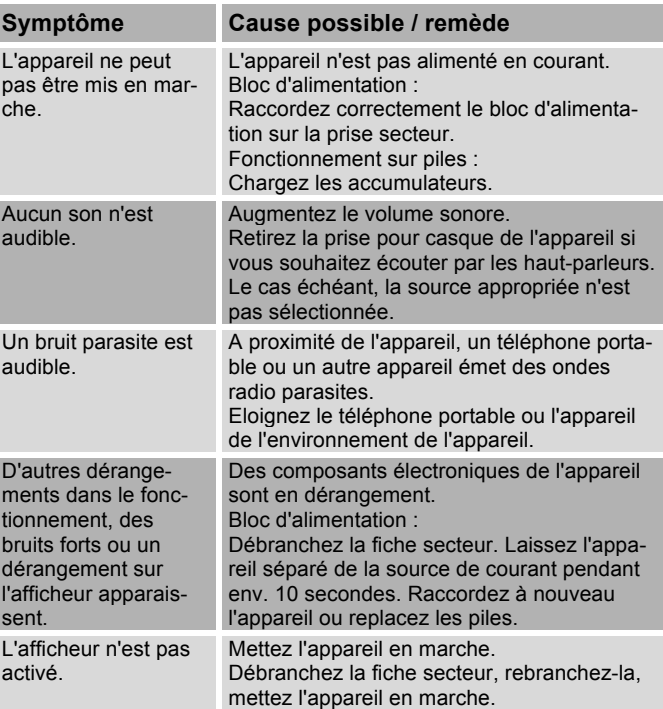

 $\in$ 

# **Caractéristiques techniques**

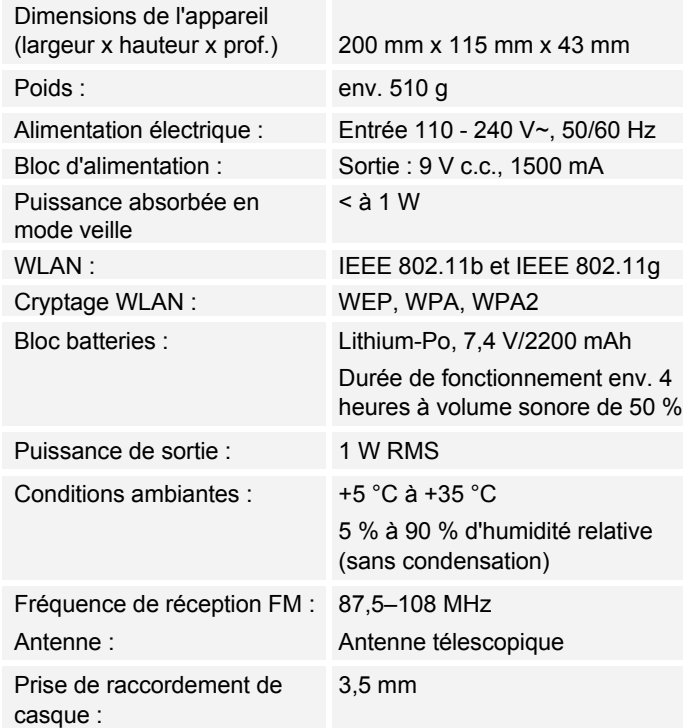

Windows est une marque de fabrique déposée de Microsoft Inc.

Sous réserve de modifications techniques et d'erreurs. Les dimensions sont des valeurs approximatives.

### **Directives et normes**

Ce produit est conforme à/aux

- la directive sur la basse tension (2006/95/CE, 1275/2008/CE),
- la directive CEM (89/336/CEE),
- la directive sur le marquage CE, et
- aux exigences de la directive concernant les installations radio et les équipements radio et terminaux de télécommunication (FTEG), ainsi qu'à la directive 1999/5/CE (R&TTE).

# **Comment contacter le fabricant**

DGC GmbH Graf-Zeppelin-Str. 7

D-86899 Landsberg www.dual.de

# **Consignes d'élimination**

### **Elimination de l'emballage**

Votre nouvel appareil a été protégé par un emballage lors de son acheminement. Tous les matériaux utilisés sont compatibles avec l'environnement et recyclables. Veuillez apporter votre contribution et éliminez l'emballage de façon respectueuse de l'environnement. Concernant les moyens actuels d'élimination des déchets, informez-vous auprès de votre revendeur ou concernant votre installation de gestion de déchets communale. Les piles doivent être retirées de l'appareil avant l'élimination de celui-ci.

# **Danger d'étouffement !**

Ne laissez pas l'emballage et ses éléments à des enfants.

Danger d'étouffement par les films ou d'autres matériaux d'emballage.

# **Mise au rebut de l'appareil**

Les appareils usagés ne sont pas des déchets sans valeur. Une élimination respectueuse de l'environnement permet de recycler des matières brutes précieuses. Renseignez-vous auprès de l'administration de votre ville ou de votre commune concernant les possibilités d'une élimination réglementaire et respectueuse de l'environnement de l'appareil.

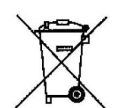

**Cet appareil est marqué selon la directive 2002/96/CE concernant les appareils électriques et électroniques usagés (WEEE).**

**Ce produit, arrivé en fin de vie, ne doit pas être éliminé par le biais des ordures ménagères ordinaires ; il doit être remis à un point de collecte prévoyant le recyclage d'appareils électriques et électroniques. Le symbole figurant sur le produit, dans le manuel d'utilisation ou sur l'emballage, attire votre attention à cet égard. Les matériaux sont recyclables conformément à leur marquage. Avec la réutilisation, le recyclage des matériaux ou d'autres formes de recyclage d'appareils usagés, vous apportez une contribution importante à la protection de notre environnement.**

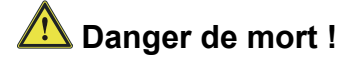

Débranchez la fiche secteur sur les appareils, qui ne sont plus utilisés. Déconnectez le câble d'alimentation et débranchez-le avec la fiche.

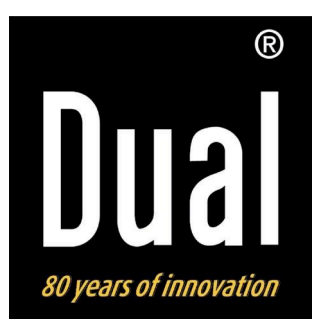

# **Radio FM con Internet WiFi portatile IR 5**

# **Istruzioni d'uso**

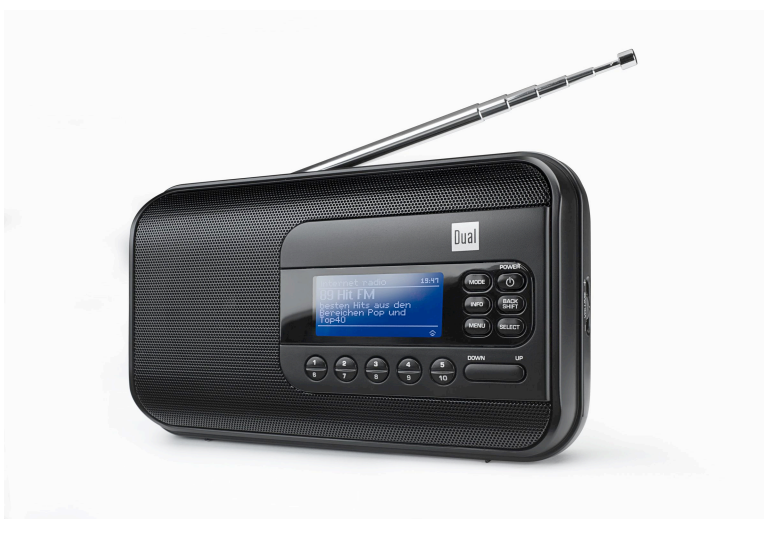

# **Premessa**

Questo manuale aiuta a usare

- in modo sicuro e conforme
- a quanto prescritto

la vostra radio, in seguito chiamata impianto o apparecchio.

### **Destinatari di queste istruzioni d'uso**

Le istruzioni d'uso sono rivolte a coloro che

- installano,
- utilizzano,
- puliscono
- o smaltiscono l'apparecchio.

## **Caratteristiche grafiche di queste istruzioni d'uso**

Diversi elementi del manuale sono contrassegnati con simboli particolari. In questo modo risulta facile capire se si tratta di

testo normale,

- elenchi o
- $\rightarrow$  istruzioni operative.

In alcuni rari casi può succedere che il software dell'apparecchio si "blocchi" e che quest'ultimo non reagisca più a nessun comando. In questi casi procedere come descritto a pag. 29.

Nomi delle aziende, istituzioni o marche citati sono marchi o marchi registrati e sono proprietà dei rispettivi titolari.

# **Indice**

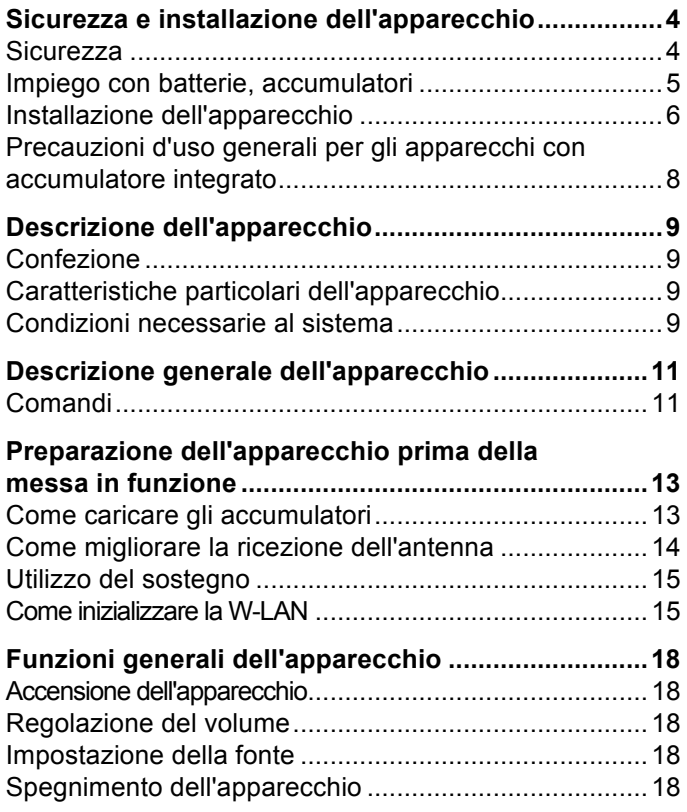

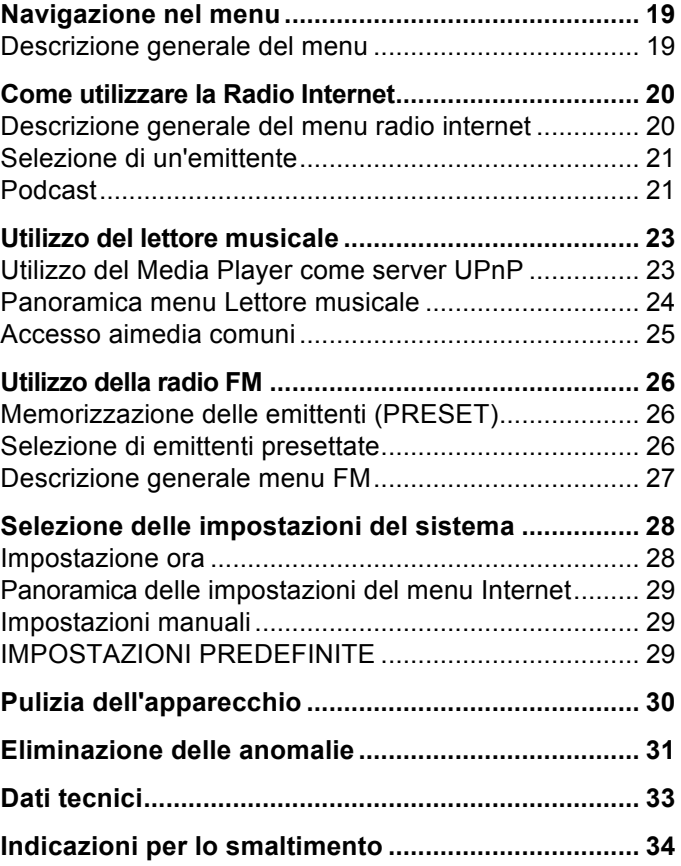

# **Sicurezza e installazione dell'apparecchio**

Leggere attentamente le norme di sicurezza e conservarle per eventuali consultazioni successive. Seguire sempre tutte le avvertenze e le istruzioni di questo manuale e quelle riportate sul retro dell'apparecchio.

# **Sicurezza**

### **Cautela nell'uso dell'adattatore di rete!**

- L'apparecchio può essere collegato solo a una tensione di rete di 100 -240 V~, 50/60 Hz. Non cercare mai di far funzionare l'apparecchio con un'altra tensione.
- Utilizzare esclusivamente l'alimentatore in dotazione.
- Se il cavo di rete è guasto o se l'apparecchio presenta altri danni, non deve essere messo in funzione.
- La spina di rete deve essere collegata solo dopo aver completato correttamente l'installazione.
- Se la spina di rete dell'apparecchio è guasta o se l'apparecchio presenta altri danni, non deve essere messo in funzione.
- Quando si stacca il cavo di rete dalla presa, tirare afferrando la spina e non il cavo.
- Al fine di evitare il rischio di incendio e di scossa elettrica, tenere l'apparecchio al riparo dalla pioggia e dall'umidità.
- Non mettere in funzione l'apparecchio nelle vicinanze di vasche da bagno, piscine o dove si formano spruzzi d'acqua.
- Non mettere mai contenitori con liquidi, es. vasi di fiori, sull'apparecchio. Questi potrebbero rovesciarsi, e il liquido fuoriuscito può provocare danni considerevoli o produrre il rischio di scossa elettrica.
- Se dovessero penetrare corpi estranei nell'apparecchio, estrarre la spina dalla presa. Far controllare l'apparecchio da personale esperto altamente qualificato prima di rimetterlo in funzione. In caso contrario, vi è il rischio di subire una scossa elettrica.
- Non aprire l'involucro esterno dell'apparecchio. In caso contrario, vi è il rischio di subire una scossa elettrica.
- Non cercare mai di riparare da soli un apparecchio difettoso. Rivolgersi sempre a uno dei nostri centri di assistenza clienti.
- Non aprire l'apparecchio in nessun caso: questo è consentito soltanto a un tecnico esperto.
- Corpi estranei, ad es. aghi, monete, ecc., non devono cadere all'interno dell'apparecchio.
- Non posare fonti di combustione libere, come ad es. candele accese, sull'apparecchio.
- Non lasciare l'apparecchio incustodito alla portata dei bambini.
- Non toccare le connessioni sul lato posteriore dell'apparecchio con oggetti metallici o con le dita, in quanto potrebbero verificarsi cortocircuiti.
- Fare eseguire i lavori di manutenzione sempre da personale specializzato qualificato. In caso contrario si corre il rischio di mettere in pericolo se stessi e gli altri.
- L'apparecchio rimane collegato alla rete elettrica anche se si trova disattivato in standby. Staccare la spina dalla presa di corrente, qualora l'apparecchio non venga utilizzato per lungo tempo. Tirare tenendo soltanto la spina.
- Non ascoltare la musica a volume eccessivo. Ciò può danneggiare l'udito in modo permanente.
- Questo apparecchio non è destinato a essere utilizzato da persone (inclusi bambini) con capacità fisiche, sensoriali o psichiche limitate o prive di esperienza e/o delle necessarie conoscenze, a meno che siano sorvegliate da una persona responsabile della loro sicurezza oppure esse ricevano da tale persona istruzioni sull'uso dell'apparecchio.
- I bambini vanno sorvegliati per garantire che non giochino con l'apparecchio.
- È vietato effettuare modifiche all'apparecchio.

• Gli apparecchio danneggiati o gli accessori danneggiati non devono più essere utilizzati.

### **Impiego con batterie, accumulatori**

• Tenere le batterie fuori dalla portata dei bambini, che potrebbero metterle in bocca e inghiottirle riportando seri danni alla salute. In tal caso consultare subito un medico.

#### **Attenzione!**

Le batterie danneggiate o da cui sia fuoriuscito del liquido possono provocare ustioni chimiche al contatto con la pelle. In questo caso utilizzare guanti protettivi adeguati.

### **Informazioni importanti sullo smaltimento:**

Le batterie possono contenere sostante nocive, dannose per la salute e per l'ambiente.

Il prodotto contiene batterie che sono soggette alla direttiva europea 2006/66/CE. Non devono essere smaltite con i normali rifiuti domestici.

Informatevi sulle norme locali relative allo smaltimento separato delle batterie, perché grazie allo smaltimento corretto si evitano possibili conseguenze negative sull'ambiente e sulle persone.

Questo simbolo è presente sulle batterie contenenti sostanze nocive:

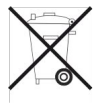

## **Installazione dell'apparecchio**

- Collocare l'apparecchio su un piano stabile, sicuro e orizzontale. Provvedere ad una buona aerazione.
- Non posizionare l'apparecchio su superfici morbide, come tappeti, coperte o in prossimità di tende e addobbi da parete. Le feritoie di ventilazione potrebbero essere coperte. Si rischia pertanto di interrompere la circolazione d'aria necessaria che potrebbe causare il conseguente incendio dell'apparecchio.
- L'apparecchio non deve essere coperto da tende, coperte o giornali
- Non collocare l'apparecchio vicino a fonti di calore come ad esempio i radiatori. Evitare i raggi solari diretti e i luoghi con polvere eccessiva.
- Il posto in cui si colloca l'apparecchio non deve essere un ambiente con elevata umidità, ad es. una cucina o una sauna, perché la formazione di acqua di condensa può provocare danni all'apparecchio. L'apparecchio è destinato all'uso in un ambiente asciutto e dal clima mite e non deve essere esposto a gocciolamenti o spruzzi d'acqua.
- Far funzionare l'apparecchio soltanto in posizione orizzontale. Non usare all'aperto!
- Non posare oggetti pesanti sull'apparecchio.
- Prestare attenzione perché, in determinate circostanze, i piedini dell'apparecchio potrebbero lasciare impronte colorate su certe superfici di mobili. Usare una protezione tra i mobili e l'apparecchio.
- Quando si sposta l'apparecchio da un ambiente freddo a uno caldo, è possibile che al suo interno si formi della condensa. In questo caso attendere circa un'ora prima di mettere in funzione l'apparecchio.
- Posare il cavo di alimentazione in modo da evitare che qualcuno si inciampi.
- Accertarsi che il cavo di alimentazione o la spina siano sempre facilmente accessibili, in modo da poter staccare rapidamente l'apparecchio dall'alimentazione elettrica! La presa deve trovarsi il più possibile vicino all'apparecchio.
- Per il collegamento alla rete, inserire completamente la spina nella presa.
- Utilizzare un allacciamento alla rete adatto e facilmente accessibile e non usare prese multiple.
- Non afferrare la spina di rete con le mani bagnate: pericolo di scossa elettrica!
- In caso di anomalie o formazione di fumo e odori nell'involucro, staccare subito la spina dalla presa!
- Estrarre la spina prima di un temporale.
- Qualora l'apparecchio non venga utilizzato per molto tempo, ad es. nel caso di un lungo viaggio, estrarre la spina.
- Un volume troppo alto, in particolare se si usano le cuffie, può provocare danni all'udito.
- Non collocare l'apparecchio vicino ad apparecchi che generano forti campi magnetici (ad es. motori, altoparlanti, trasformatori).
- Non lasciare l'apparecchio in un'auto chiusa parcheggiata al sole, in quanto si potrebbe deformare l'involucro esterno.

### **Utilizzo conforme alla destinazione d'uso**

Questo apparecchio è concepito come radio e deve essere utilizzato esclusivamente in ambienti chiusi. Un utilizzo diverso o che va al di là di quanto detto sopra, non è da considerare conforme alla destinazione d'uso.

L'apparecchio è stato concepito per l'uso privato e non per scopi commerciali.

## **Precauzioni d'uso generali per gli apparecchi con accumulatore integrato**

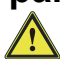

**Per questo apparecchio utilizzare soltanto gli accumulatori specificati**.

### **Precauzioni per l'uso e la conservazione**

- Durante l'utilizzo e l'operazione di carica la temperatura deve essere compresa tra 0 e 40°C
- Non utilizzare, caricare, conservare o appoggiare le batterie in prossimità di fonti di calore o in veicoli parcheggiati al sole ecc. (ovvero in luoghi in cui la temperatura può superare i 60°C).
- A temperature elevate i meccanismi di sicurezza e i dispositivi di protezione all'interno della batteria vengono corrosi e quindi danneggiati. Il che provoca un'insolita reazione chimica che può portare allo scoppio, all'esplosione o alla fuoriuscita del liquido delle batterie e allo sviluppo di calore.
- Quando i meccanismi di sicurezza e i dispositivi di protezione sono danneggiati, la batteria è inutilizzabile.
- In ambienti in cui la temperatura è molto elevata o molto bassa la capacità della batteria può peggiorare, la durata di utilizzo può diminuire e può addirittura ridursi la vita della batteria.
- Non conservare l'apparecchio quando è quasi completamente carico. Si consiglia di conservare le batterie quando sono quasi scariche.
- Se la batteria è completamente scarica, può sussistere il pericolo che non possa più essere ricaricata. Per evitare ciò ogni sei mesi la batteria deve essere ricaricata per almeno cinque minuti.
- Temperatura di conservazione: da 10 a 30°C
- Conservare l'apparecchio in un luogo asciutto a una temperatura compresa tra –5 e 30°C.
- Umidità dell'aria: da 10 a 90% (nessuna condensazione)

# **Descrizione dell'apparecchio**

## **Confezione**

Accertarsi che siano presenti tutti gli accessori di seguito elencati:

- apparecchio radio con antenna telescopica,
- presa di alimentazione, 9V, 1,5 A,
- il presente manuale d'uso.

### **Caratteristiche particolari dell'apparecchio**

- Ricerca automatica delle stazioni radio e dispositivo Wizard
- Accesso a più di 10.000 emittenti radio
- Riproduzione della propria musica digitale tramite la rete domestica di "Music Player"
- Aggiornamento automatico dell'elenco delle emittenti
- Nessuna spesa supplementare

La radio internet permette di collegarsi a migliaia di emittenti radio in tutto il mondo. Una volta effettuato il collegamento, l'apparecchio consente, tramite la connessione WLAN, sia di ascoltare in streaming la radio in diretta, sia di usufruire dei cosiddetti podcast.

- La radio riceve sulle frequenze FM 87,5–108 MHz (analogico).
- Con la programmazione PRESET è possibile memorizzare 10 emittenti FM ed emittenti radiofoniche su Internet.
- Con l'accumulatore integrato, completamente carico, è possibile ascoltare la radio a un volume medio per 4 ore senza che sia necessario collegare l'apparecchio alla rete elettrica.
- Il display è dotato di illuminazione. Durante il funzionamento con le batterie, premendo un tasto l'illuminazione si attiva e poi si disattiva automaticamente.

## **Condizioni necessarie al sistema**

È necessario l'accesso ad una connessione DSL, con conseguenti costi supplementari. Si devono controllare e impostare ad es. nel router (o Access Point) le impostazioni di rete, l'assegnazione IP (routing DHCP statico o dinamico).

In determinate circostanze è necessario l'indirizzo MAC della radio Internet; è possibile trovarlo nel menu *System settings, Network, View settings*, *MAC address*.

Se la rete WLAN a disposizione utilizza una codifica (WEP: Wired Equivalent Privacy o WPA: WiFi Protected Access), è necessario inserire il corrispondente codice

identificativo di accesso. Solo in seguito è possibile collegare l'apparecchio a internet.

Se il vostro WLAN-Router (il cosiddetto Access Point o punto di accesso) è impostato su un accesso non codificato, non è necessario alcun codice di accesso.

Se l'accesso alla WLAN su apparecchi noti è limitato, è necessario l'indirizzo MAC; vedere sopra.

È possibile collegare l'apparecchio con il router/la rete anche grazie al metodo WPS-PBC, se il router supporta tale funzione. Il metodo PBC (configurazione Push Button) è il metodo standard per il semplice dispositivo di una rete sicura senza cavo. Vedere pag. 17.

#### **Nota:**

L'apparecchio funziona normalmente in un raggio di ca. 30 metri intorno al punto di accesso WLAN. Il raggio d'azione dipende molto dalle condizioni locali. I muri, i soffitti di calcestruzzo o i telai in metallo delle porte possono ad esempio ridurre il raggio d'azione.

In questo caso, si può incrementare il raggio d'azione della propria rete WLAN, installando un potenziatore di portata.

 $\rightarrow$  Prima dell'accensione, accertarsi che il WLAN-Router sia acceso e l'accesso DSL sia attivo. Attenersi alle relative istruzioni del produttore.

Si consiglia una connessione DSL con contratto flat.

### **Comandi**

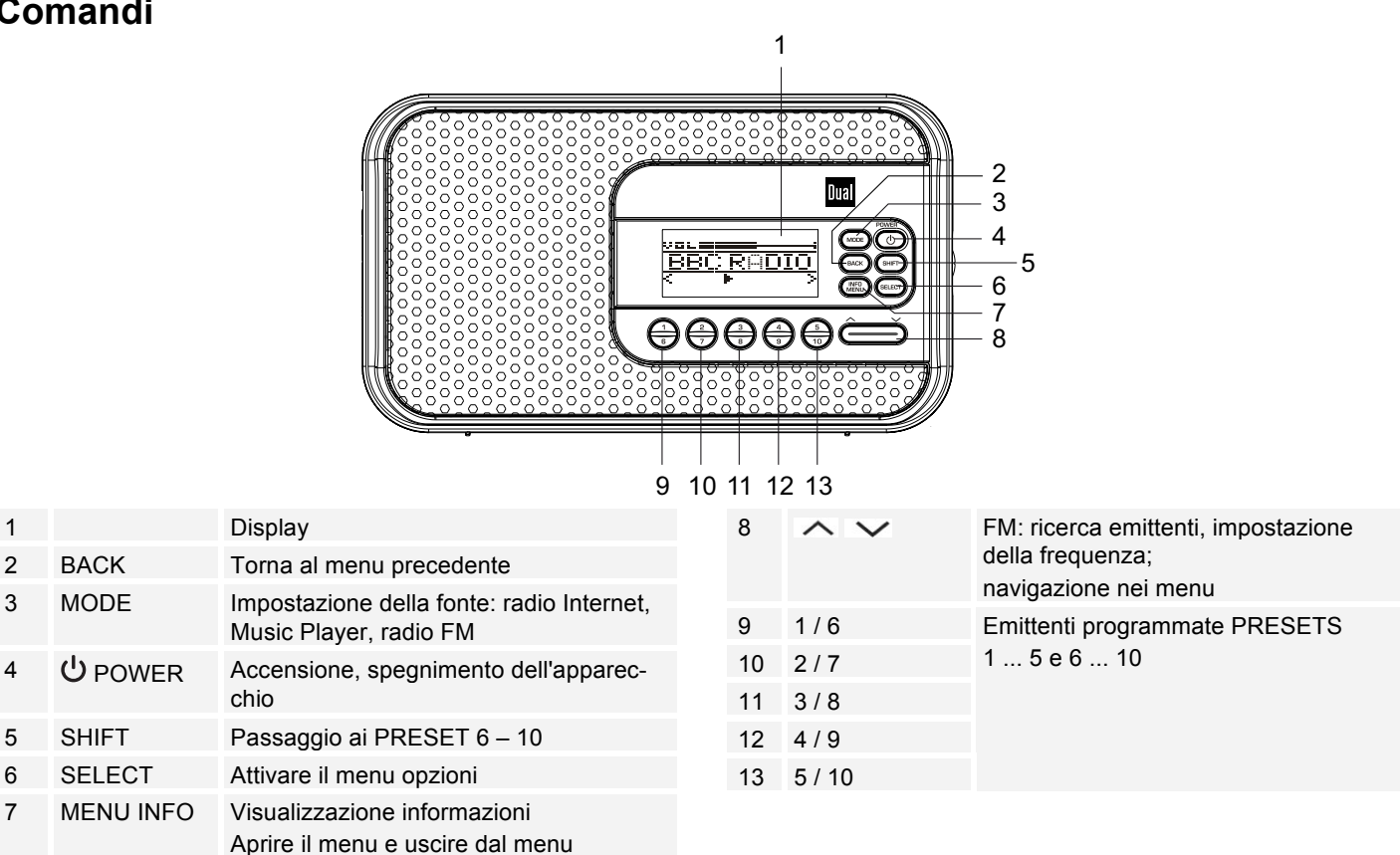

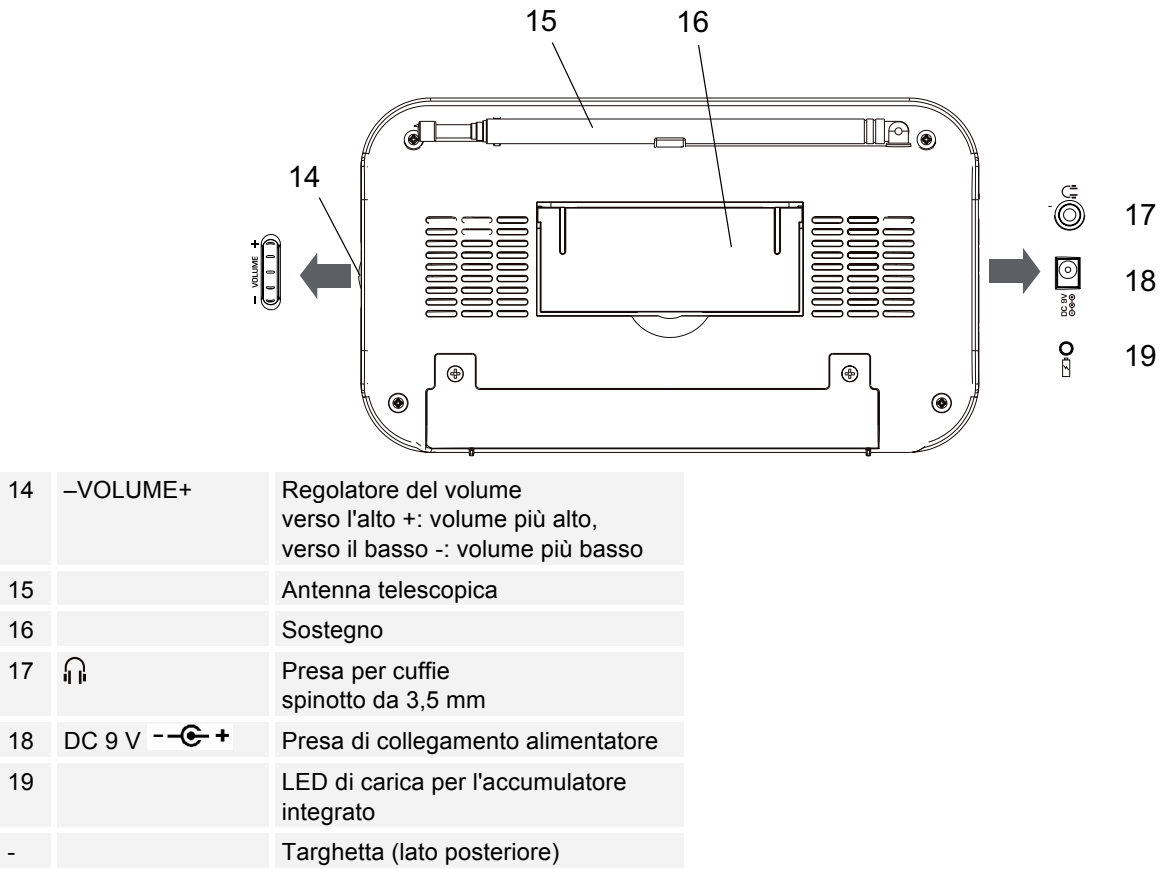

 $17 \nightharpoonup n$ 

 $-$  Targhetta (lat

## **Preparazione dell'apparecchio prima della messa in funzione**

Collegare l'apparecchio alla rete elettrica utilizzando l'alimentatore a spina fornito in dotazione (100-240 V  $\sim$ , 50/60 Hz).

- $\rightarrow$  Per l'alimentazione elettrica dell'apparecchio, per prima cosa inserire il cavo dell'alimentatore nella presa 18 (DC 9V) dell'apparecchio e successivamente la spina nella presa.
- $\rightarrow$  Prima di inserirlo nella presa a muro, assicurarsi che la tensione di funzionamento dell'alimentatore sia in accordo con la tensione di rete locale. Osservare le indicazioni riportate sulla targhetta.
- $\rightarrow$  Per la prima installazione con rete W-LAN vedere pag. 15.
- $\rightarrow$  Per la navigazione nei menu vedere pag. 19.

#### **Nota:**

Utilizzare esclusivamente l'alimentatore in dotazione.

Quando l'apparecchio non è in funzione estrarre la spina dalla presa. Tirare tenendo la spina e non il cavo. Estrarre la spina prima di un temporale. Qualora l'apparecchio non venga utilizzato per molto tempo, ad es. nel caso di un lungo viaggio, estrarre la spina.

Al fine di eliminare il calore che si sviluppa durante il funzionamento è necessario garantire una sufficiente aerazione. Pertanto, non coprire l'apparecchio e non collocarlo in un armadio chiuso. Lasciare uno spazio libero di almeno 10 cm intorno all'apparecchio.

## **Come caricare gli accumulatori**

- $\rightarrow$  Collegare la radio all'alimentazione di rete.
- $\rightarrow$  L'apparecchio si trova ora sotto carica. Il blocco batterie integrato viene automaticamente caricato. Il LED di carica 19 è arancione.
- $\rightarrow$  L'intero ciclo di carica dura circa 5 ore.
- $\rightarrow$  Quando la carica è completa, il LED si spegne.
- $\rightarrow$  Rimuovere la spina di alimentazione.

#### **Nota:**

Se si accende l'apparecchio durante il ciclo di carica, si prolunga la durata di caricamento.

Gli accumulatori/le batterie non devono essere scaldati o gettati nel fuoco (**pericolo di esplosione!**).

Accumulatori/batterie danneggiati/e potrebbero esplodere! Sostituire gli accumulatori/le batterie danneggiati/e con accumulatori/batterie nuovi/e.

La temperatura ottimale per la carica degli accumulatori/delle batterie si aggira intorno ai 15° / 25 ° C.

### **Nota:**

L'apparecchio passa automaticamente al funzionamento con le batterie se viene rimossa la spina di alimentazione per il collegamento alla rete.

### **Attenzione!**

Tenere gli accumulatori lontano dalla portata dei bambini. Se gli accumulatori/le batterie vengono inghiottiti/e, potrebbero verificarsi gravi danni alla salute.

### **Informazioni importanti sullo smaltimento**

Le batterie possono contenere sostante tossiche dannose per l'ambiente.

 $\rightarrow$  Smaltire pertanto le pile sempre nel rispetto delle norme di legge vigenti in materia. Non gettare mai le batterie tra i normali rifiuti domestici.

### **Come migliorare la ricezione dell'antenna**

La quantità e la qualità delle emittenti che è possibile ricevere dipende dalle condizioni di ricezione del luogo in cui si trova l'apparecchio. Con l'antenna telescopica FM 15 si può ottenere una buona ricezione. Questa antenna deve essere orientata per tutta la sua lunghezza nella direzione di ricezione più favorevole.

### **Nota:**

Per la funzione WLAN l'antenna telescopica 15 deve essere necessariamente estratta in modo completo.

## **Utilizzo delle cuffie**

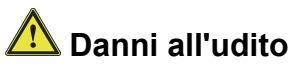

Non ascoltare la radio a volume troppo elevato con le cuffie. Ciò può danneggiare l'udito in modo permanente. Prima di utilizzare le cuffie, regolare il volume al minimo.

Quando si collegano le cuffie (non in dotazione) il volume degli altoparlanti viene azzerato.

- $\rightarrow$  Utilizzare solo cuffie con uno spinotto da 3,5 mm.
- $\rightarrow$  Inserire la spina delle cuffie nella presa per cuffie  $\alpha$ 17 dell'apparecchio.

Ora la riproduzione audio avviene esclusivamente tramite le cuffie.

 $\rightarrow$  Quando si desidera ascoltare nuovamente attraverso gli altoparlanti, sfilare il connettore delle cuffie dalla presa per le cuffie dell'apparecchio.

### **Utilizzo del sostegno**

Grazie al sostegno ribaltabile 16, è possibile mettere l'apparecchio in posizione inclinata di modo che non cada.

- $\rightarrow$  Aprire il sostegno ribaltabile 16 sul lato inferiore dell'apparecchio.
- → Posizionare con cautela l'apparecchio di modo che poggi sul sostegno ribaltabile.

### **Come inizializzare la W-LAN**

Dopo la prima accensione compare l'**assistente delle impostazioni**. Effettuare l'impostazione di base, per impostare il WLAN e poter ascoltare le emittenti radiofoniche Internet.

#### **Nota:**

- Selezione delle opzioni: premere il tasto  $\sim$   $\sim$  8.
- Attivazione dell'opzione selezionata: premere SELECT 6.
- Per tornare indietro: premere il tasto BACK 2.
- **→** Selezionare Si. Confermare con SELECT 6.
- $\rightarrow$  Impostare il formato ora (24h o 12h.
- $\rightarrow$  Selezionare la fonte per la sincronizzazione cronologica. Ovvero in questo modo l'ora può essere impostata automaticamente, ad es. mediante FM (se-

gnale RDS – aggiornamento da FM) oppure Update from Net, così l'ora può essere sincronizzata mediante Internet.

- $\rightarrow$  Selezionare il fuso orario in cui ci si trova.
- $\rightarrow$  Impostare l'ora legale o l'ora solare.
- $\rightarrow$  Selezionare la regione WLAN con  $\sim$   $\vee$  8 e confermare con SELECT 6.

#### **Nota:**

L'apparecchio cerca ora le reti presenti, sul display appare **Ricerca**.

- Alla prima messa in funzione è necessario attendere un paio di minuti.
- Se non viene rilevata alcuna rete senza fili, sull'apparecchio compare il messaggio "Nuova ricerca" o "Config. manuale".
- $\rightarrow$  Verificare che il proprio router e la W-LAN siano accesi.

#### **Nota relativa al nome di rete**:

Con il nome di rete si intende l'identificativo di una rete radio, basata su IEEE 802.11. Ciascuna Wireless LAN possiede un cosiddetto SSID (Service Set IDentifier) configurabile, per poter identificare la rete radio in modo chiaro. Esso costituisce quindi il nome della rete. L'invio dell'SSID può essere disattivato nel router. Quindi, in determinate circostanze, la radio internet non sarà in grado di trovare la vostra rete. Verificare l'impostazione nel setup del proprio router.

La WLAN dovrebbe inviare l'SSID (vedere il riquadro).

- In alcuni casi l'apparecchio trova diverse W-LAN.
- $\rightarrow$  Con  $\land$   $\lor$  8 collegare la WLAN e selezionare la WLAN con SELECT 6.
- Se si tratta di una W-LAN libera, il collegamento avviene automaticamente.

Per una rete sicura o per impostare la codifica WEP ("Wired Equivalent Privacy") / WPA / WPA2 ("Wi-Fi Protected Access") consultare anche le istruzioni d'uso del proprio router. Al momento attuale, WPA2 è la codifica disponibile più sicura. In apparecchi più datati, il WPA può non essere disponibile; in tal caso, scegliere WEP come codifica.

→ Assicurarsi che il server DHCP del proprio router sia attivato. L'apparecchio riceve automaticamente un indirizzo di rete assegnato dal DHCP. In caso contrario è necessario configurare manualmente la radio internet, vedere pag. 29 (consigliabile soltanto a utenti con conoscenze tecniche in questo settore).

Nel sottomenu è possibile effettuare un [Rescan] o inizializzare manualmente la rete tramite [Manual config]. Ciò è tuttavia consigliabile solo ad utenti con conoscenze tecniche in questo settore.

 $\rightarrow$  Se non ha luogo l'invio dell'SSID, è necessario configurare manualmente la radio internet, vedere pag. 29.

### **Reti protette**

- Non appena è stata selezionata la WLAN ed è stata protetta con una chiave (Key), compare la schermata per l'immissione della password.
- Il simbolo selezionato è evidenziato mediante un contrassegno.
- $\rightarrow$  Con  $\sim$   $\vee$  8 scegliere le lettere o i simboli. Prestare attenzione al maiuscolo e al minuscolo. Confermare ripetutamente  $\sim$   $\vee$  8 finché il simbolo desiderato non viene contrassegnato.
- $\rightarrow$  Confermare il simbolo contrassegnato con SELECT 6.
- ! INFO 7 porta direttamente a **BKSP**, **OK** oppure **CANCEL**.
- $\rightarrow$  Per cancellare un inserimento non corretto, selezionare **BKSP** e premere SELECT 6.
- **→** Contrassegnare **CANCEL** e confermare con SELECT 6, per tornare all'elenco SSID.
- $\rightarrow$  Terminare l'immissione della password, nella quale si contrassegna **OK** e confermare con SELECT 6. L'inizio del collegamento si avvia e compare "Collegato".
- → Selezionare **Radio Internet** e premere SELECT 6.
- Una volta effettuato il collegamento, il display passa alla modalità radio internet:

#### **Nota:**

Il codice WEP/WPA inserito viene memorizzato e successivamente non è più necessario reinserirlo.

Disinserire nuovamente l'SSID-Broadcast del proprio router.

### **Collegamento WPS**

Nota: Se il router supporta la funzione WPS (WiFi Protected Setup), è possibile attuare un collegamento WLAN premendo semplicemente un tasto.

- Nell'elenco SSID delle WLAN trovate compare [**WPS**].
- → Selezionare [WPS] e confermare con SELECT 6. Selezionare la modalità **Push Button**, **PIN** oppure saltare l'impostazione con **Skip WPS**.
- **→ Push Button: Premere il tasto WPS sul router. Il** router avvia la ricerca di apparecchi WPS. **Nota**: Le informazioni sulla funzione WPS sono contenute nelle istruzioni per l'uso del router. Osservare le avvertenze riportate sul display.
- **→ PIN:** Scegliere il PIN e annotare il PIN riportato sul display. Immettere il PIN nel router.
- $\rightarrow$  Se viene attuato il collegamento, compare un messaggio sul display dell'apparecchio.

#### **Avvertenza sulla sicurezza dei dati**:

Prima di vendere o dare a terzi l'apparecchio, effettuare un RESET. Soltanto così vengono completamente eliminati i dati di collegamento alla rete memorizzati!

## **Funzioni generali dell'apparecchio Accensione dell'apparecchio**

- $\rightarrow$  Premere il tasto  $\circ$  POWER 4 per accendere l'apparecchio.
- Il display si accende. È attivo il modo operativo selezionato per ultimo.

### **Nota**:

Prima di usare l'apparecchio, estrarre completamente l'antenna telescopica 15.

 $\rightarrow$  Per la navigazione nel menu vedere pag. 19.

## **Regolazione del volume**

! Girare il regolatore VOLUME 14, per regolare il volume desiderato.

## **Impostazione della fonte**

- $\rightarrow$  Premere ripetutamente il tasto MODE 3 per passare a
- radio Internet, vedere pag. 20
- Music Player, vedere pag. 23 o
- Radio FM, vedere pag. 20.

## **Spegnimento dell'apparecchio**

- $\rightarrow$  Per spegnere la radio, premere il tasto  $\cup$  POWER 4 e il display si spegne.
- Se posto in STANDBY, l'apparecchio è spento ma collegato all'alimentazione di rete.
- La batteria viene caricata, il LED di carica 19 si illumina. In casodi carica completa il LED di carica 19 si spegne. Rimuovere la presa di alimentazione.

## **Navigazione nel menu**

 $\rightarrow$  Premere il tasto MENU 7 e tenerlo premuto.

Viene aperto il menu sulla modalità **della riproduzione attuale** (radio Internet, Music Player, radio FM).

- $\rightarrow$  Con i tasti  $\sim$   $\vee$  8 ci si sposta nei sottomenu.
- $\rightarrow$  Selezionare una voce di sottomenu premendo il tasto SELECT 6.
- $\rightarrow$  Con i tasti  $\land \lor$  8 ci si sposta nelle impostazioni dei sottomenu.
- Scegliere un'impostazione con il tasto SELECT 6.
- → Chiudere il menu premendo il tasto MENU 7.
- → Con il tasto BACK 2 si torna indietro di un'operazione.

### **Nota:**

Qualora venga inavvertitamente premuto un tasto sbagliato, è possibile ritornare indietro premendo il tasto BACK 2.

## **Descrizione generale del menu**

- $\rightarrow$  Premere e tenere premuto il tasto MENU 7 e selezionare con i tasti 8 **il menu principale >**.
- → Confermare con SELECT 6. Viene visualizzato il menu principale.

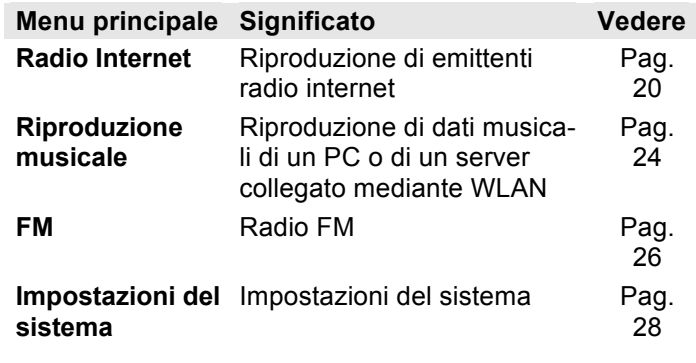

 $\rightarrow$  Chiudere il menu premendo il tasto MENU 7.

## **Come utilizzare la Radio Internet**

### **Descrizione generale del menu radio internet**

→ Nella modalità Radio Internet premere e tenere premuto il tasto MENU 7. Compaiono i seguenti sottomenu:

**Radio Internet Significato** 

**Ultima emittente**  Elenco delle ultime emittenti ascoltate **ascoltata**

- **Elenco emittenti** Vedere sotto l'elenco delle emittenti
- **Impostazioni del**  Vedere pag.28

**sistema**

**Menu principale** Descrizione generale del menuVedere pag.19

#### **Menu elenco delle emittenti**

- **I preferiti** Emittenti preferite aggiunte su "wifiradiofrontier.com"
- **Local Italia** Tutte le emittenti radio Internet del vostro Paese elencate secondo **Tutte le emittenti, emittenti selezionate, ...**
- **Emittenti** Per effettuare una selezione tra tutte le emittenti radio

elencate secondo **Paesi, Genere, Ricerca emittenti, ...**

**Podcasts** I podcast (file audio memorizzati in internet) possono essere selezionati e ricevuti come le emittenti internet (Stations).

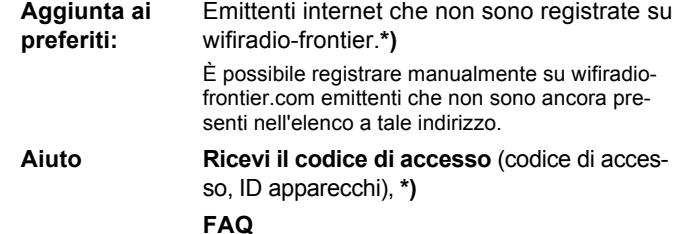

**\*)** È necessario registrarsi su http://www.wifiradiofrontier.com e creare un account. Per una sola volta sarà necessario il codice di accesso (per ID apparecchi vedere pag. 28)

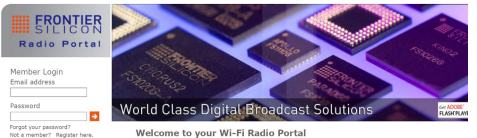

- $\rightarrow$  Inserire il proprio indirizzo e-mail e una password. Annotarsi i dati.
- $\rightarrow$  Una volta effettuata con successo la registrazione, si può eseguire il login e registrare comodamente il nuovo apparecchio dal proprio PC.
- $\rightarrow$  Inserire il codice di accesso. Ora, l'apparecchio è "abbinato" ai dati.
- $\rightarrow$  È possibile richiamare l'emittente preferita configurata.

## **Selezione di un'emittente**

- $\rightarrow$  Premere MODE 3, se necessario ripetutamente, per passare alla modalità radio internet.
- $\rightarrow$  Selezionare con ∧  $\vee$  8 emittenti> e Paesi> e confermare con SELECT 6.
- Il criterio Paesi indica ad es. i continenti e in seguito un elenco alfabetico di tutti i paesi in cui sono operanti emittenti radio internet.
- $\rightarrow$  Con i tasti  $\sim$   $\vee$  8 è possibile spostarsi nell'elenco dei Paesi e confermare il Paese desiderato con SELECT 6.
- Viene visualizzato l'elenco delle emittenti.
- **→** Selezionare Tutte le emittenti>, Emittenti selezio**nate >** o altri criteri come ad es. **Jazz >**.
- All'interno dello stesso criterio, selezionare l'emittente desiderata e confermare con SELECT 6. Inizia l'ascolto dell'emittente desiderata.

### **Nota:**

Se l'emittente ha anche il podcast, si apre un'ulteriore selezione. Selezionare l'emittente oppure il podcast.

## **Podcast**

I podcast offrono la possibilità di ascoltare uno svariato numero di programmi memorizzati in rete. Questo vi permette di ascoltare trasmissioni che vi siete persi o di risentire quelle che vi sono particolarmente piaciute.

Per trovare i podcast, cercare come al solito le emittenti radio; tuttavia, anziché selezionare un'emittente per ascoltarla in diretta, selezionare **podcast**.

#### **Nota:**

Non tutte le emittenti mettono a disposizione le loro trasmissioni come podcast. Anche la durata di disponibilità dei podcast è definita dalle emittenti. Sovente i podcast sono messi a disposizione per la durata di una settimana, molti altri per un periodo di tempo più lungo.

### **Altri comandi**

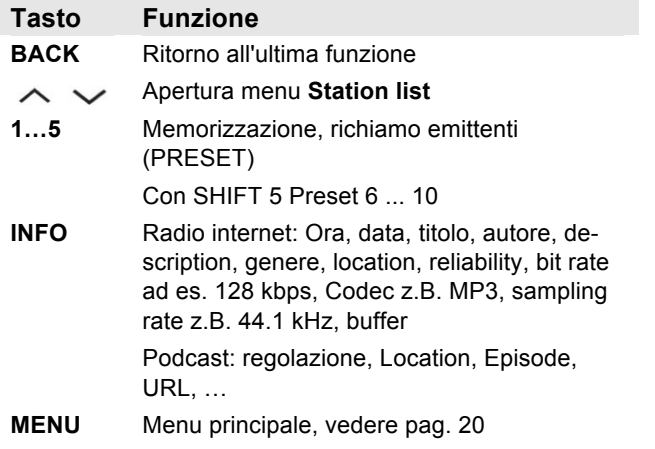

#### **Nota:**

Esistono emittenti internet che applicano un altro standard di trasmissione. Tali emittenti non possono essere ricevute da questa radio. È noto che alcune emittenti internet possono essere ricevute soltanto con PC e browser web accettando la pubblicità o i videoclip. Tali emittenti non possono essere ricevute da questa radio internet.

### **Utilizzo del lettore musicale**

Con il **lettore musicale** si può riprodurre musica ad es. da un cosiddetto server UPnP, abilitato in rete.

La radio Internet può eseguire i brani musicali del proprio PC, gestiti ad es. con Windows Media Player a partire dalla versione 11. Per riprodurre la musica da un MAC, è necessario un software streaming come ad es. Media-Tomb o EyeConnect.

#### **Nota:**

Prestare attenzione che con il WMP 11 si possono eseguire soltanto file che non abbiano la protezione da copiatura.

Apple MAC: È necessario installare un programma UPnP, per poter accedere a iTunes Library.

### **Utilizzo del Media Player come server UPnP**

Il Windows Media Player 11 (WMP11) può essere utilizzato come media server UPnP (Universal Plug and Play). Dopo l'installazione, il Media Player 11 crea una biblioteca di tutti i dati multimediali che si trovano sul proprio PC/MAC. Per poter usare la biblioteca con la radio internet, è necessario inizializzare l'accesso. Se non si ha familiarità con gli apparecchi compatibili con

UPnP, si possono trovare ulteriori informazioni all'indirizzo Internet www.upnp.org.

Di norma l'apparecchio viene riconosciuto automaticamente dal PC; si apre la finestra seguente:

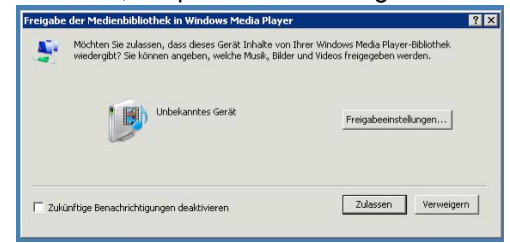

→ Ora è possibile aprire l'accesso alla biblioteca dei media con "Autorizza" o "Installazioni riproduzione...".

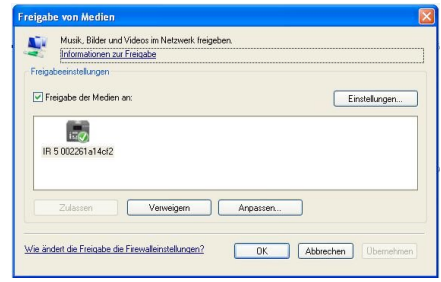

 $\rightarrow$  Attivare checkbox "Abilitazione dei media" e cliccare su "**IR 5**". Cliccare poi su "Autorizza" e "Conferma".

- $\rightarrow$  Nel caso in cui il riconoscimento automatico non funziona, aprire Mediaplayer.
- $\rightarrow$  Cliccare su biblioteca dei media e abilitazione dei media.

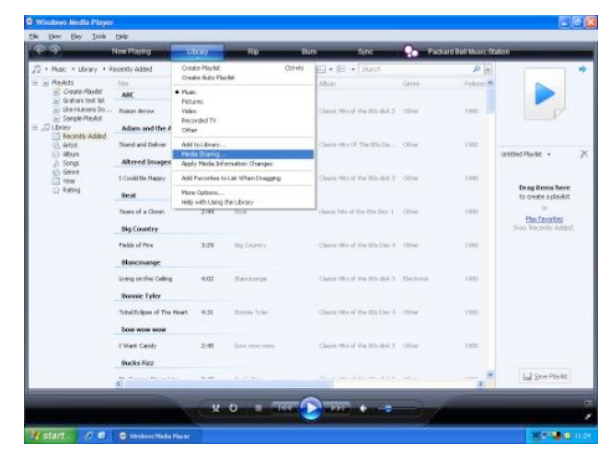

 $\rightarrow$  Viene visualizzata la finestra di abilitazione.

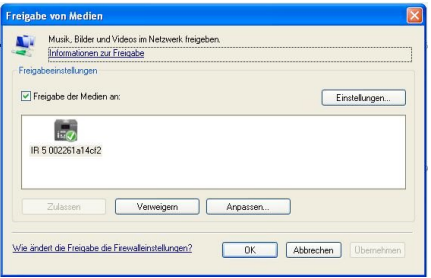

Autorizzare l'accesso a Media Player 11.

## **Panoramica menu Lettore musicale**

 $\rightarrow$  Nel menu Lettore musicale premere e tenere premuto il tasto MENU 7. Compaiono i seguenti sottomenu:

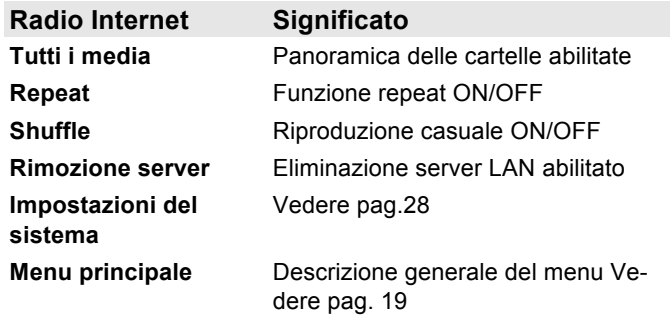

## **Accesso aimedia comuni**

- $\rightarrow$  Se si è connessi alla rete WLAN:
- $\rightarrow$  premere ripetutamente MODE 3 finché non compare il **lettore musicale**.
- ! Confermare la voce di menu **Media comuni >** con SELECT 6.
- $\rightarrow$  Terminata la ricerca, selezionare con  $\sim$   $\vee$  8 la cartella abilitata. Confermare con SELECT 6.
- **→** Selezionare il tipo di media **Musica >** oppure effettuare un'altra ricerca.

Una volta concluso il processo di ricerca, vengono visualizzati i dati della directory. È ora possibile sfogliare gli album trovati oppure ordinare a seconda

- di tutte le canzoni
- del genere,
- dell'autore oppure a seconda
- della cartella.

Inoltre vi è un elenco della riproduzione e una funzione di ricerca.

### **Navigazione nelle directory**

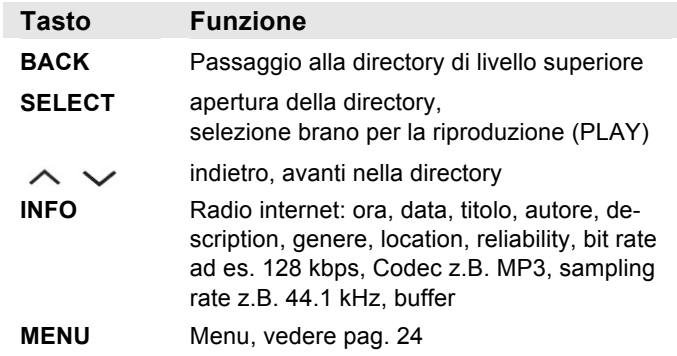

#### **Funzione di ricerca:**

È possibile anche effettuare la ricerca in base ai titoli, agli autori o agli album.

- → Con  $\land\lor\land$  selezionare **<Cerca>** e confermare con SELECT 6.
- → Inserire il nome (vedere pag. 16), selezionare OK e confermare premendo SELECT 6.

# **Utilizzo della radio FM**

- $\rightarrow$  Con il tasto MODE 3 passare a Radio FM. All'occorrenza premere ripetutamente il tasto.
- $\rightarrow$  Orientare l'antenna telescopica ed estrarla per l'intera lunghezza.
- $\rightarrow$  Premendo i tasti  $\land \lor$  8 ricercare manualmente le emittenti. Ogni breve pressione del tasto aumenta la frequenza FM di 0,05 MHz.
- $\rightarrow$  Premendo a lungo su  $\sim \vee 8$  si avvia la ricerca delle emittenti.
- $\rightarrow$  In alternativa, per avviare la ricerca emittenti è anche possibile premere il tasto SELECT 6.

#### **Nota:**

Nel menu è possibile regolare la sensibilità della ricerca automatica delle emittenti.

La relativa frequenza delle emittenti è visualizzata sul display.

#### **Nota:**

di norma si ricevono stazioni radio FM in tono stereo e sul display si illumina il simbolo Stereo. Se la ricezione FM in qualità stereo è disturbata, è possibile impostarla nel menu "Mono only". In questo modo la ricezione è meno disturbata.

## **Memorizzazione delle emittenti (PRESET)**

- $\rightarrow$  Impostare le emittenti
- $\rightarrow$  Premere il tasto PRESET (P1 P5) e mantenerlo premuto per ca. 2 secondi. L'emittente viene memorizzata nella posizione di programma.
- $\rightarrow$  Per memorizzare P6 P10: premere prima SHIFT 5.

## **Selezione di emittenti presettate**

 $\rightarrow$  Premere brevemente il tasto PRESET (P1 - P5), l'emittente viene impostata. Per selezionare P6 – P10: premere prima SHIFT 5.

## **Descrizione generale menu FM**

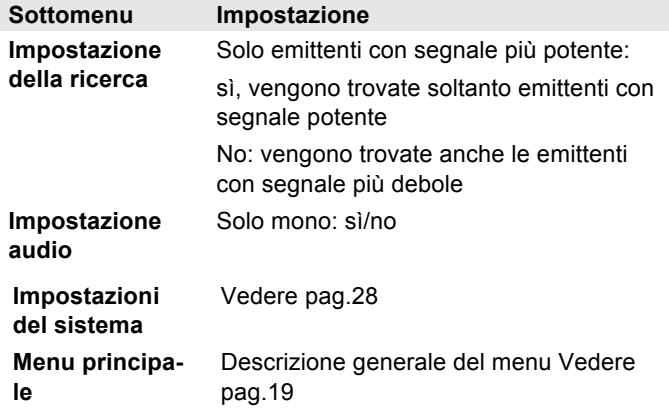

→ Con il tasto INFO 7 è possibile spostarsi su PTY, testo della radio, data, frequenza.

## **Selezione delle impostazioni del sistema**

- ! Selezionare le **Impostazioni del sistema >** e premere SELECT 6.
- $\rightarrow$  Navigare con  $\land \lor$  8 nel sottomenu e aprire la voce desiderata premendo SELECT 6.

Sono a disposizione le seguenti voci di sottomenu:

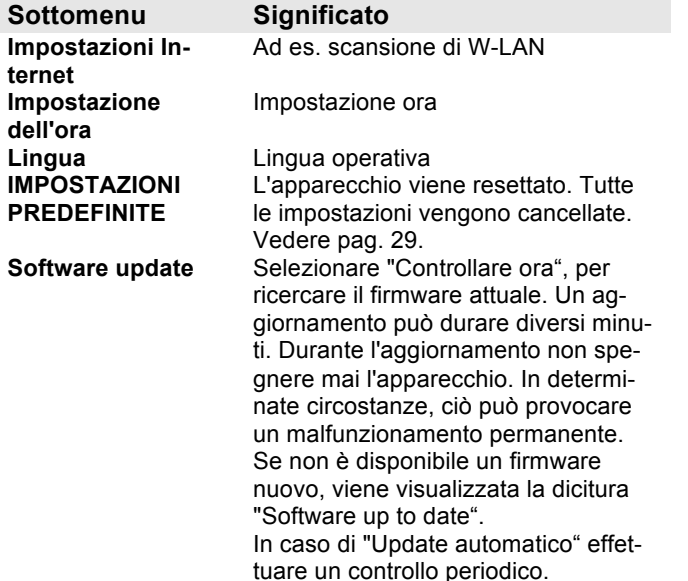

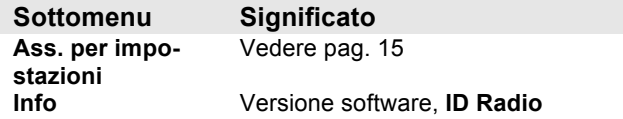

### **Impostazione ora**

Sono a disposizione le seguenti voci di sottomenu:

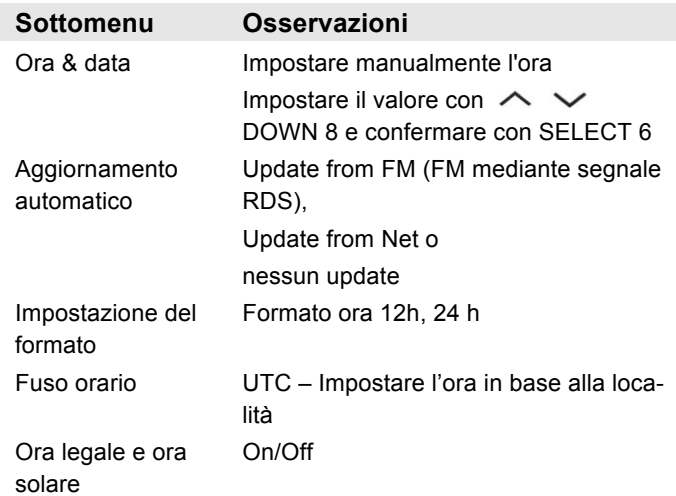

## **Panoramica delle impostazioni del menu Internet**

Selezionare il sottomenu con  $\sim$   $\vee$  8 e aprire la voce desiderata premendo SELECT 6.

Sono a disposizione le seguenti voci di sottomenu:

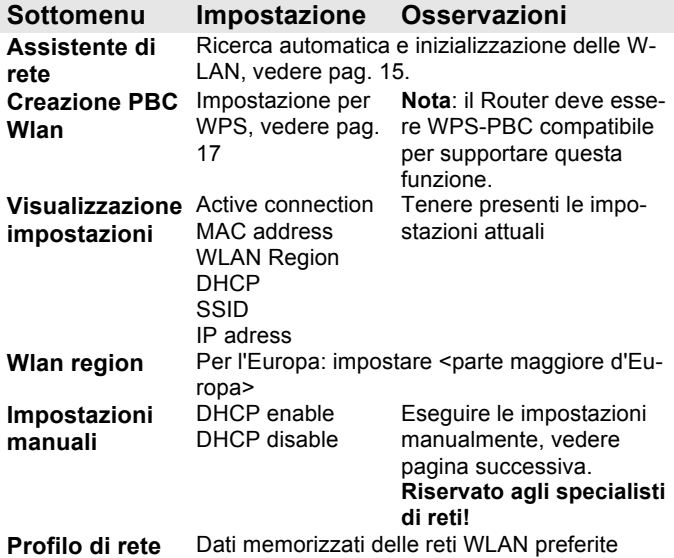

## **Impostazioni manuali**

Servirsi di questa opzione per configurare a mano le impostazioni di rete.

Gli utenti **esperti** possono eseguire le impostazioni manuali in 9 passaggi attraverso un processo dettagliato e definito per l'utente per aggiungere una nuova rete **Wlan** senza cavo.

#### **Nota:**

- Con il tasto BACK 2 è possibile tornare al menu delle impostazioni precedente.
- Selezionare le opzioni con  $\sim \vee$  8 e confermare la scelta con SELECT 6.
- Inserire il nome (SSID) o la chiave (Key) come descritto a pag. 16.

## **IMPOSTAZIONI PREDEFINITE**

Per una completa cancellazione della memoria dell'apparecchio eseguire un **RESET**. In questo modo vengono ripristinate le impostazioni predefinite.

L'impostazione predefinita viene richiamata mediante **le impostazioni di sistema >**.

 $\rightarrow$  Con  $\land \lor$  8 selezionare **S**i e premere SELECT 6. L'apparecchio viene resettato.

Viene cancellata l'intera memoria, incluso WEP / WPA e le registrazioni utenti. Dopo il RESET, WEP / WPA e le registrazioni utenti devono essere reinseriti.

**Attenzione**: le impostazioni dell'utente verranno cancellate.

→ Per interrompere selezionare **No** e SELECT 6.

# **Pulizia dell'apparecchio**

# **Scossa elettrica!**

Al fine di evitare il pericolo di scossa elettrica, non pulire l'apparecchio con un panno umido o con acqua corrente. Prima della pulizia staccare la spina.

### **Attenzione!**

Non usare spugne abrasive, polvere abrasiva e solventi come alcol o benzina.

 $\rightarrow$  Pulire l'involucro esterno con un panno morbido, inumidito con acqua.

## **Eliminazione delle anomalie**

Se l'apparecchio non funziona come previsto, effettuare una verifica utilizzando le seguenti tabelle.

Se non si riesce a eliminare l'anomalia neanche dopo aver effettuato le verifiche descritte, contattare la casa produttrice.

### **Problemi con la W-LAN**

#### **Possibile causa/rimedio**

Verificare se un PC è in grado di accedere a internet e visualizzare pagine aggiornate.

Verificare se è disponibile un server DHCP (leggere in proposito le istruzioni d'uso del proprio Access-Point, router). In questo caso è possibile impostare le impostazioni predefinite (vedere pag. 29) oppure mediante wizard vedere pag. 15 .

In alternativa assegnare un indirizzo IP statico. In questo caso regolare manualmente le impostazioni predefinite. Vedere pag. 29.

Verificare eventualmente le impostazioni firewall del proprio router. L'apparecchio deve poter accedere all'UDP e alle porte TCP 80, 554, 1755.

Abilitare l'accesso dell'indirizzo MAC della radio nel proprio router. L'indirizzo MAC della radio si trova a pag. 29. Voce di menu "Visualizzazione impostazioni".

#### **Possibile causa/rimedio**

Nel caso di W-LAN con codifica:

Verificare di avere inserito il corretto codice di accesso (chiave WEP/WPA). Se dopo l'accensione dell'apparecchio e la ricerca di una rete compare "Collegamento fallito", verificare se è stato inserito il codice esatto. Se non è possibile eliminare il problema, verificare la configurazione della rete.

Il collegamento di rete funziona, ma non è possibile riprodurre determinate emittenti:

### **Problemi con la riproduzione delle emittenti**

#### **Possibile causa/rimedio**

1. L'emittente potrebbe avere un altro fuso orario e non trasmettere in tale ora del giorno.

2. L'emittente ha raggiunto il numero massimo di ascoltatori in contemporanea.

3. L'emittente potrebbe avere cessato l'attività.

4. Il link di questa emittente potrebbe non essere più aggiornato.

5. Il collegamento internet con l'emittente selezionata potrebbe essere troppo lento, perché si trova in una regione remota. In questo caso cercare di attivare l'emittente radio tramite un PC.

## **Problemi con la radio**

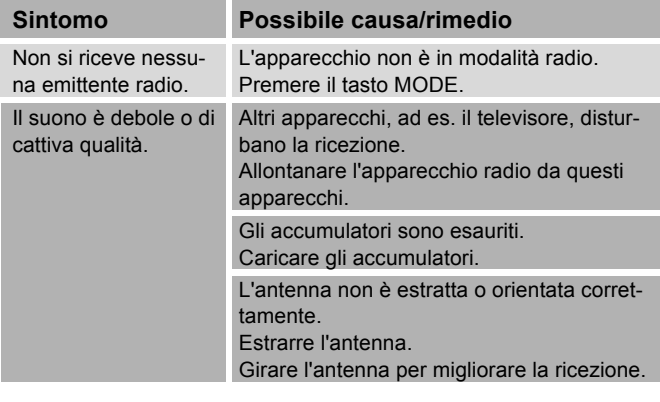

## **Problemi con l'apparecchio**

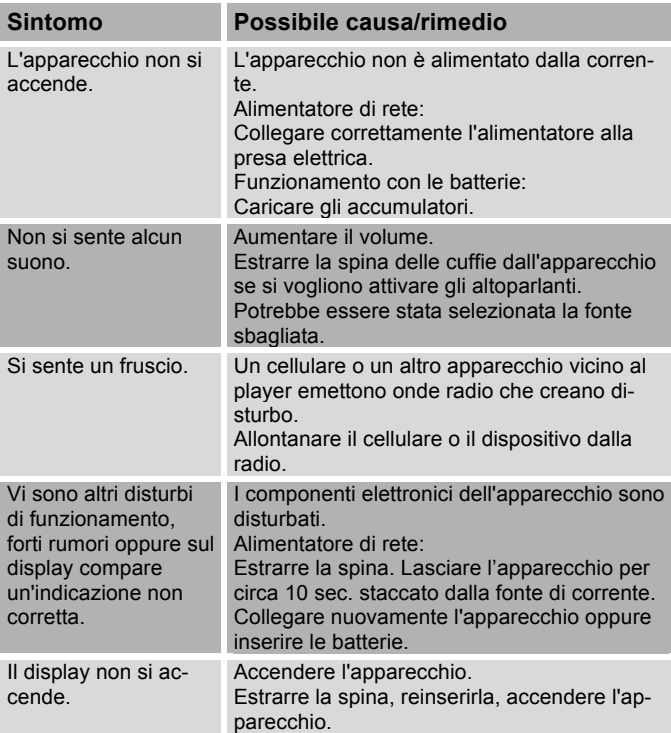

 $\epsilon$ 

# **Dati tecnici**

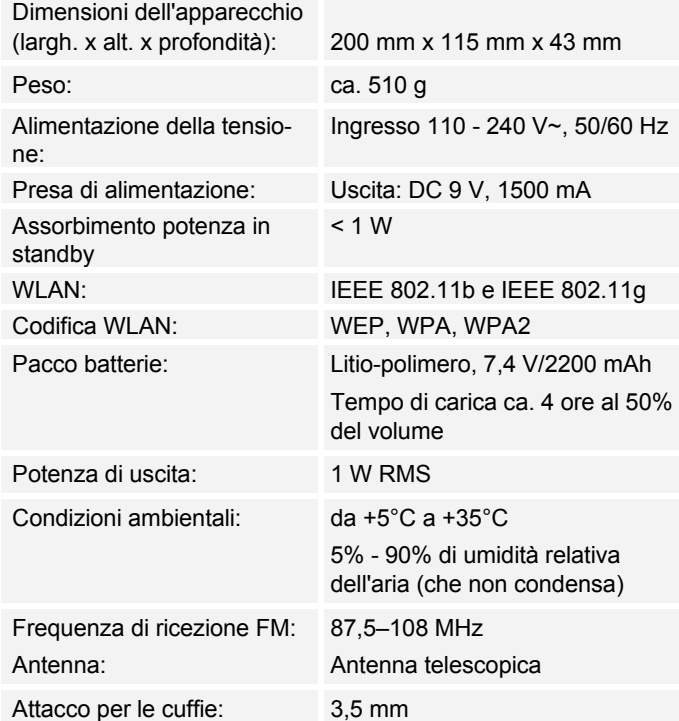

Windows è un marchio registrato della Microsoft Inc.

Con riserva di modifiche tecniche ed errori. Le dimensioni sono approssimative.

### **Direttive e norme**

Questo prodotto è conforme

- alla Direttiva sulle basse tensioni (2006/95/CE, 1275/2008/CE),
- alla direttiva CEM (89/336/CEE),
- alla direttiva di marchio CE e
- ai requisiti della direttiva sugli impianti di radiotrasmissione e le apparecchiature terminali di telecomunicazione (FTEG) e della direttiva 1999/5/CE (R&TTE).

# **Indirizzo del produttore**

DGC GmbH Graf-Zeppelin-Str. 7

D-86899 Landsberg

www.dual.de

# **Indicazioni per lo smaltimento**

### **Smaltimento dell'imballaggio**

Durante il trasporto, l'apparecchio è stato protetto dall'imballaggio. Tutti i materiali usati sono ecologicamente compatibili e riutilizzabili. Contribuite anche voi smaltendo l'imballaggio nel rispetto dell'ambiente. È possibile reperire informazioni sui sistemi di smaltimento presso il rivenditore o il proprio centro di smaltimento comunale. Prima dello smaltimento dell'apparecchio rimuovere le batterie.

# **Pericolo di soffocamento!**

Non lasciare l'imballaggio e i relativi componenti incustoditi alla portata dei bambini.

Esiste il pericolo di soffocamento a causa delle pellicole e di altri materiali di imballaggio.

# **Smaltimento dell'apparecchio**

I vecchi apparecchi non sono rifiuti privi di valore. Grazie allo smaltimento nel rispetto dell'ambiente, è possibile recuperare materie prime utili. Informarsi presso la propria amministrazione cittadina o comunale circa le opportunità di smaltimento adeguato ed ecologico dell'apparecchio.

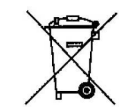

**Questo apparecchio è contrassegnato in conformità alla direttiva 2002/96/CE sui rifiuti di apparecchiature elettriche ed elettroniche (RAEE).**

**Una volta terminato il suo ciclo di vita, questo prodotto non deve essere smaltito tra i normali rifiuti domestici, ma deve essere consegnato presso un punto di raccolta per il riciclaggio di apparecchi elettrici ed elettronici. Il simbolo sul prodotto, sul manuale d'uso o sull'imballaggio richiama a tale aspetto. I materiali vanno riciclati in base al proprio simbolo. Con il riutilizzo, il recupero dei materiali o altre forme di riciclaggio di apparecchi dismessi si contribuisce in modo decisivo alla protezione dell'ambiente in cui viviamo.**

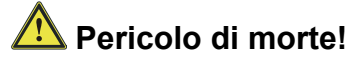

Una volta che l'apparecchio è fuori servizio, estrarre la spina della corrente elettrica. Estrarre il cavo di rete e rimuoverlo insieme alla spina.